**SAIA-Burgess Electronics** 

**SWITCHES • MOTORS • CONTROLLERS** 

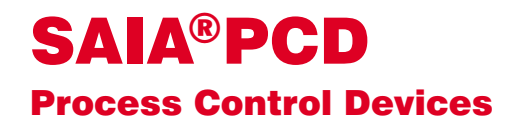

### PCD7.D250 Terminal industriel Manuel

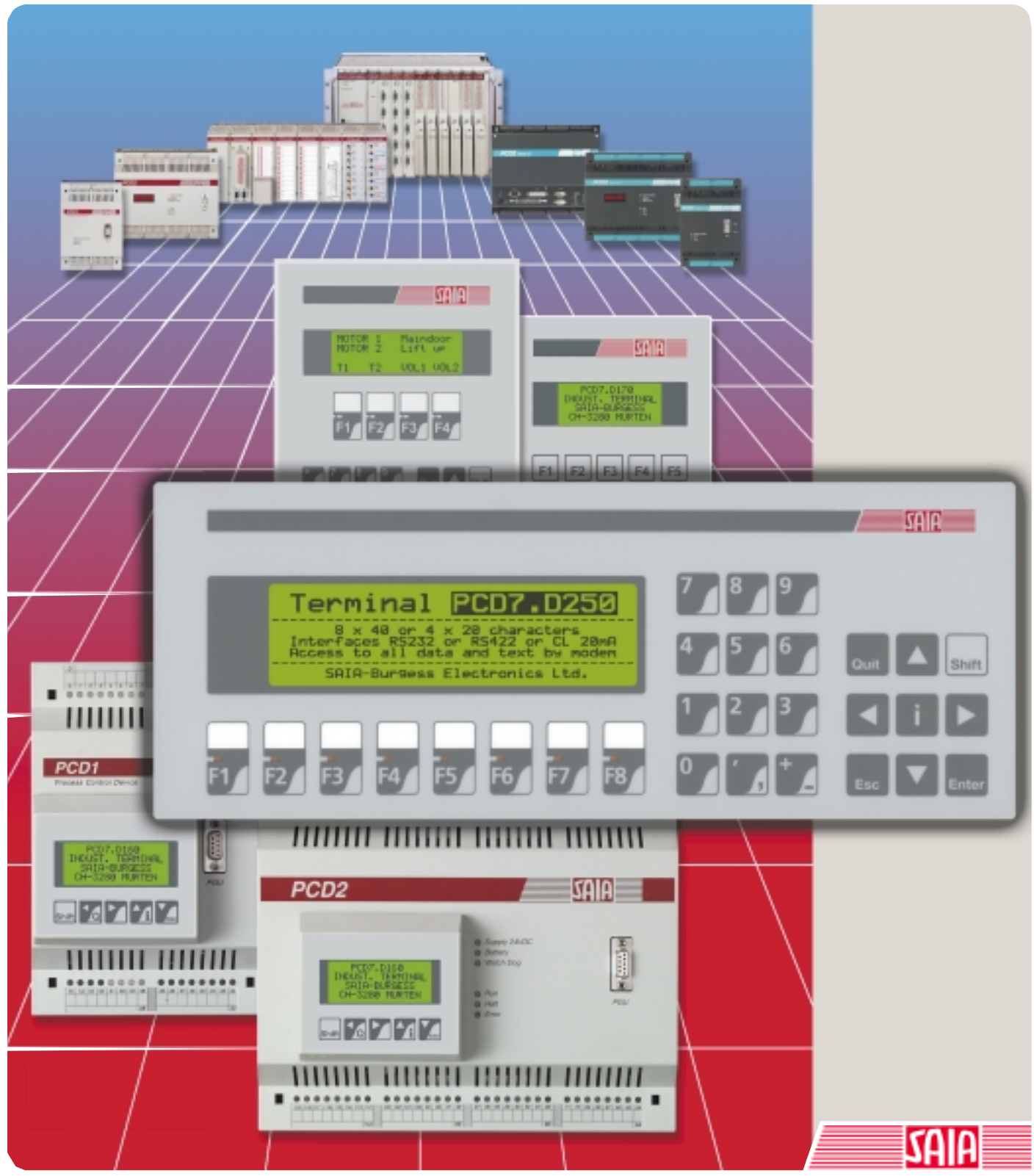

Edition 26/770 F1

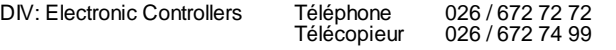

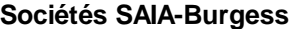

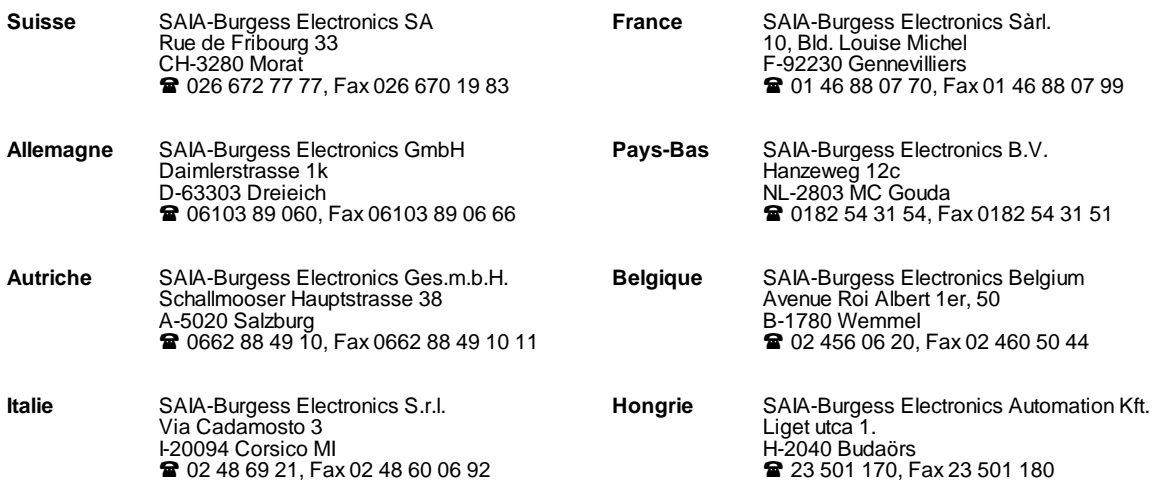

\_\_\_\_\_\_\_\_\_\_\_\_\_\_\_\_\_\_\_\_\_\_\_\_\_\_\_\_\_\_\_\_\_\_\_\_\_\_\_\_\_\_\_\_\_\_\_\_\_\_\_\_\_\_\_\_\_\_\_\_\_\_\_\_\_\_\_\_\_\_\_\_\_\_\_\_\_\_\_\_\_\_\_\_\_\_\_\_\_\_\_\_\_\_\_\_\_\_\_\_\_\_\_\_\_\_\_\_\_\_\_\_\_\_\_\_\_\_\_\_\_\_\_

#### **Représentations**

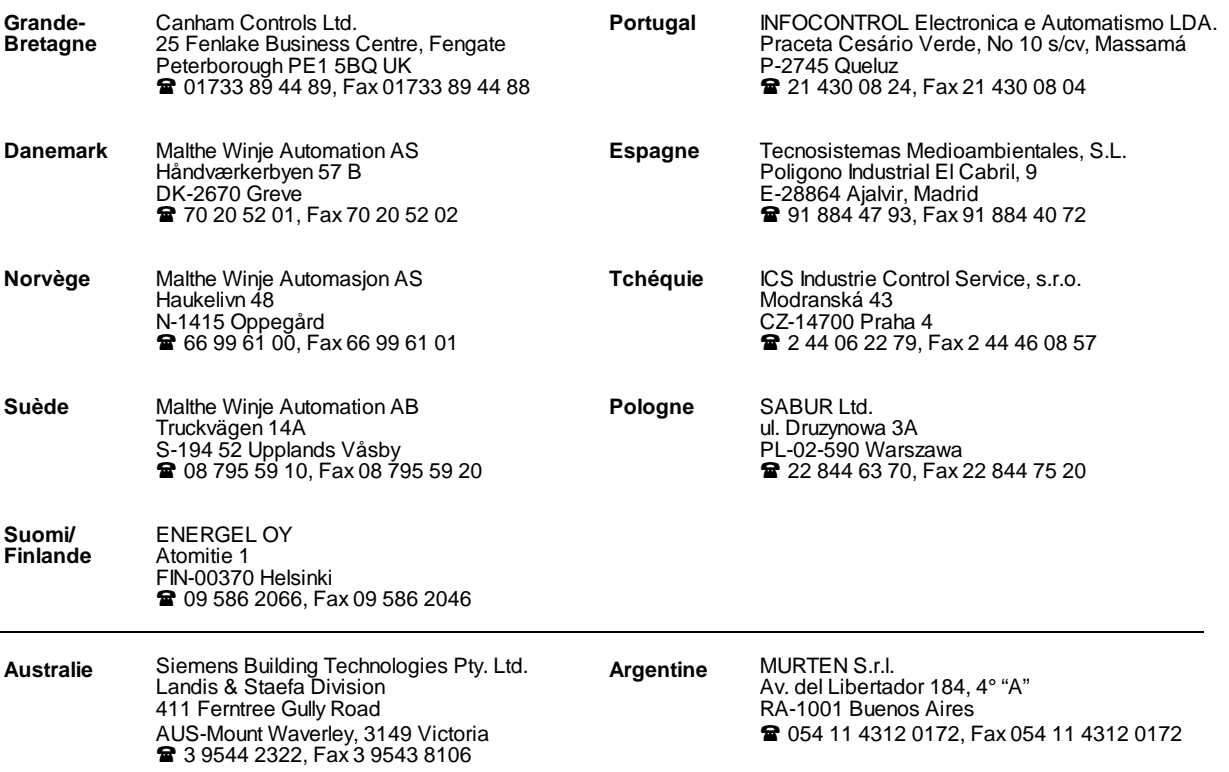

\_\_\_\_\_\_\_\_\_\_\_\_\_\_\_\_\_\_\_\_\_\_\_\_\_\_\_\_\_\_\_\_\_\_\_\_\_\_\_\_\_\_\_\_\_\_\_\_\_\_\_\_\_\_\_\_\_\_\_\_\_\_\_\_\_\_\_\_\_\_\_\_\_\_\_\_\_\_\_\_\_\_\_\_\_\_\_\_\_\_\_\_\_\_\_\_\_\_\_\_\_\_\_\_\_\_\_\_\_\_\_\_\_\_\_\_\_\_\_\_\_\_\_

#### **Service après-vente**

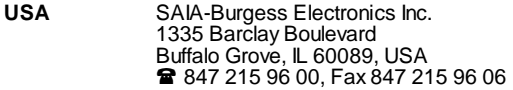

 $\overline{a}$ 

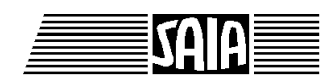

**SAIA® Process Control Devices**

**Manuel**

# **Terminal industriel**

**PCD7.D250**

SAIA-Burgess Electronics SA 2000. Tous droits réservés Edition 26/770 F1 - 06.2000

Sous réserve de modifications

## **Mise à jour**

### **Manuel : Terminal industriel PCD7.D250 - édition F1**

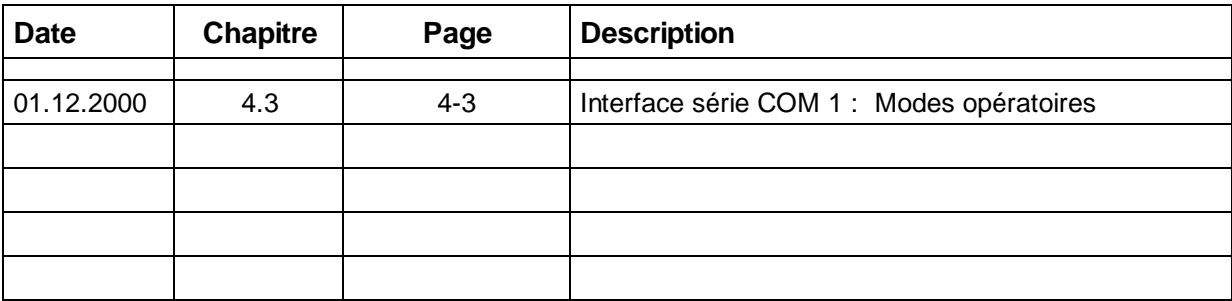

Page

## **Table des matières**

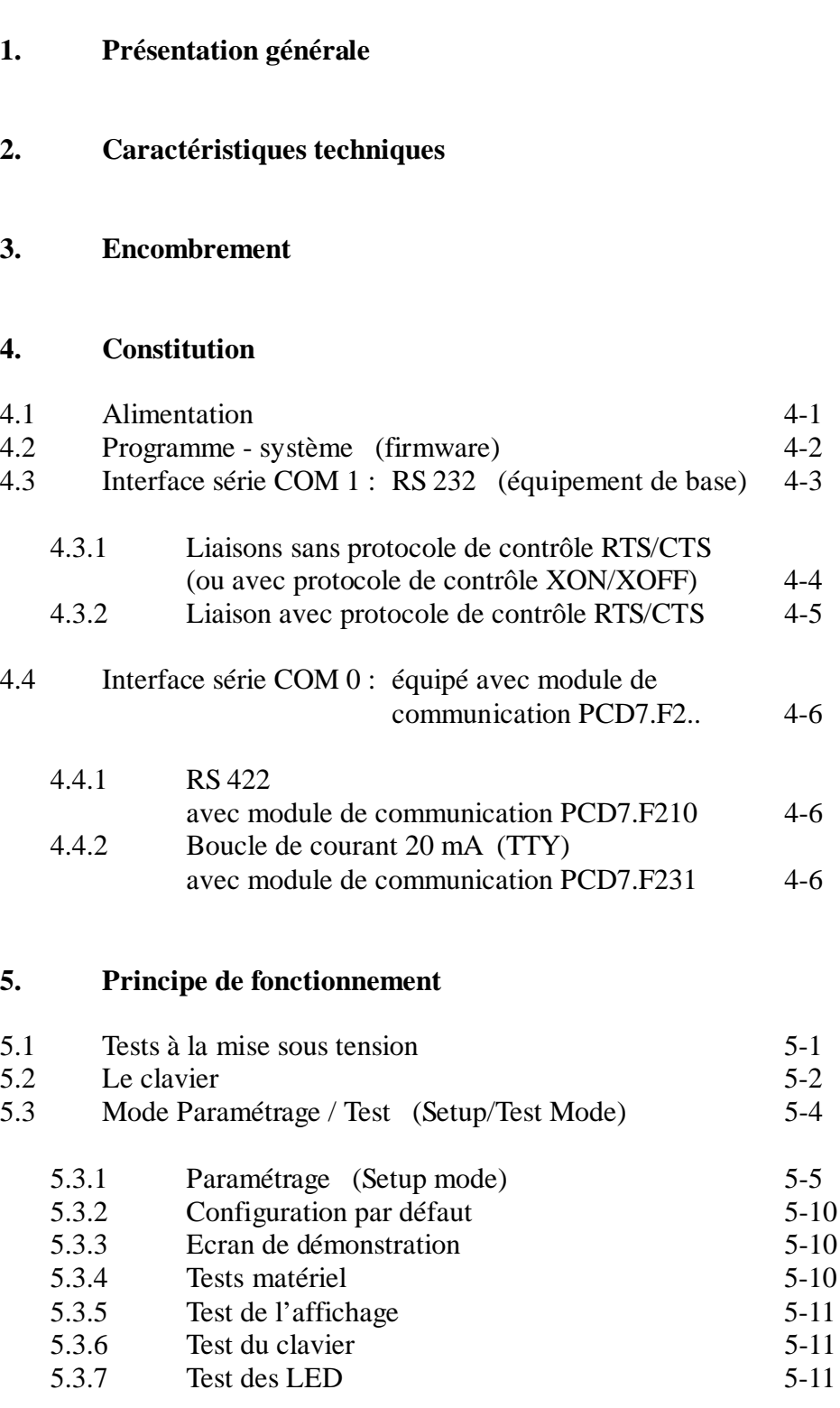

Page

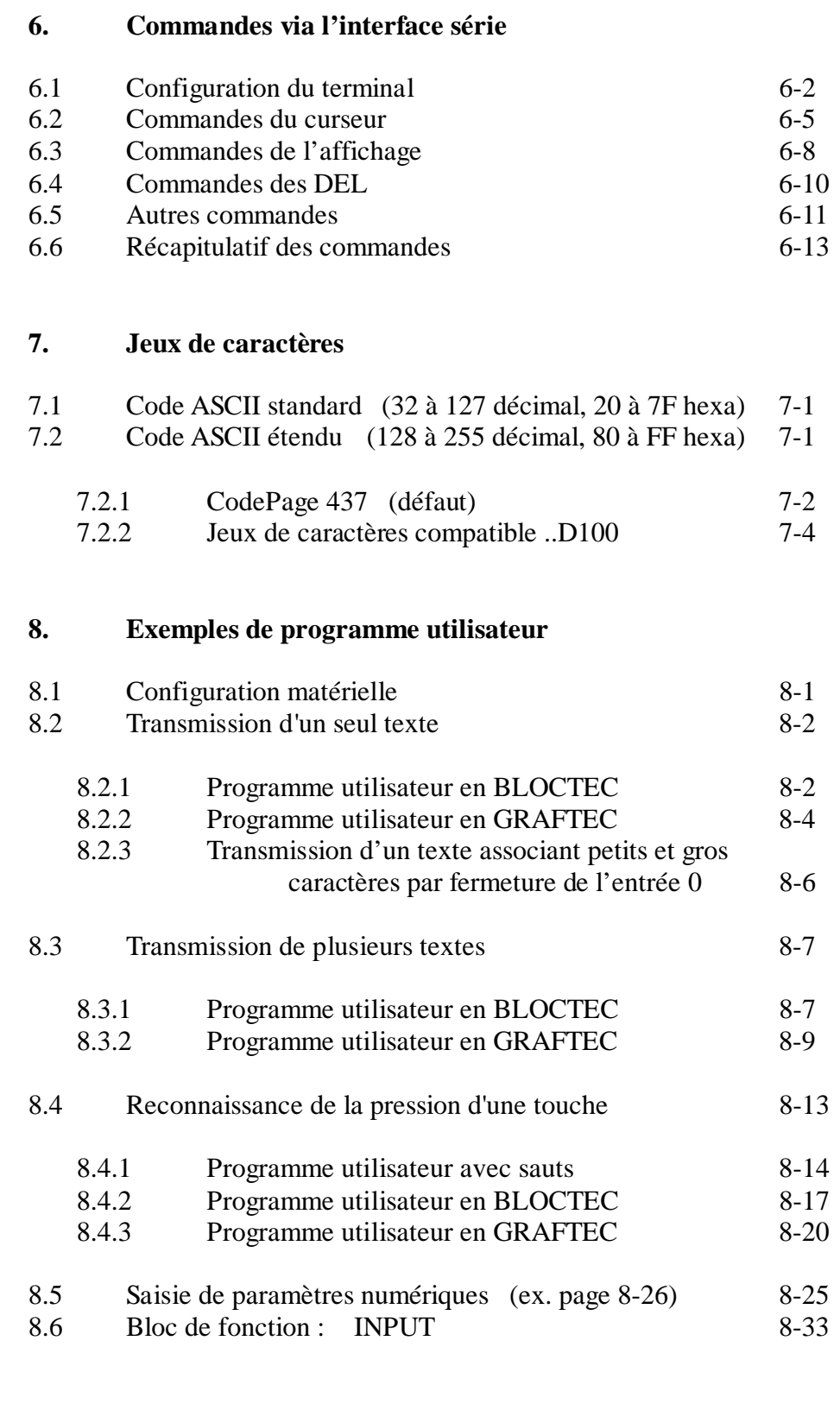

### 9. Comparatif PCD7.D202  $\leftrightarrow$  PCD7.D250

**10. Câbles de l'interface série RS 232**

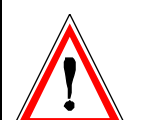

### **Avis aux lecteurs :**

De nombreux manuels techniques précis et détaillés ont été élaborés par SAIA-Burgess Electronics SA afin de faciliter l'installation et l'exploitation de ses automates programmables ; ils s'adressent à un personnel qualifié ayant suivi au préalable nos stages de formation.

Pour optimiser les performances des appareils de commande de processus SAIA® PCD, nous vous conseillons de respecter scrupuleusement les consignes de montage, de câblage, de programmation et de mise en service figurant dans ces manuels. Cette démarche rigoureuse vous donnera l'assurance d'une satisfaction totale.

Toutefois, si vous souhaitez formuler des propositions ou des commentaires visant à améliorer la qualité et le contenu de nos documentations, nous vous serions reconnaissants de compléter le formulaire situé en dernière page de cette notice.

### **Vue d'ensemble de la gamme et de la documentation PCD**

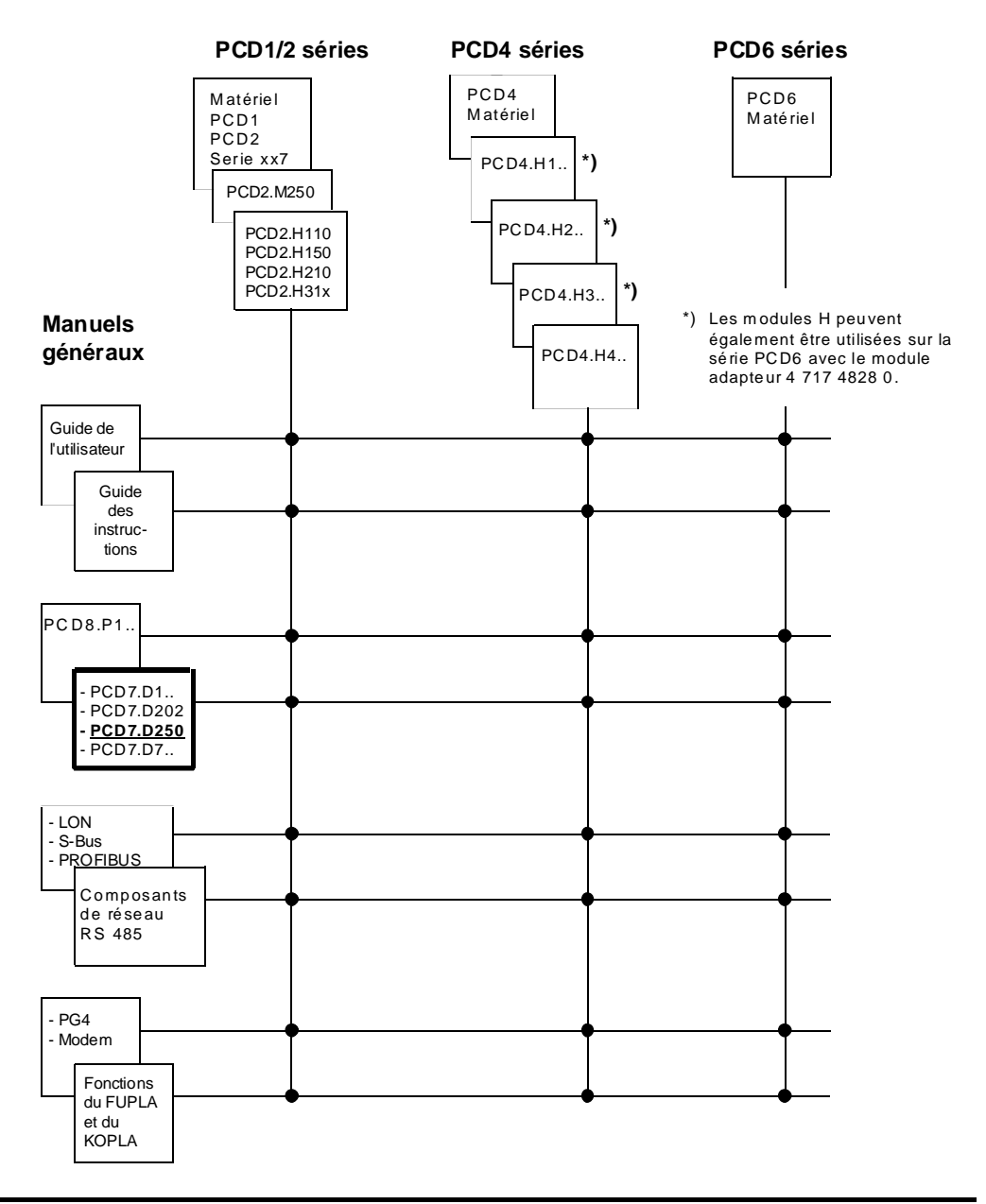

### **Fiabilité et sécurité des automates programmables**

Soucieux d'offrir à sa clientèle des automates programmables fiables et sûrs, SAIA-Burgess Electronics SA apporte le plus grand soin à la conception, au développement et à la fabrication de ses produits.

Parmi ces mesures, citons :

- Technologie de pointe,
- Conformité aux normes.
- Certification ISO 9001,
- Agrément de nombreux organismes internationaux (Germanischer Lloyd, UL, Det Norske Veritas, marquage CE...),
- Choix de composants de haute qualité,
- Contrôles qualité aux différents stades de fabrication,
- Essais en conditions réelles de fonctionnement.

Malgré l'excellence et le grand soin apporté à sa production, SAIA-Burgess Electronics SA ne saurait être tenu responsable des défaillances naturelles d'un composant. A cet égard, les « Conditions générales de vente » exposent clairement les limites de garantie offertes par SAIA-Burgess Electronics SA.

Le responsable de production doit également s'assurer de la fiabilité de son installation ; il lui incombe en effet de se conformer aux spécifications techniques de l'automate sans jamais le soumettre à des conditions extrêmes d'utilisation (respect de la plage de températures, protection contre les surtensions, immunité aux parasites et tenue aux chocs).

Il lui faut en outre veiller à l'application de toutes les règles de sécurité en vigueur afin de garantir qu'aucun produit défectueux ne risque de porter atteinte à la sécurité des biens et des personnes. Tout défaut générateur de danger doit donner lieu à des mesures complémentaires visant à l'identifier et à en prévenir les conséquences. Ainsi les sorties directement liées à la sécurité de fonctionnement du matériel doivent être raccordées aux entrées et surveillées par logiciel. Il convient enfin de faire systématiquement appel aux fonctions de diagnostic du PCD (chien de garde, blocs d'organisation des exceptions « XOB », instructions de test ou de recherche d'erreurs).

Exploitée dans les règles de l'art, la gamme SAIA® PCD intègre des constituants d'automatismes modernes, alliant sécurité et haute fiabilité, et capables d'assurer pendant des années les fonctions de contrôlecommande, de régulation et de surveillance de votre équipement.

## **1. Présentation générale**

Avec l'offre PCD7.D.., SAIA propose une gamme de terminaux d'exploitation, spécialement conçue pour répondre aux milieux industriels les plus sévères et assurer une conduite optimale, au pied de la partie opérative. Grâce à l'édition de texte en clair, spécificité de la gamme SAIA® PCD, ces terminaux industriels facilitent le dialogue hommemachine guidé par menus.

Le ..D250 propose 2 différentes grandeurs de polices (permettant l'affichage de 4 x 20 ou 8 x 40 caractères). Ceci permet au ..D250 d'être utilisé aussi bien dans le domaine de la machine outil que dans la gestion de bâtiments.

Dotés d'un affichage de pointe (écran à cristaux liquides, à fort contraste et rétroéclairage par diodes électroluminescentes), les terminaux SAIA® PCD7.D250 permettent à l'opérateur de visualiser tout type d'information (température, pression, nombre d'unités, date, heure, etc.) ainsi que des messages d'état ou d'alarme.

Le clavier à habillage film polyester, pour une parfaite résistance à l'abrasion, compte 29 touches à effet tactile permettant une saisie ergonomique des données ou des fonctions de traitement indispensables à l'exploitation. Le dialogue, guidé par menus, s'établit directement avec l'automate par l'intermédiaire de l'interface série.

Les touches sont personnalisables selon les besoins de l'utilisateur grâce à des légendes amovibles se glissant facilement sous le panneau avant à membrane transparente. Disposées directement sous l'écran pour un plus grand confort d'exploitation, les touches de fonction peuvent également servir de touches programmables.

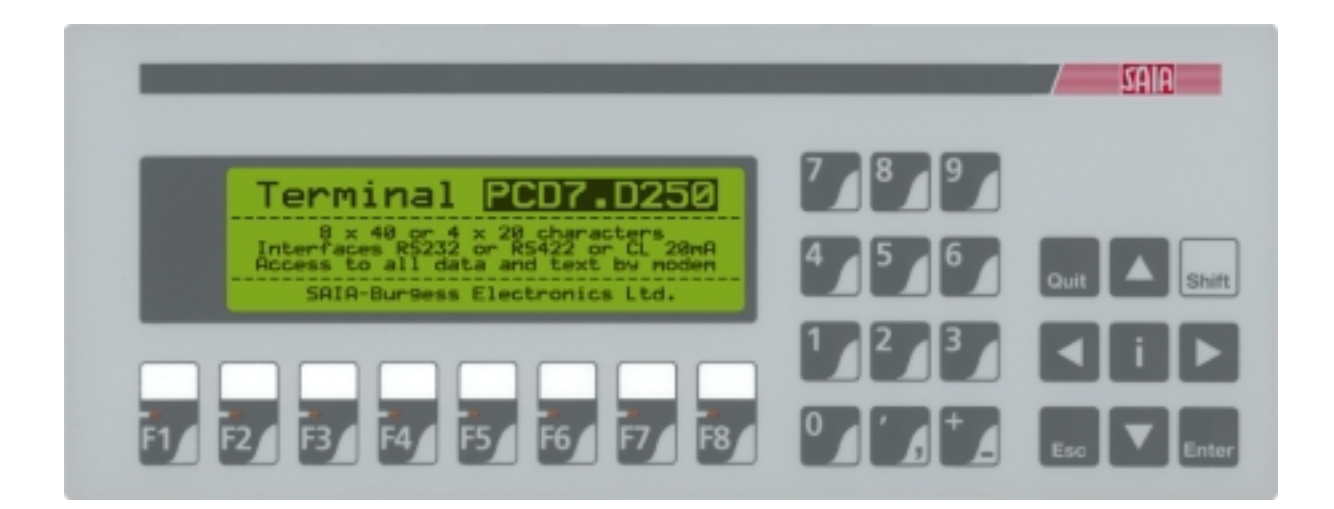

### **Pour une exploitation optimale et rapide du terminal PCD7.D250**

Ce manuel a pour vocation de vous présenter l'ensemble des fonctionnalités du PCD7.D250 ; il se peut toutefois que votre application n'en exploite que quelques-unes.

Pour faciliter et accélérer votre apprentissage, nous vous proposons d'exécuter l'un des programmes du chapitre 8 avant d'approfondir l'étude de chaque test et commande du ..D250.

Cet exercice pratique vous permettra de vous familiariser avec l'édition de textes simples. Vous constaterez alors que le dialogue entre l'automate PCD et le terminal ..D250 est d'une simplicité extrême !

## **2. Caractéristiques techniques**

### **Généralités**

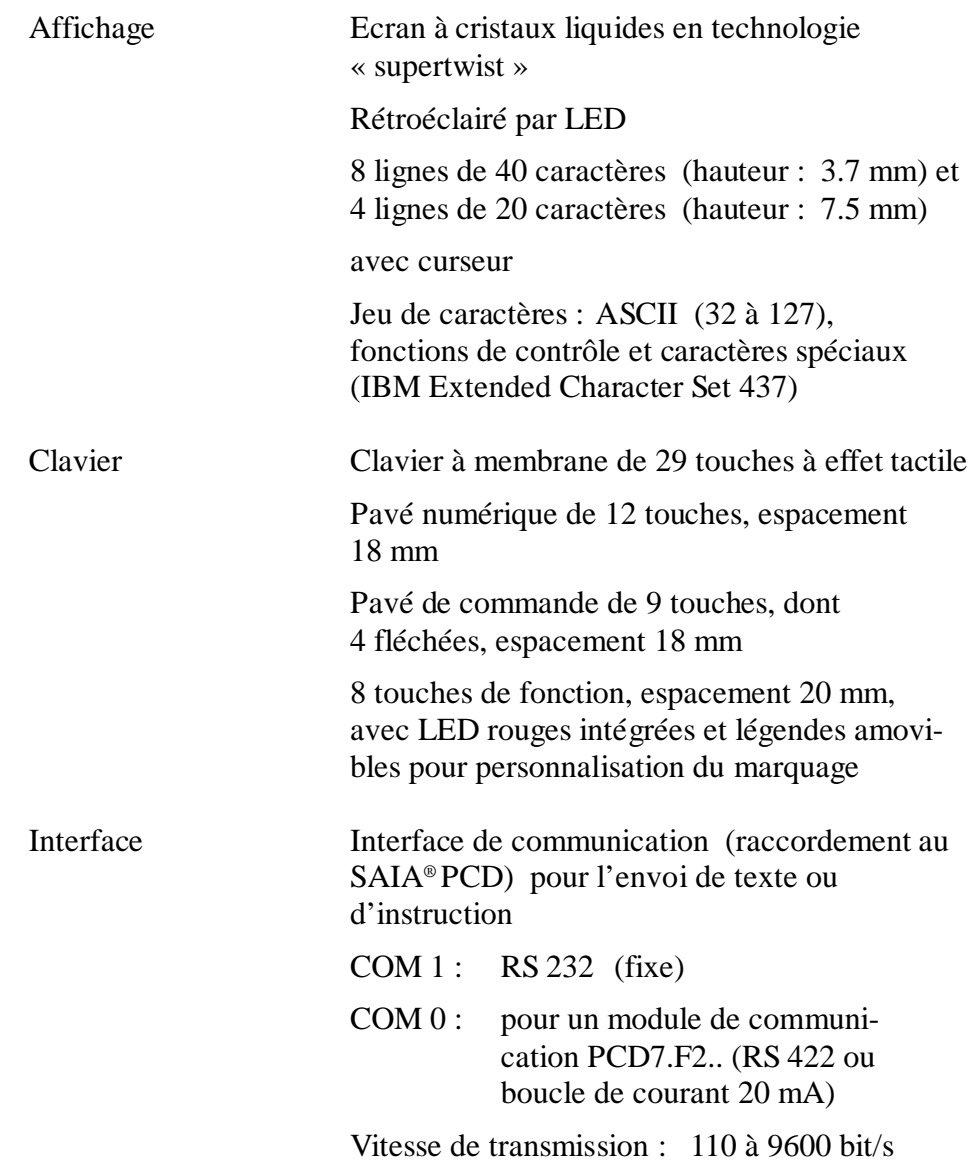

### **Caractéristiques électriques**

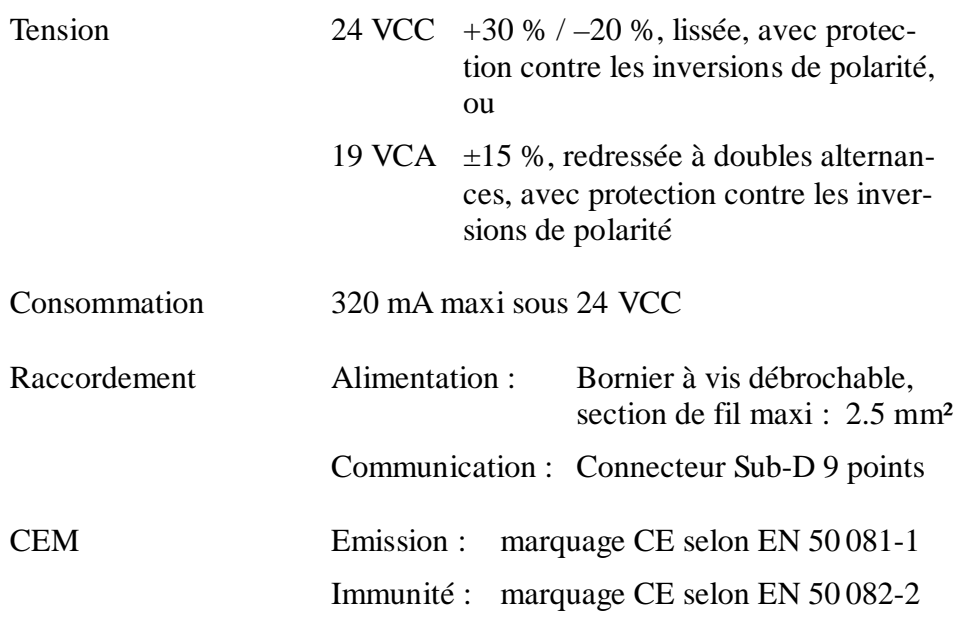

### **Caractéristiques mécaniques**

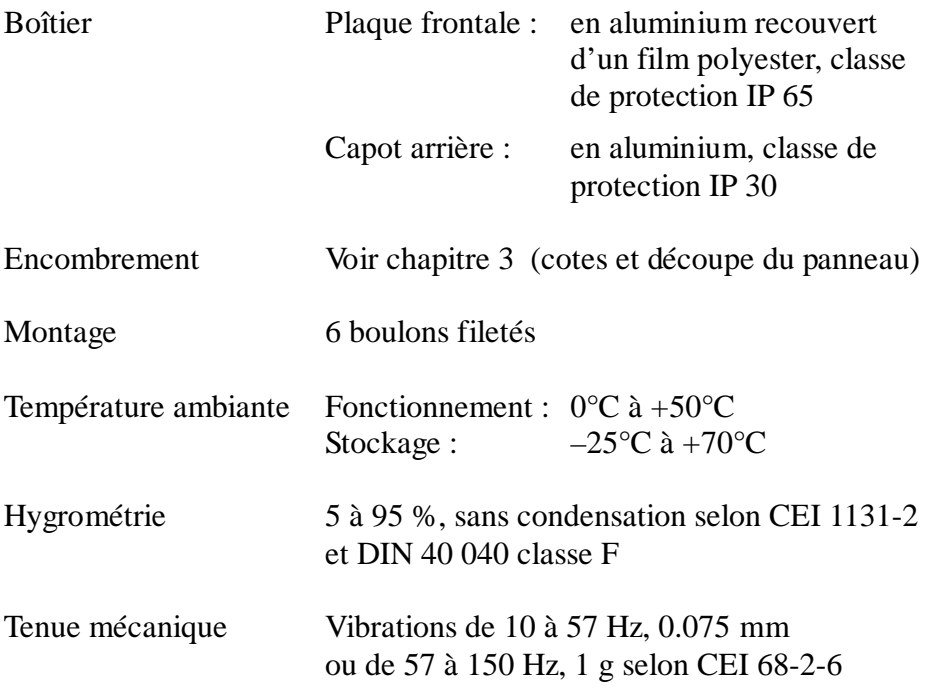

## **3. Encombrement**

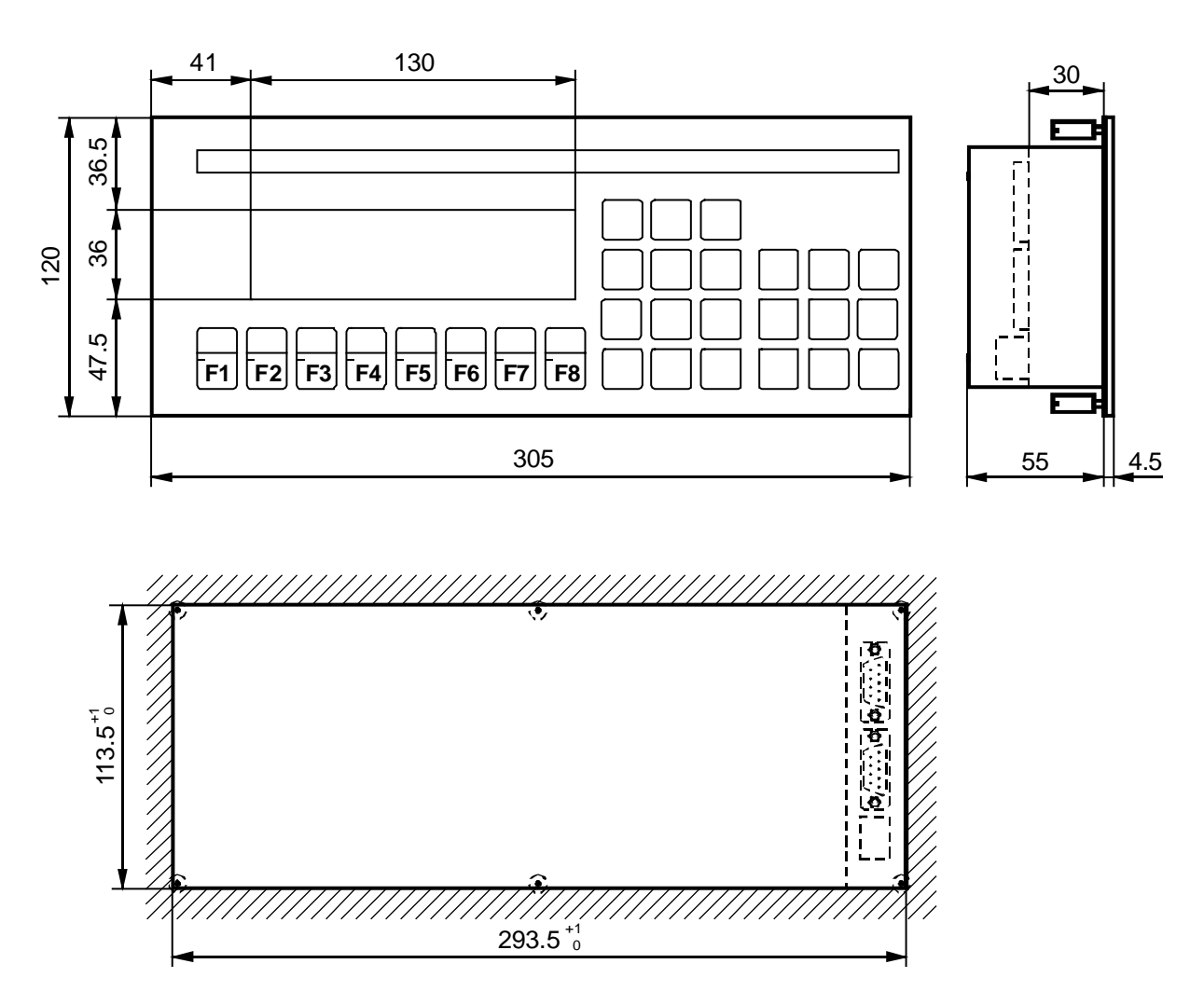

Découpe du panneau pour encastrement

Montage par 6 boulons filetés

**Notes personnelles :**

## **4. Constitution**

### **4.1 Alimentation**

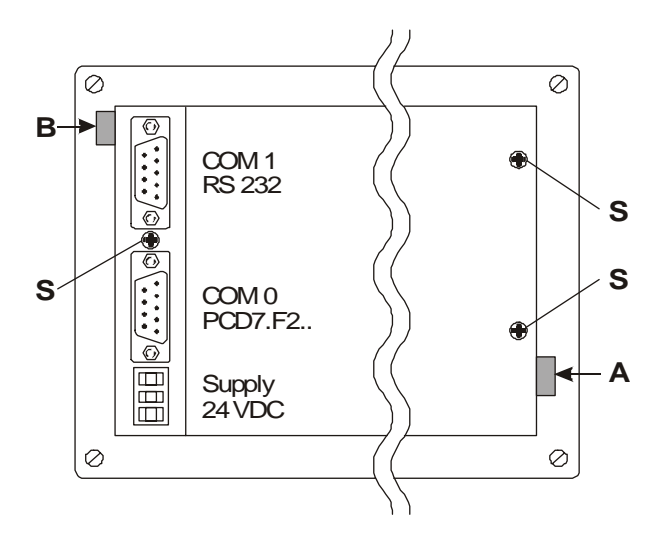

Le raccordement de l'alimentation s'effectue sur bornier à vis débrochable pour fils de 2.5 mm² maxi (ou fils souples de 1.5 mm² maxi, équipés d'un embout de câblage).

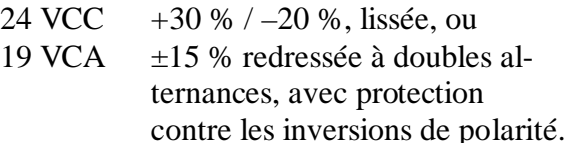

Le marquage personnalisé des 8 touches de fonction se glisse par la fente A, ou par la fente B pour un nouveau label.

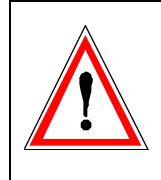

Pour une mise en service et une exploitation du terminal ..D250 conformes aux règles de l'art, la mise à la terre du boîtier est impérative. De plus, en cas de dépose du capot arrière, veillez resserrer à fond la vis de fixation S afin de rétablir un parfait raccordement à la masse mécanique.

### **Alimentation alternative redressée à doubles alternances**

### **Alimentation externe PCD7.D250**

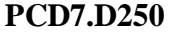

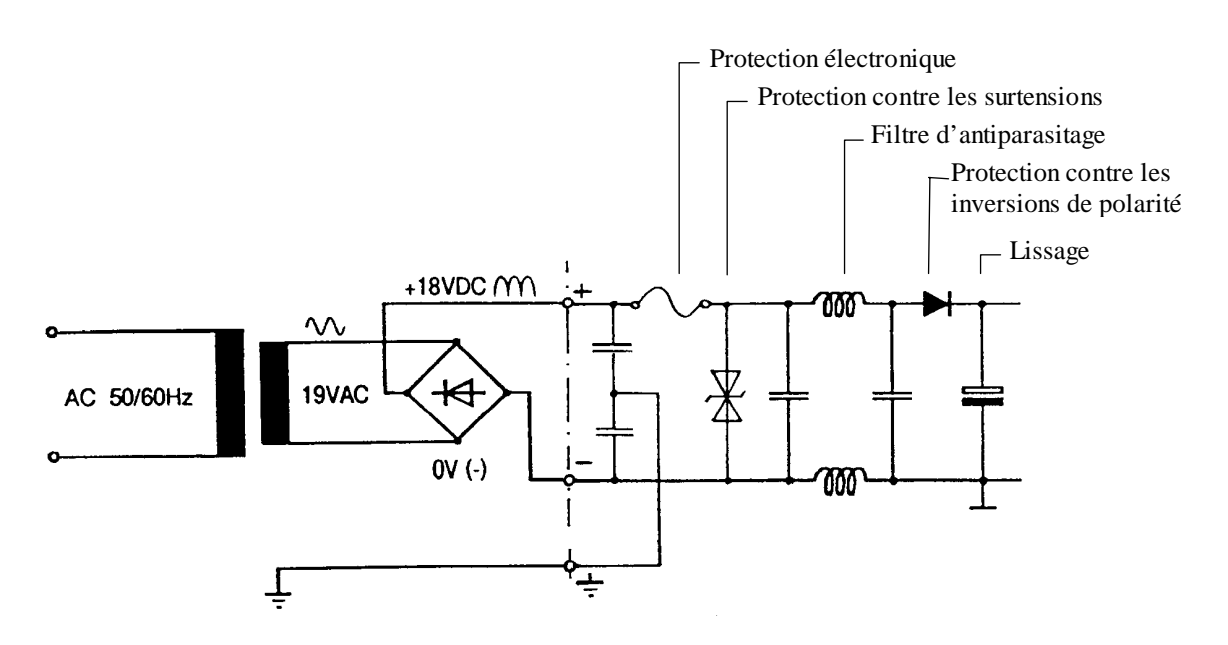

### **4.2 Programme - système** (firmware)

Pour mettre à jour le firmware, stocké en mémoire EPROM, il convient de retirer le capot arrière en appuyant sur les deux loquets représentés sur le schéma du § 4.1.

### **4.3 Interface série COM 1 : RS 232** (équipement de base)

L'interface série RS 232 est matérialisée par un connecteur Sub-D 9 points (port COM 1).

### **Modes opératoires**

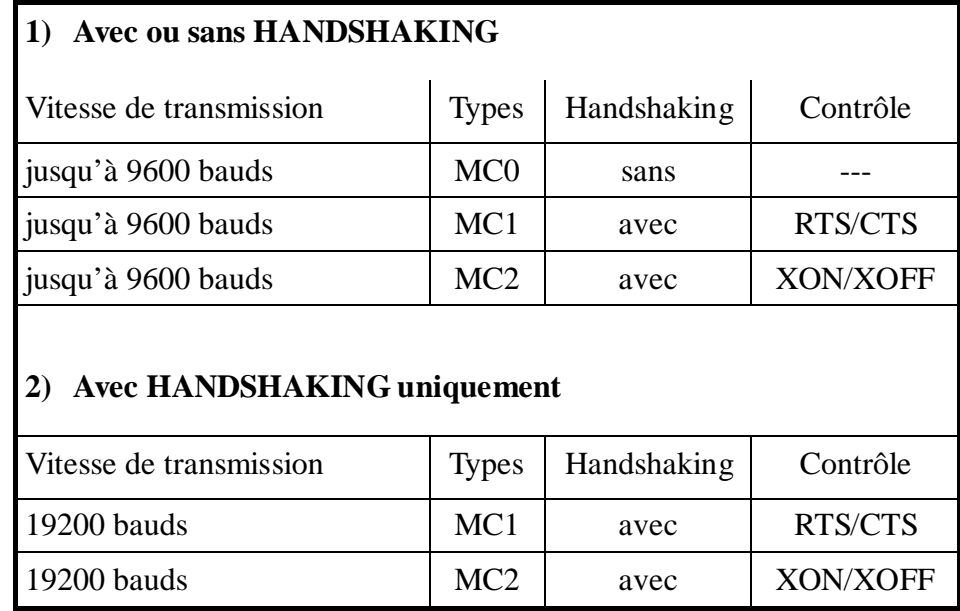

### **4.3.1 Liaisons sans protocole de contrôle RTS/CTS (ou avec protocole de contrôle XON/XOFF)**

Il importe de respecter les trois consignes suivantes, quel que soit le port de communication PCD mis en œuvre :

- Relier la broche RTS (Demande pour émettre) à la broche CTS (Prêt à émettre), côté ..D250.
- Si le temps de rafraîchissement est faible (300 à 500 ms), il est possible de transmettre en mode MC0 jusqu'à 9600 bauds.
- Toutefois, pour éviter une saturation du tampon d'entrée, il est conseillé d'opter pour le mode MC2 (XON/XOFF).

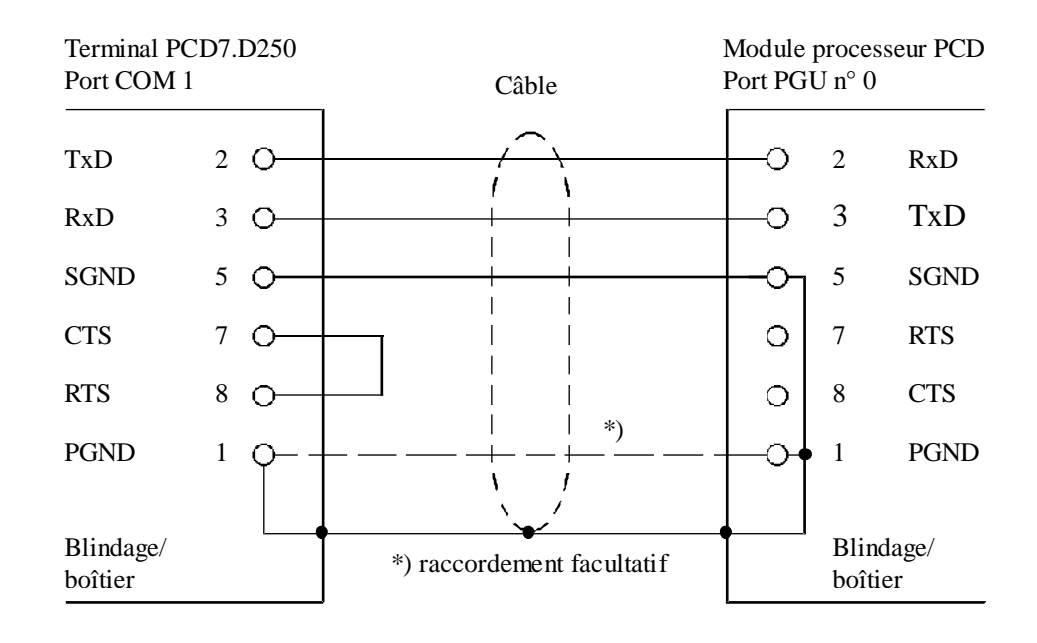

### **a) Liaison Terminal PCD7.D250 – Port PGU du PCD**

Câble de liaison préconisé : PCD7.K412 (voir chapitre 10).

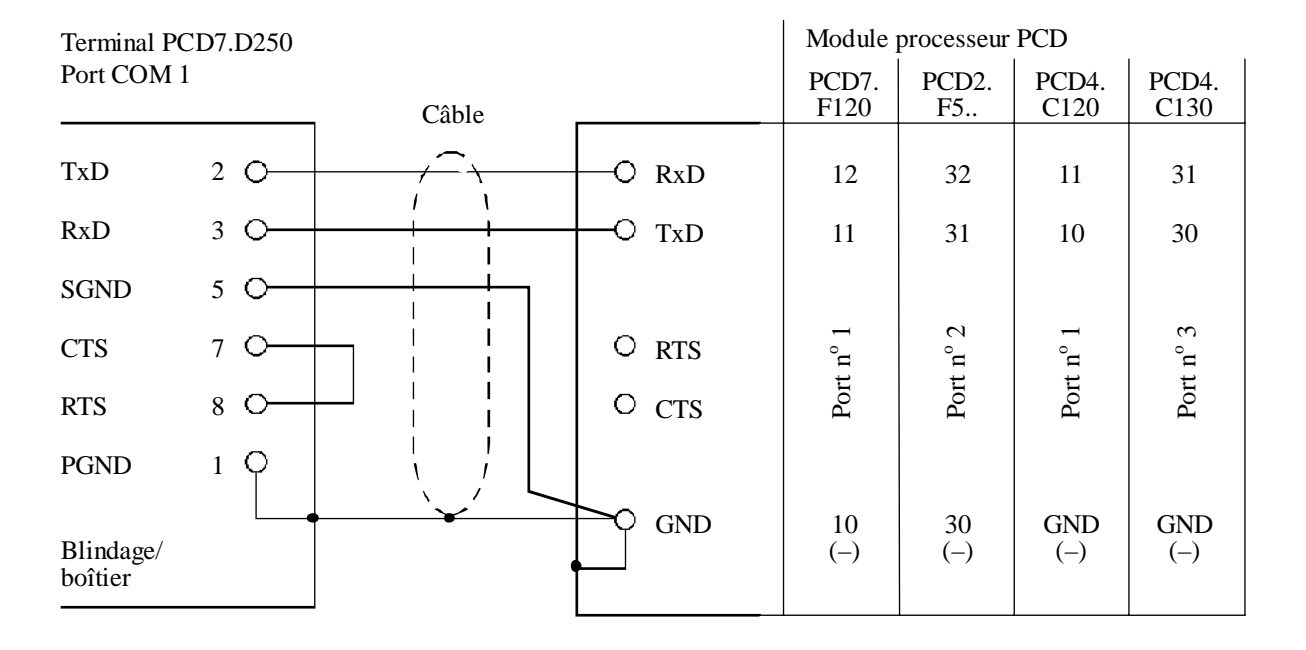

### **b) Liaison Terminal PCD7.D250 – Processeurs PCD, ports 1 à 3**

Câble de liaison préconisé : PCD7.K422 (voir chapitre 10).

### **4.3.2 Liaison avec protocole de contrôle RTS/CTS**

Le port correspondant du PCD doit être configuré en mode MC1.

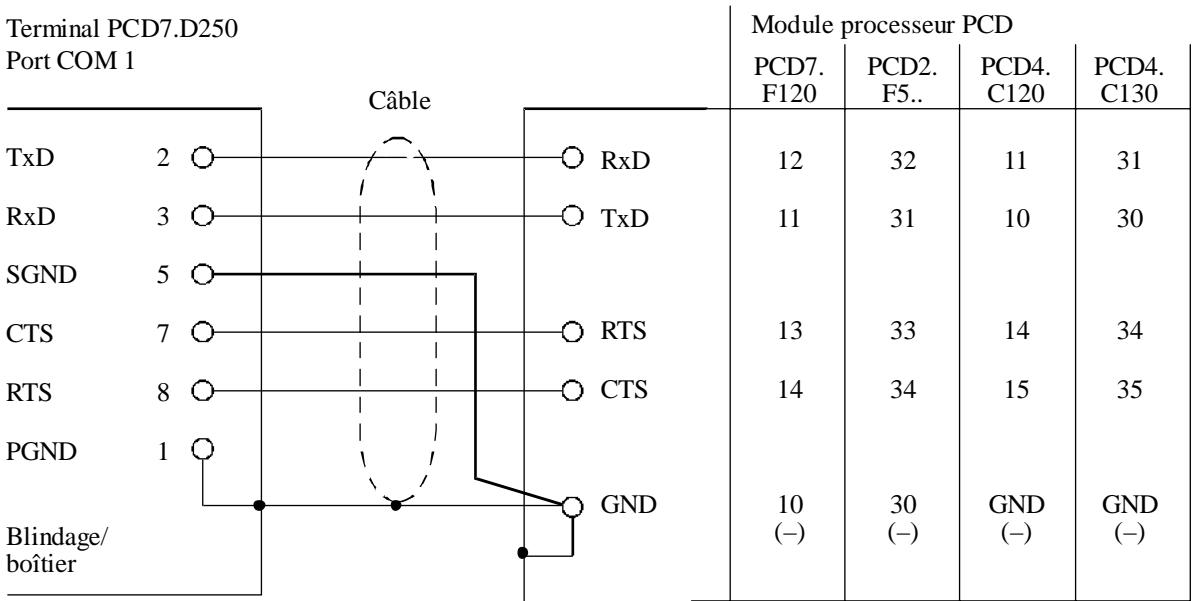

### **4.4 Interface série COM 0 : équipé avec module de communication PCD7.F2..**

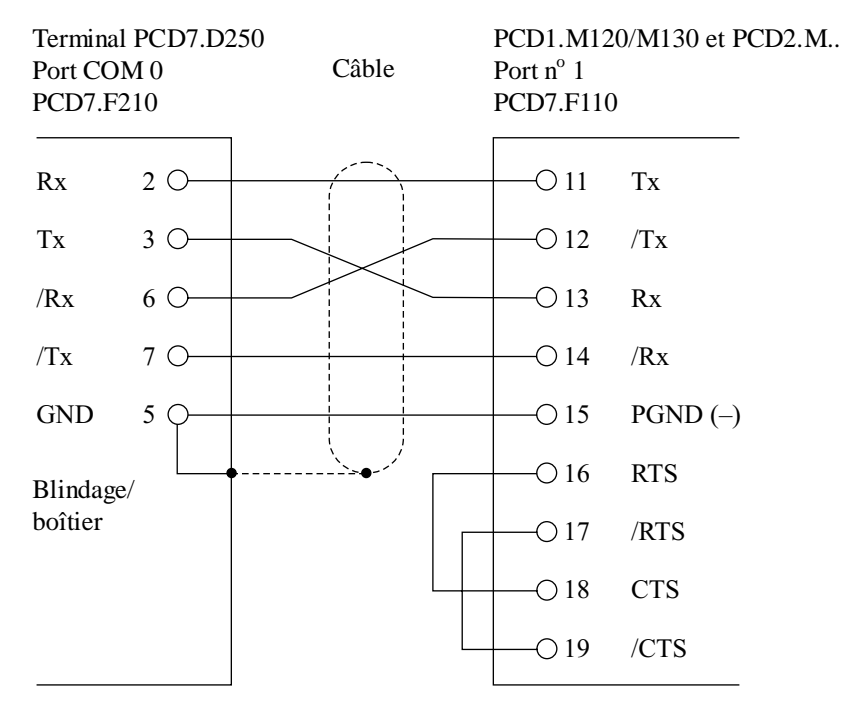

#### **4.4.1 RS 422 avec module de communication PCD7.F210**

Cavalier J1 ouvert : mode de transmission MC0 ou MC2

### **4.4.2 Boucle de courant 20 mA (TTY) avec module de communication PCD7.F231**

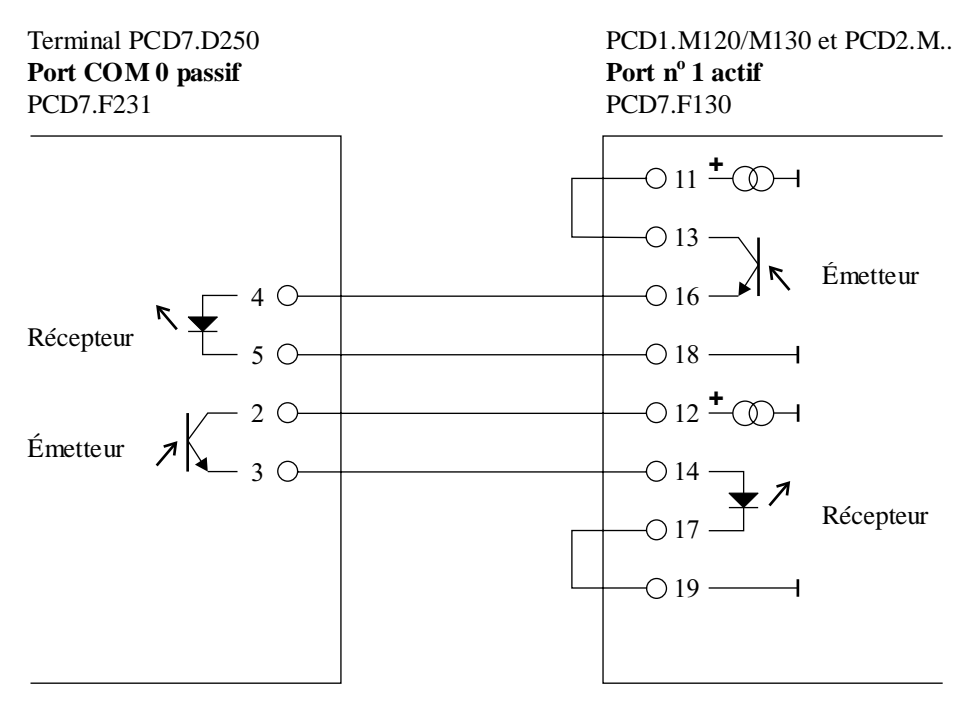

Mode de transmission MC2 (XON/XOFF) : 9600 bauds maxi

## **5. Principe de fonctionnement**

### **5.1 Tests à la mise sous tension**

Au démarrage, le PCD7.D250 affiche :

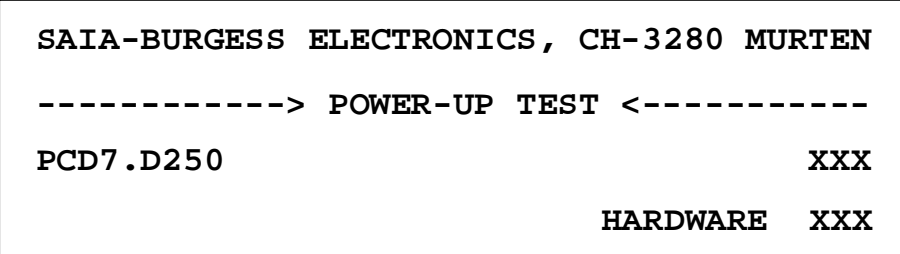

Il exécute ensuite une séquence d'autotests d'environ 3 secondes, pendant laquelle aucune commande ne doit lui être envoyée par le programme utilisateur sous peine d'être ignorée. Le programme utilisateur peut utiliser la commande « POLL » (voir § 6.5) pour sonder le ..D250 et savoir à quel moment il est prêt, ou se contenter de différer légèrement la prise en compte des commandes utilisateur.

La visualisation du déroulement des tests s'effectue avec les LED. Chaque début de test est repéré par l'allumage de l'une des LED :

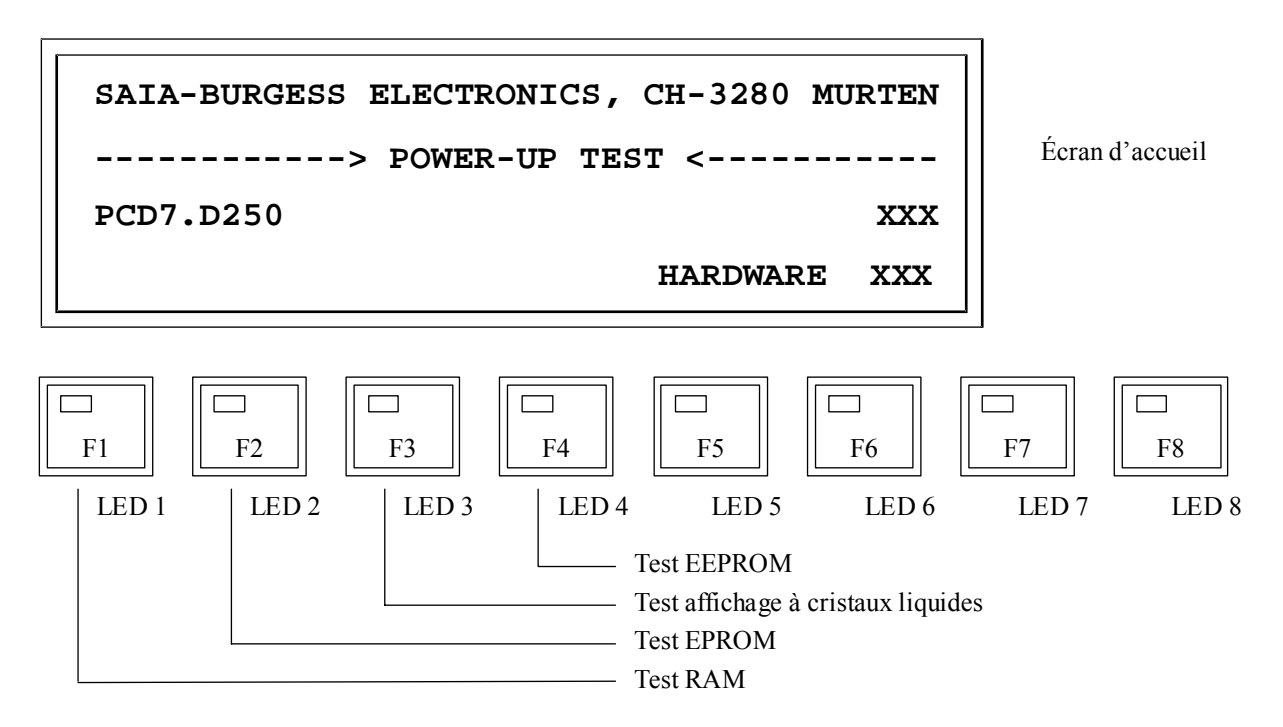

La réussite du test initial, qui est celui du microprocesseur, se manifeste par le bref enclenchement des huit LED.

Les huit LED allumées = Test microprocesseur. Si toutes les LED restent allumées à feu fixe, le microprocesseur est en défaut.

### **5.2 Le Clavier**

Le PCD7.D250 est doté d'un clavier à membrane, compatible avec celui du ..D202.

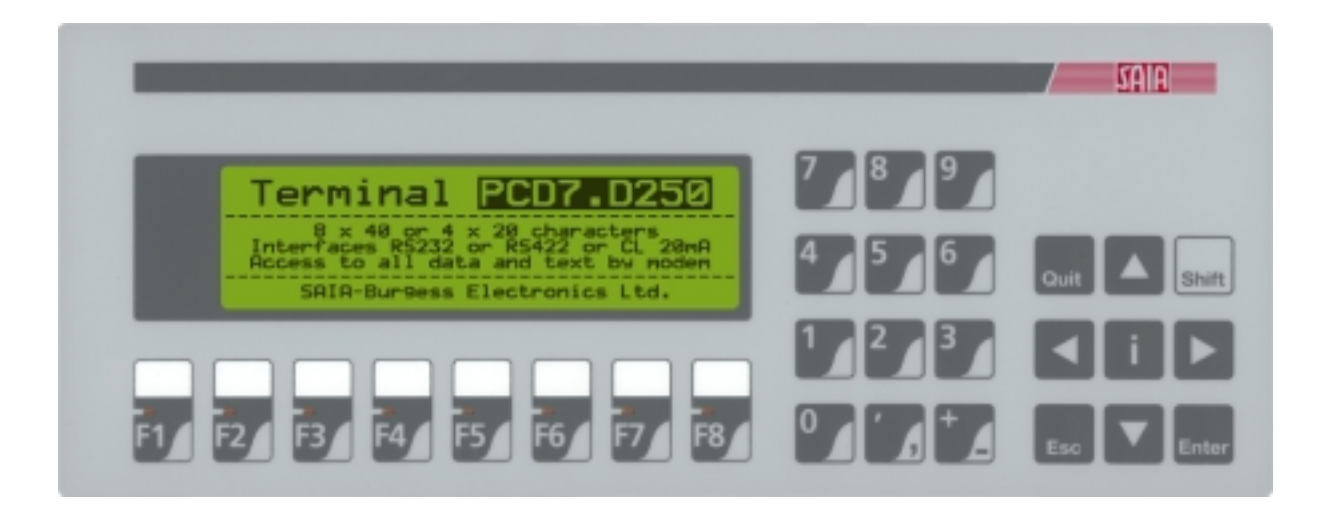

Table de correspondances des codes clavier :

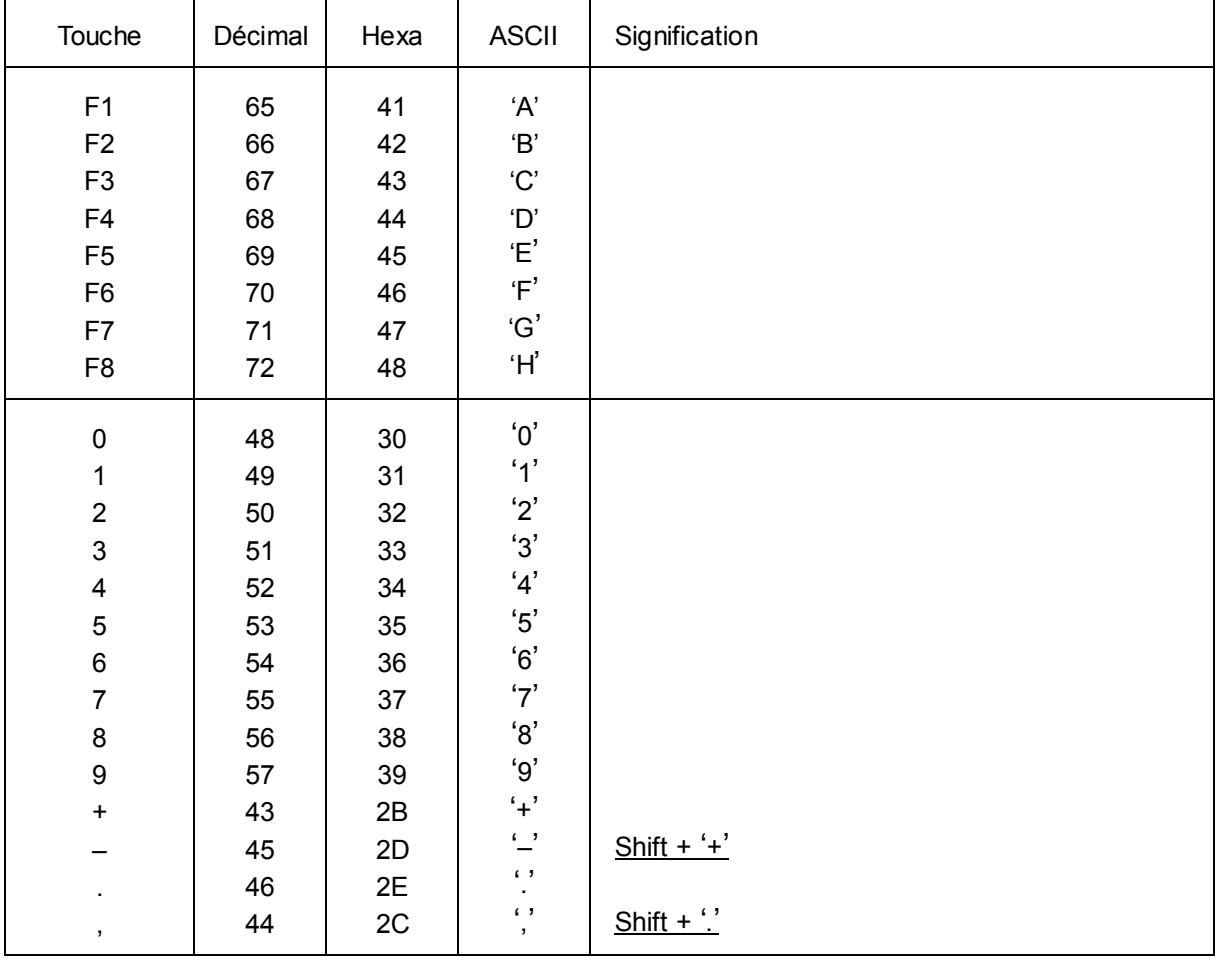

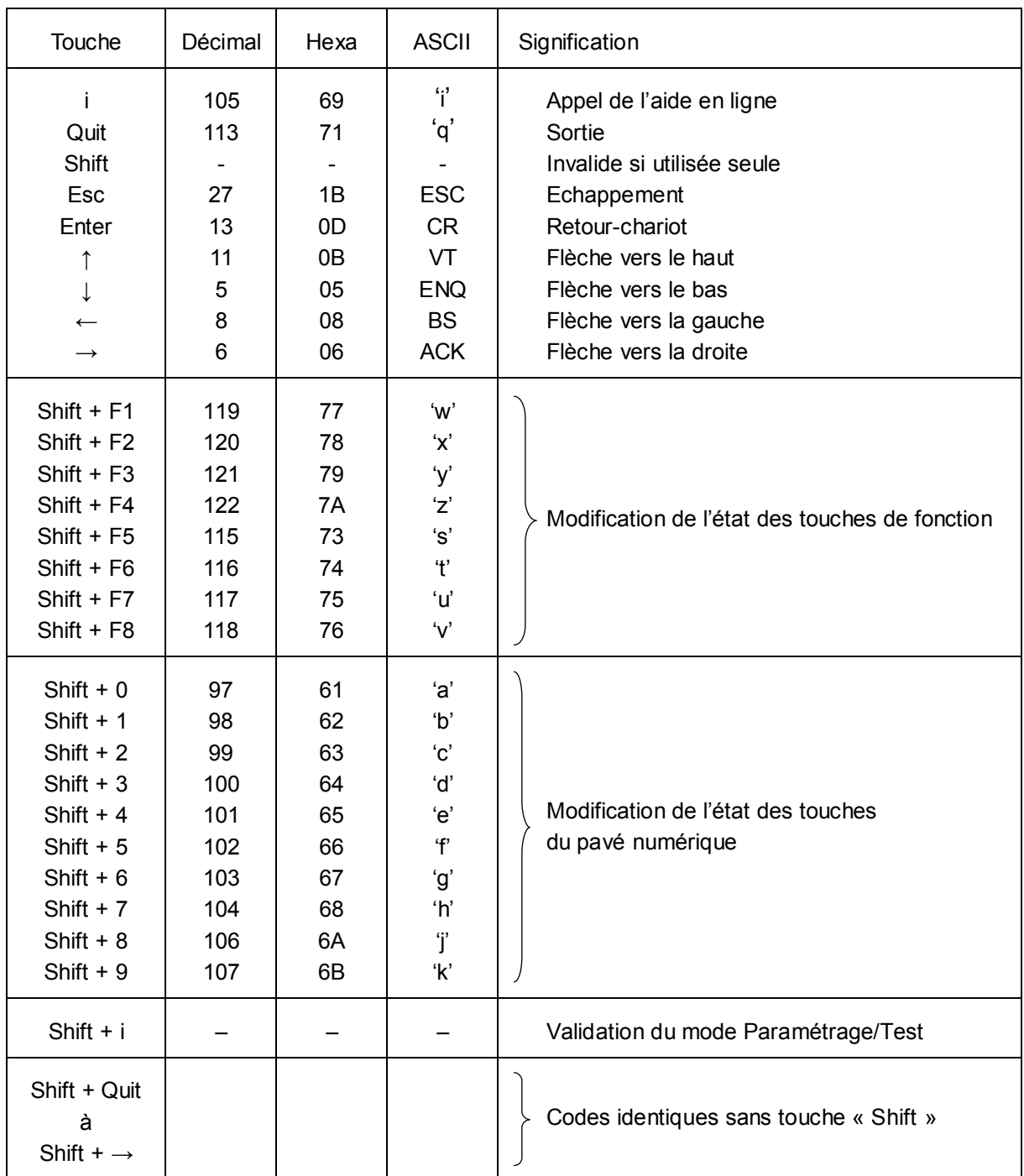

### **5.3 Mode Paramétrage / Test** (Setup/Test mode)

Pour valider le mode Paramétrage/Test → **Shift + i.** Le mode Paramétrage/Test est accessible, quel que soit l'état du ..D250, en ligne ou hors ligne. Il importe toutefois de préciser que sa validation interdit toute prise en compte des données reçues du système hôte.

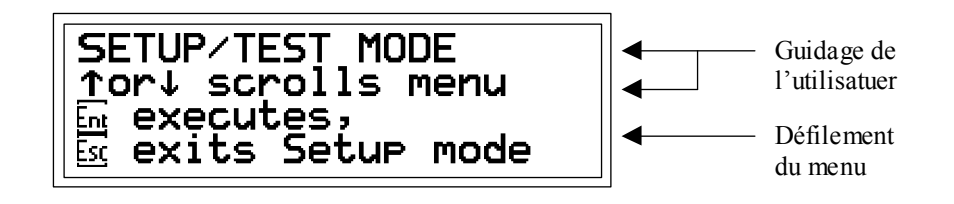

- Faites défiler le menu Paramétrage/Test vers le haut/bas à l'aide des flèches  $\uparrow \downarrow$  pour choisir une option.
- Appuyez sur **'Enter'** pour valider votre choix et lancer la fonction correspondante.
- Appuyez sur **'Quit'** ou **'Esc'** pour quitter Paramétrage/Test.Setup mode

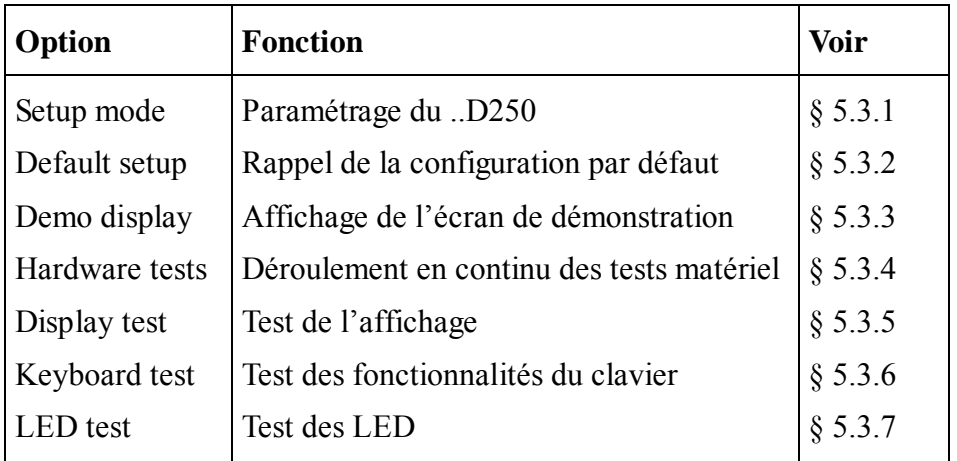

Durant le Setup/Test mode, la LED nº 8 clignote.

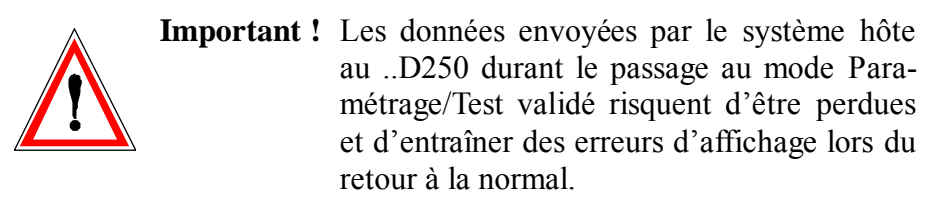

### **5.3.1 Paramétrage** (Setup mode)

Le mode Paramétrage permet de consulter et de modifier les paramètres de configuration du ..D250, stockés en mémoire permanente EEPROM. Un écran d'aide apparaît :

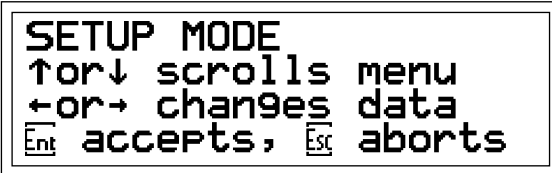

Appuyez sur une touche pour afficher le premier paramètre à modifier :

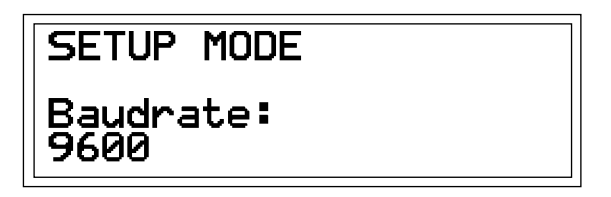

Utilisez les touches de défilement vertical ↑ ↓ pour passer d'un paramètre à l'autre (vitesse de transmission baudrate, nombre de bits par caractère data bits, parité parity, nombre de bits d'arrêt stop bits, protocole de contrôle handshaking, etc…).

Utilisez les touches de défilement horizontal  $\leftarrow$  → pour modifier le paramétrage.

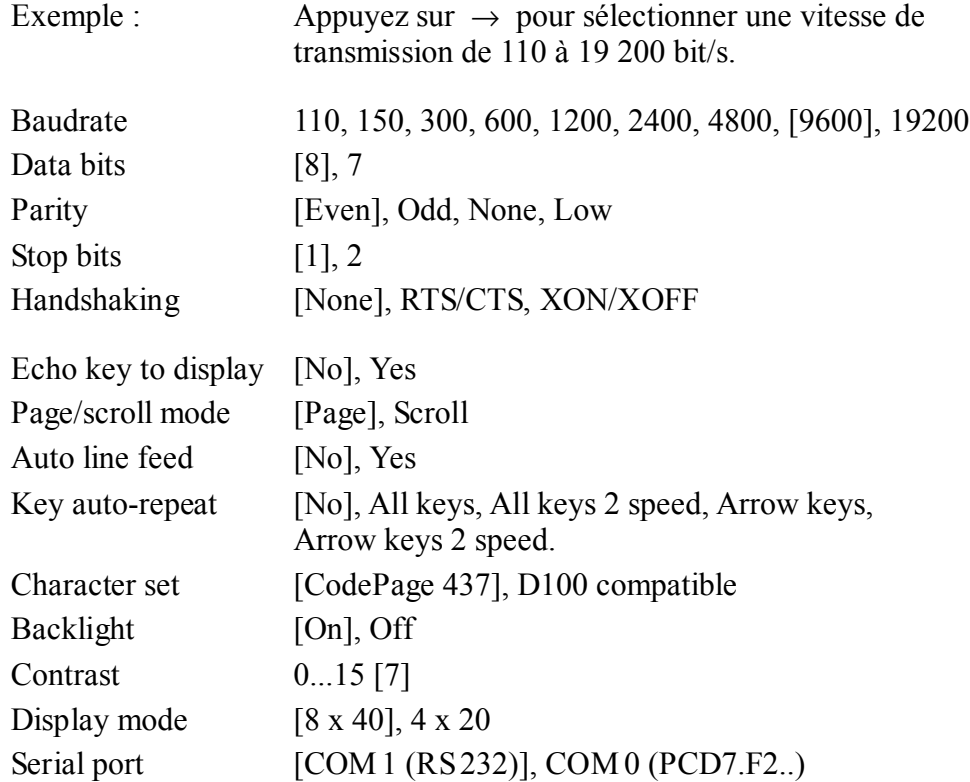

[ ] La configuration par défaut du menu Setup, est défini par les paramètres entre crochets.

Appuyez sur **'Enter'** pour valider vos choix: les nouveaux paramètres sont alors mémorisés en EEPROM. En cas d'erreur, appuyez sur **'Quit'** ou **'Esc'** pour annuler la saisie et rétablir la configuration par défaut. Tous ces paramètres (à l'exception de la vitesse de transmission, du nombre de bits par caractère, de la parité, du nombre de bits d'arrêt et du protocole de contrôle) peuvent également être configurés par le système hôte, sous forme de séquence d'échappement envoyée au ..D250 (voir § 6.1).

### **Format de transmission**

Il se définit par la vitesse de transmission, le nombre de bits par caractère, la parité et le nombre de bits d'arrêt :

- 1 bit de start
- 7 ou 8 bits par caractère
- 1 bit de parité (ou parité nulle)
- 1 ou 2 bits d'arrêt

Le mode Paramétrage ne propose pas d'option « Parité à l'état haut » (Parity = High). Il est néanmoins possible de forcer ce paramètre en choisissant une parité nulle (Parity = None) et 2 bits d'arrêt (Stop bits = 2), ce qui équivaut à une parité à l'état haut avec 1 bit d'arrêt.

### **Protocole de contrôle RTS/CTS ou XON/XOFF** (Handshaking) [None]

Le handshaking est une séquence de « prise de contact » entre le système hôte et le ..D250, qui permet à ce dernier d'indiquer s'il est prêt à recevoir et à traiter les commandes et données de la ligne série. Précisons que le ..D250 est normalement capable de traiter en entrée des données à très haut débit et dispose, en outre, d'un tampon de réception de 512 caractères, ce qui le dispense de protocole de contrôle.

Celui-ci est toutefois obligatoire pour des transmissions à 19 200 bit/s et par le boucle de courant 20 mA.

On distingue deux protocoles :

– Contrôle matériel RTS/CTS

La séquence de prise de contact hôte-terminal repose sur deux signaux : « Demande pour émettre » (RTS) et « Prêt à émettre » (CTS). Le système hôte s'abstient de transmettre au ..D250 tant que le signal CTS du ..D250 est à 0. Inversement, le ..D250 suspend la transmission des données clavier tant que le CTS de l'hôte est à 0; les données sont alors placées en mémoire tampon jusqu'à ce que CTS passe à 1.

Pour mettre en œuvre ce protocole :

- Le brochage des signaux RTS/CTS de l'hôte et du terminal doit être conforme au schéma du § 4.3.2;
- Le SAIA<sup>®</sup> PCD doit être configuré en mode MC1.

### – Contrôle logiciel XON/XOFF

La séquence de prise de contact hôte-terminal repose sur l'envoi des caractères XOFF (17 décimal, 11 hexa) et XON (19 décimal, 13 hexa) pour interrompre et reprendre respectivement la transmission.

Pour mettre en oeuvre ce protocole :

- Les broches CTS et RTS (n° 7 et 8) , côté ..D250, doivent être reliées (voir § 4.3.1) ;
- Le SAIA® PCD doit être configuré en mode MC2.

### **Echo** (Echo key to display) [No]

Lorsque le mode « Echo » est inhibé (Echo key to display  $=$  No), le code ASCII des caractères saisis au clavier est directement envoyé au système hôte, sans affichage. Il faut que le programme utilisateur de l'hôte renvoie en écho les caractères reçus au ..D250 pour permettre l'affichage. Lorsque le mode «Echo» est validé (Echo key to display = Yes), les caractères saisis au clavier sont transmis à l'hôte et automatiquement affichés à l'écran, à la position actuelle du curseur. Le connecteur 9 broches doit être branché sur le port de COM définit par le Setup.

### **Mode Page/Ligne** (Page/scroll mode) [Page]

Sur réception d'un caractère de saut de ligne <LF> :

- En mode Page (Page), le curseur saute de la dernière ligne à la première ligne de l'écran, sans modification de l'affichage.
- En mode Ligne (Scroll), si le curseur est sur la dernière ligne de l'écran, l'affichage remonte d'une ligne et le curseur passe sur la dernière ligne (devenue vide) en restant à la même position. Si le saut de ligne est dû à un retour-chariot <CR>, en mode « Saut de ligne automatique » (Auto line feed = Yes), le curseur revient également au début de la ligne.

#### **Saut de ligne automatique** (Auto line feed) [No]

Sur réception d'un caractère de retour-chariot (13 décimal, 0D hexa) :

- Le curseur se place en début de ligne;
- La validation du mode « Saut de ligne automatique » (Auto line feed = Yes) positionne le curseur automatiquement sur la ligne suivante. Si le curseur est sur la dernière ligne de l'écran, il repasse sur la première ligne (mode Page) ou l'affichage se décale d'une ligne vers le haut (mode Ligne).

Pour obtenir le même résultat lorsque le mode «Saut de ligne automatique» est inhibé (Auto line feed = No), il faut envoyer un caractère de saut de ligne (10 décimal, 0A hexa) après le retour-chariot.

### **Répétition automatique** (Key auto-repeat) [No]

Les touches du clavier ..D250 peuvent être à « répétition automatique »:

il suffit de maintenir l'une d'elles enfoncée pendant plus de 0.7 s pour répéter le caractère saisi, à la vitesse de 8 caractères par seconde.

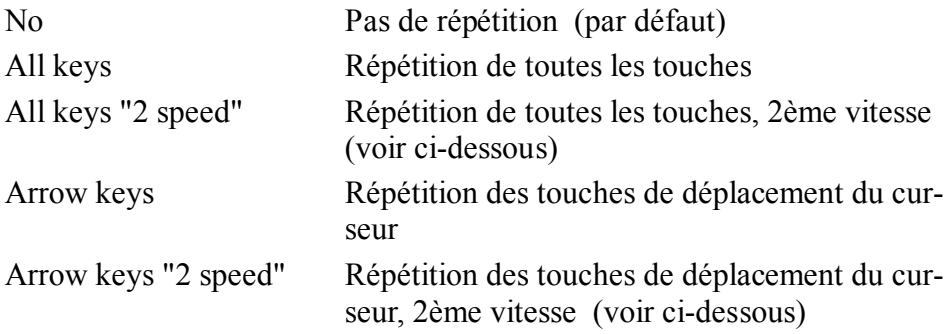

Rappelons qu'en « répétition automatique », le code correspondant à la touche enfoncée durant 0.7 seconde est répété 8 fois par seconde.

Le principe du mode double vitesse permet au système-hôte de changer de mode d'acquisition si une touche ou seulement les touches de déplacement curseur sont pressées pendant longtemps. Après avoir maintenu la touche enfoncée durant 3 secondes, un caractère spécial (30 décimal) est envoyé à l'hôte pour lui signaler le « début de 2ème vitesse »; ce caractère est suivi d'autres codes de touche, répétés au même rythme de 8 caractères par seconde. Un caractère de « fin de 2ème vitesse » (31 décimal) est envoyé à l'hôte dès que l'on relâche la touche.

Par exemple, sur réception du code correspondant aux touches ↑ ↓ , le programme de l'hôte incrémente ou décrémente de 1 une valeur. S'il reçoit le caractère de « début de 2ème vitesse », il incrémentera ou décrémentera de 10 la même valeur, à chaque code ↑ ↓ reçu supplémentaire; puis il s'arrête à la réception du caractère de « fin de 2ème vitesse » (ou de tout caractère autre que le code clavier ↑ ↓ ). L'exemple suivant illustre également ce principe.

Appui sur la touche « A », en mode Répétition automatique, Option « All keys, 2 speed » :

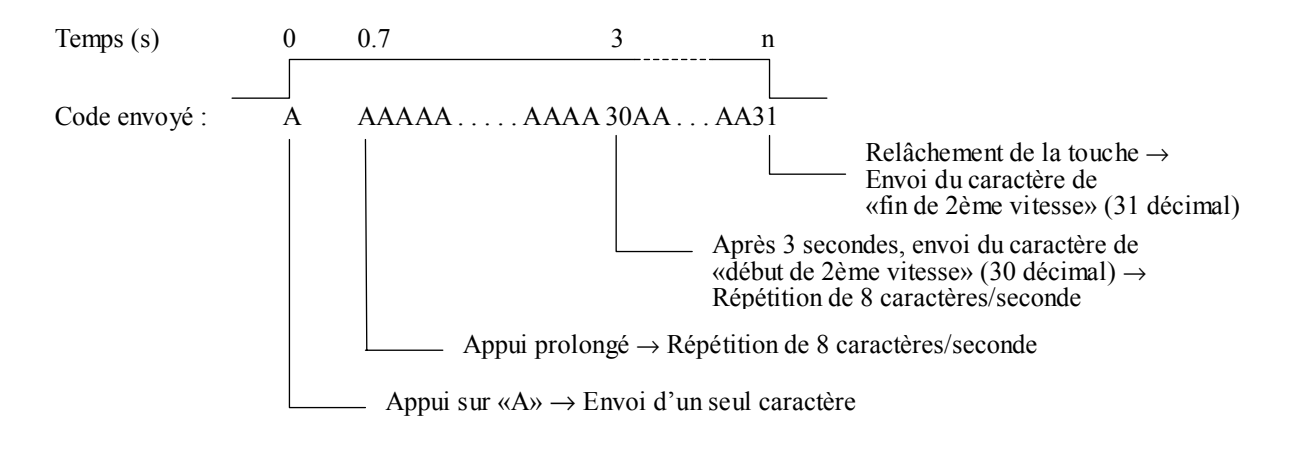

### **Mode caractère 8 x 40 (4 x 20 off) ou 4 x 20** [8 x 40]

Dans le Setup vous pouvez choisir soit 8 x 40 ou 4 x 20 caractères. La superposition des deux modes est possible en envoyant la commande « transparence » par la ligne sérielle (voir § 6.2).

**Jeu de caractères** (Character set) [CodePage 437]

En mode 8 x 40 ou 4 x 20, deux jeux de caractères sont disponibles. Chaque jeu possède les même caractères de 32 à 127 déc. par contre les caractères spéciaux 128 à 255 seront différents (voir tableaux dans chapitre 7).

### **Rétroéclairage** (Backlight) [On]

Le rétroéclairage par LED, activé par défaut pour garantir une qualité d'affichage optimale, peut être désactivé, selon le besoin, ou désactivé puis réactivé (par le biais de séquences d'échappement reçues du système hôte) pour obtenir, par exemple, un affichage clignotant de signalisation d'alarme ..D250 (voir § 6.3).

#### **Contraste** (Contrast) [7]

Le contraste est réglable sur une échelle de 0 à 15 (0 à F hexa) , du plus clair au plus foncé.

### **Canaux de communications** [COM1]

COM 1 est installé de manière fixe en RS 232. Alternativement, COM 0 peut être activé en l'équipant d'un module PCD7.F2.. Il n'est pas possible d'utiliser les deux canaux en même temps.

### **5.3.2 Configuration par défaut**

La configuration par défaut, stockée en EEPROM, regroupe tous les réglages usine du ..D250 :

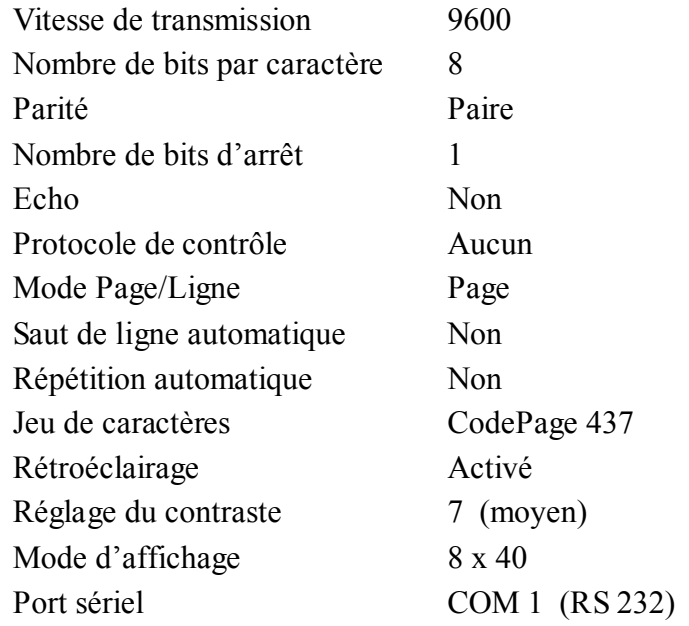

### **5.3.3 Ecran de démonstration**

(PCD7.D250 non connecté au système hôte)

Il est utilisé lors de foire, pour pouvoir présenter le terminal s'il n'est pas connecté au PCD. Cet affichage montre quelques informations. Pour quitter la démonstration → **Shift + F4.**

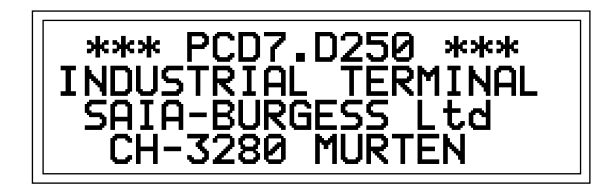

### **5.3.4 Tests matériel**

Il s'agit d'exécuter en continu les tests de mise sous tension pour détecter tout défaut intermittent du ..D250 en exploitation. Ces tests se déroulent jusqu'à l'apparition d'une erreur et l'affichage du message correspondant; le ..D250 est ensuite relancé par le chien de garde, et les tests reprennent. Pour arrêter les tests → Mettre le ..D250 **hors tension**, puis de nouveau **sous tension**.

### **5.3.5 Test de l'affichage**

Ce test permet de tester l'ensemble des fonctionnalités de l'écran à cristaux liquides, ainsi que le jeu de caractères et la RAM interne du contrôleur LCD. Pour arrêter le test → Appuyer **sur une touche**.

### **5.3.6 Test du clavier**

L'affichage montre sur sa gauche et en bas chaque touche (disposé comme sur le clavier). Lorsqu'une touche est activée, le champ correspondant vire au noir.

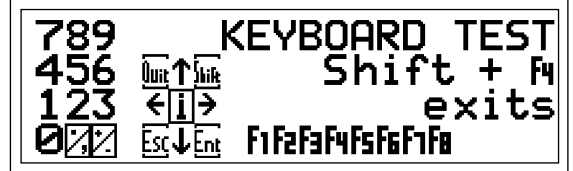

Pour sortir du test  $\rightarrow$  Shift + F4.

### **5.3.7 Test des LED**

Chaque LED s'allume durant 500 ms et provoque l'apparition d'un 1 à l'écran.

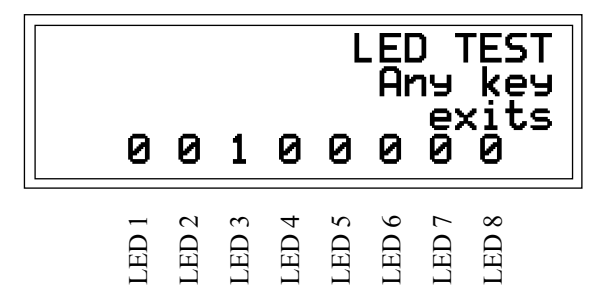

Pour sortir du test et revenir au mode Paramétrage → **Appuyer sur une touche.**

**Notes personnelles :**

## **6. Commandes via l'interface série**

Des caractères de contrôle ou des séquences d'échappement constituées de deux, trois ou quatre caractères sont transmis au ..D250 à l'aide des instructions STXT (transmission série de texte) ou STXD (transmission série de caractère) du SAIA® PCD.

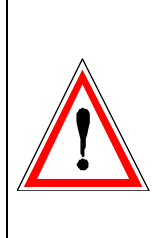

### **Important !**

Certaines séquences d'échappement contiennent le caractère '@'. Ou, si le port de communication du PCD fonctionne en mode C, l'automate interprète ce caractère comme le début d'une chaîne de commande d'adressage indirect.

Pour lever toute ambiguïté, il faut doubler le caractère @ ('@@'), à chaque fois que vous souhaitez l'inclure dans une séquence d'échappement.

### **6.1 Configuration du terminal**

La configuration du ..D250 peut être modifiée par l'envoi de commandes spéciales via l'interface série. Cette configuration reste active jusqu'à la mise hors tension du ..D250; la remise sous tension rétablit alors la configuration définie par le mode Paramétrage (voir § 5.3.1).

Toutes les commandes nécessaires au ..D250 sont regroupées dans un seul texte PCD et lui sont transmises en une seule fois.

### **Echo key to display**

Fonction : Voir § 5.3.1

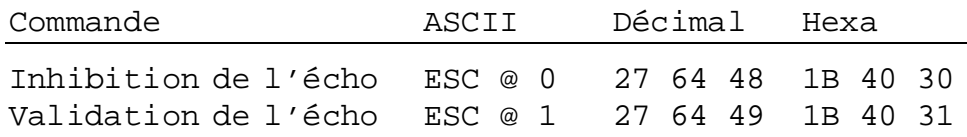

### **Mode Page/Ligne**

Fonction : Voir § 5.3.1

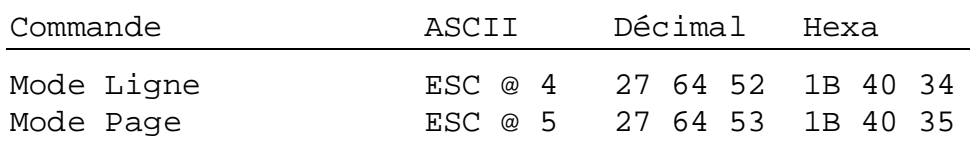

#### **Saut de ligne automatique après retour-chariot**

Fonction : Voir 5.3.1

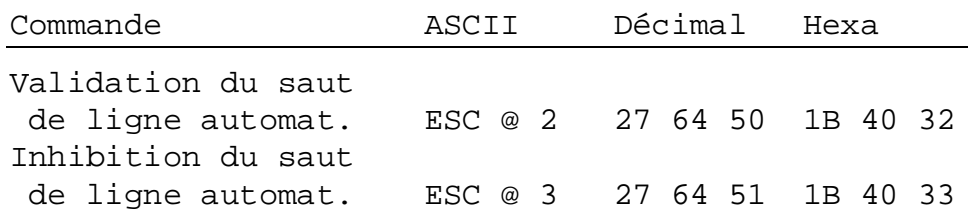

### **Répétition automatique**

Fonction : Voir 5.3.1

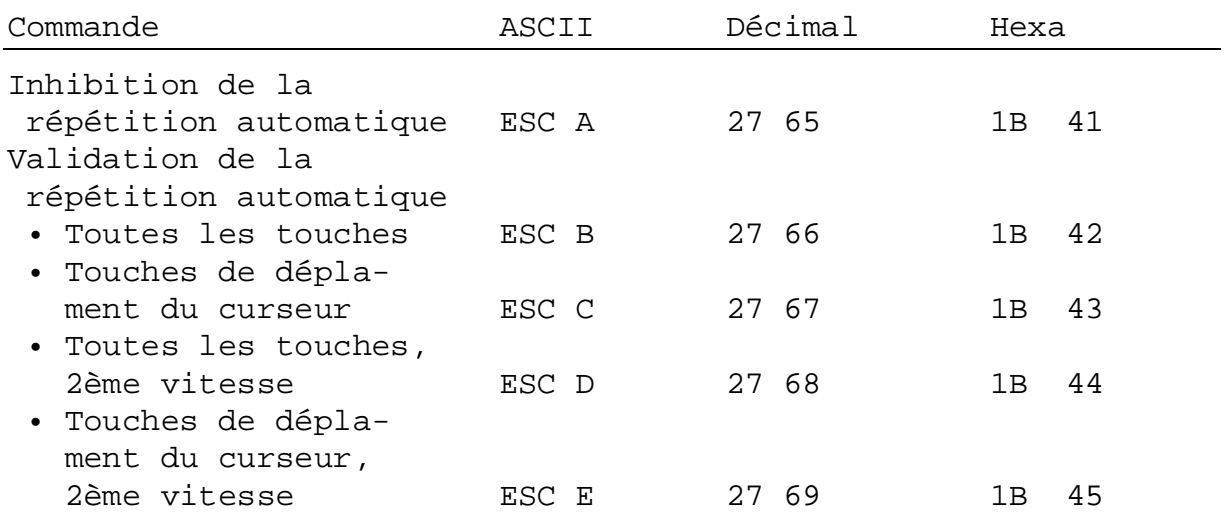

### **Modes caractères**

Le mode choisi par défaut est 8 x 40 caractères. La commande indiquée dans le tableau ci-dessous vous permet de passer en 4 x 20 caractères ; toutefois, cela affiche une nouvelle page écran.

Les deux pages restent sauvegardées dans le terminal, dans les deux modes. Elles peuvent se superposer à l'écran avec la commande « Mode transparence, activation » (Cf. exemple de la page suivante).

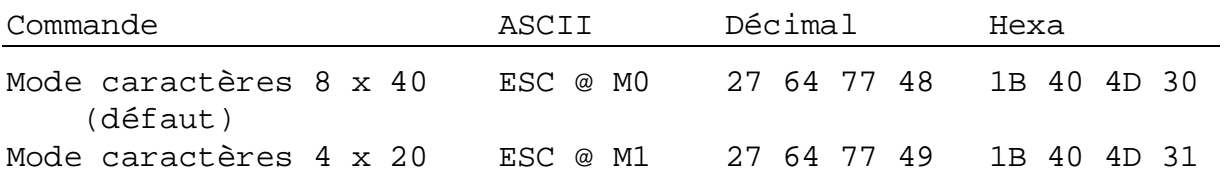

### **Jeux de caractères**

Deux jeux sont disponibles (Cf. chapitre 7).

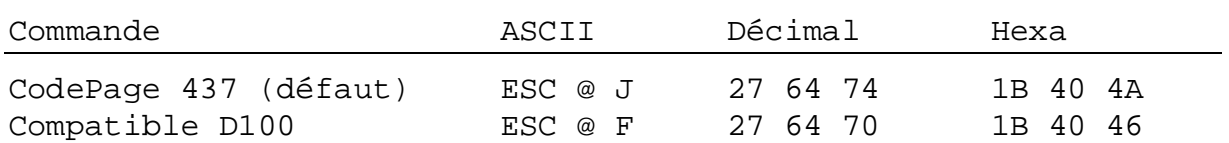

### **Mode transparence**

Ce mode permet de superposer deux pages écran et d'afficher en même temps les deux tailles de caractères (8 x 40 et 4 x 20).

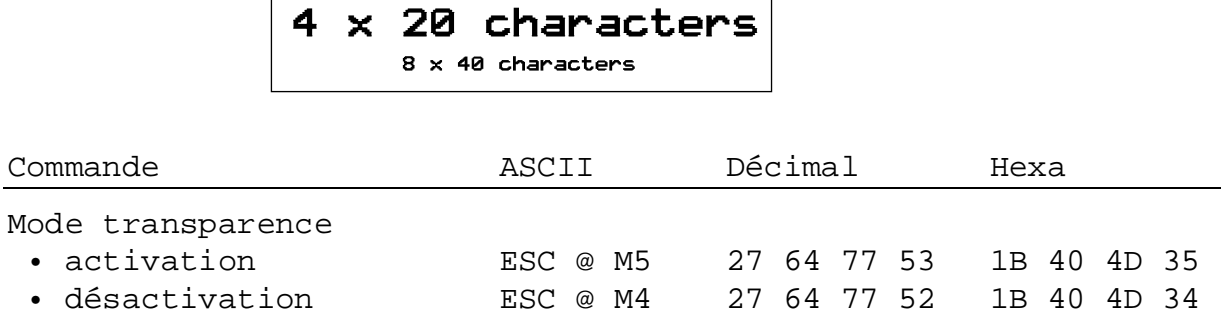

Pour plus d'information sur l'inversion de l'affichage, reportez-vous au paragraphe 6.3.

#### **Rétroéclairage et contraste**

Fonction : Voir 6.3.
### **6.2 Commandes du curseur**

### **Déplacement du curseur vers le haut/bas, à gauche/droite**

Fonction : Commande à un seul caractère (commune au mode Page et au mode Ligne) permettant de déplacer le curseur d'une position vers le haut, vers le bas, à gauche ou à droite.

> La sortie du curseur de l'écran provoque un « rebouclage automatique » :

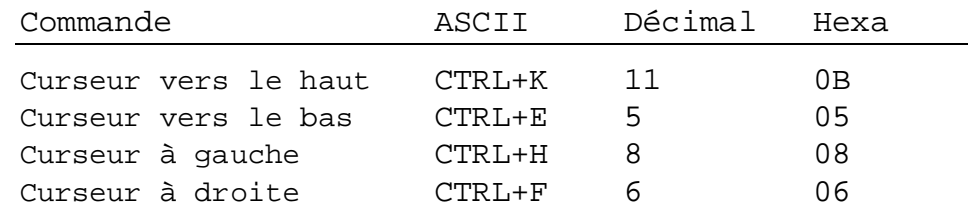

### **Positionnement du curseur**

Fonction : Le positionnement du curseur nécessite deux paramètres :

- L'adresse du curseur proprement dit (16 décimal ou 10 hexa);
- L'adresse des coordonnées X et Y qui définissent sa position à l'écran. Précisons qu'un décalage de 32 décimal (20 hexa) est effectué sur ces deux adresses. En cas d'erreur d'adressage, le curseur reste sur place.
- La plage d'adresse pour le mode 8 x 40 ou 4 x 20 se présente différemment :

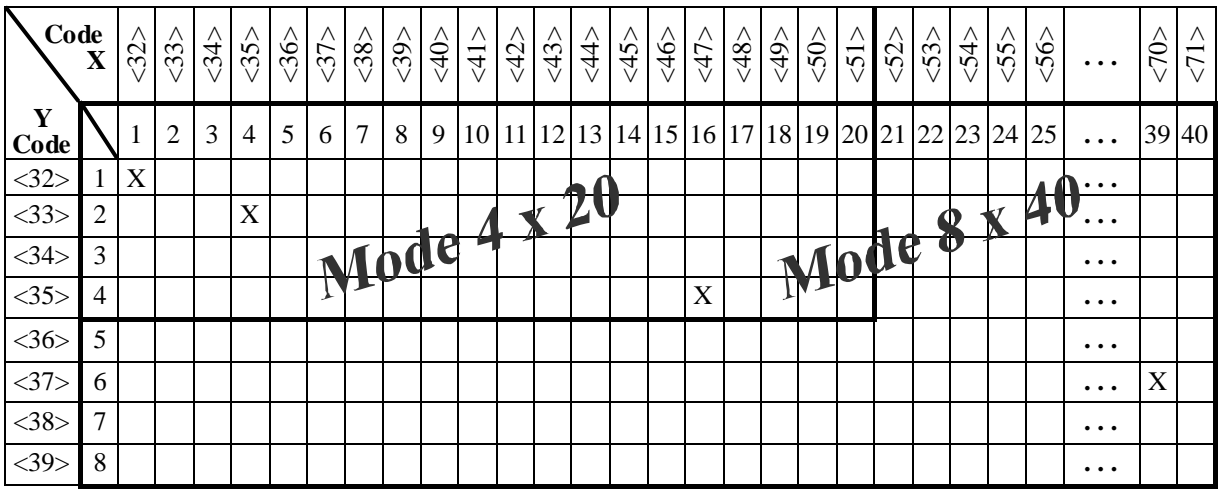

| Position du curseur                                                                                            | Décimal            | Hexa                                         |
|----------------------------------------------------------------------------------------------------|--------------------|----------------------------------------------|
| Colonne 1, ligne 1<br>Colonne 4, ligne 2   16 35 33<br>Colonne 16, ligne 4   16 47 35<br>Colonne 39, ligne $6$ | 163232<br>16 70 37 | 10 20 20<br>10 23 21<br>10 2F 23<br>10 46 25 |

Exemple : (sens de lecture : 16 décimal, adresse X, adresse Y)

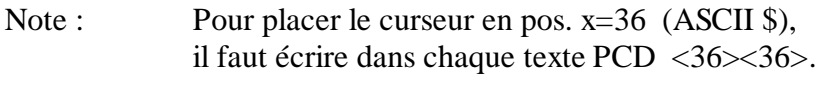

Exemple: TEXT xxxx "... 16 36 36 34 ..." x-pos y-pos

Si les deux tailles de caractères peuvent être affichées simultanément, leur grille de positionnement est différente. Les deux tableaux suivants devraient vous aider à trouver les bonnes positions. (La grille de positionnement 4 x 20 correspond à la grille du ..D202).

### **Positionnement du curseur pour mode 8 x 40 caractères**

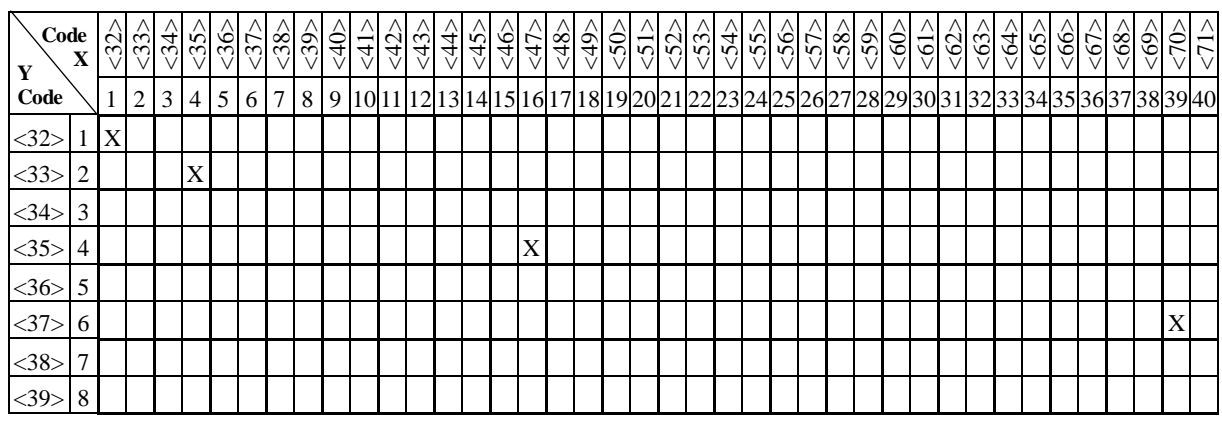

### **Positionnement du curseur pour mode 4 x 20 caractères**

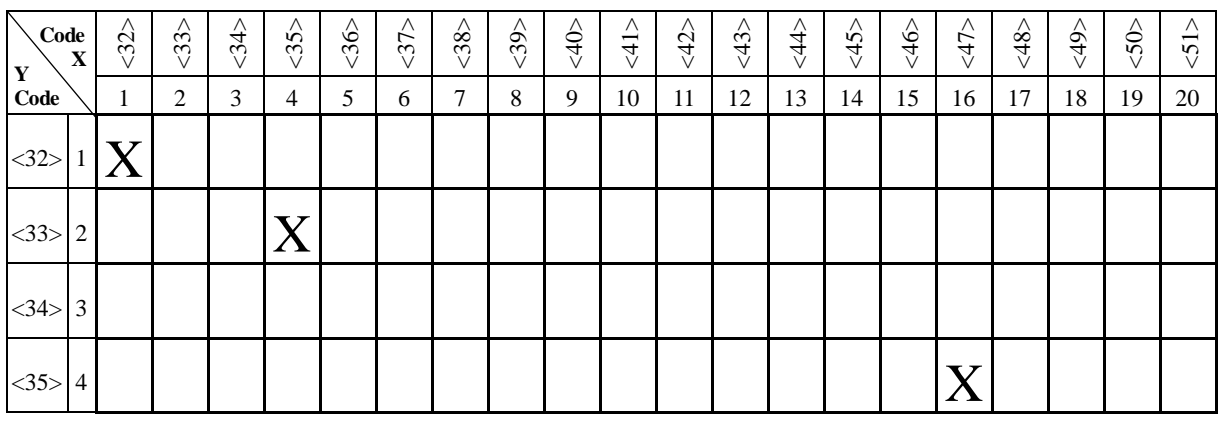

### **Rappel du curseur en position d'origine**

Fonction : Commande à un seul caractère permettant de ramener le curseur à sa position d'origine, c'est-à-dire au début de la première ligne de l'écran.

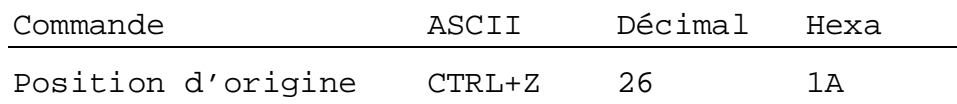

### **Validation/Inhibition du curseur**

Fonction : Commande de deux caractères permettant d'activer ou de désactiver le curseur.

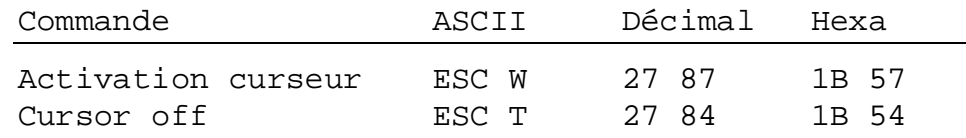

### **Saut de ligne**

- Fonction : Décale le curseur d'une ligne vers le bas. Si le curseur est sur la dernière ligne :
	- en mode Ligne, l'écran défile vers le haut;
	- en mode Page, le curseur se place sur la première ligne de l'écran, sans changer de position.

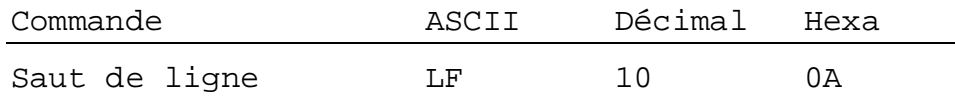

### **Retour-chariot**

Fonction : Renvoie le curseur en début de ligne. Si le « Saut de ligne automatique après retour-chariot » est validé, un saut de ligne est également effectué comme indiqué au paragraphe précédent.

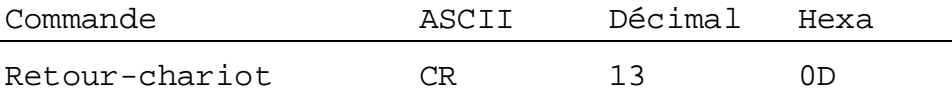

#### **Suppression de caractère**

Fonction : Efface le caractère situé à gauche du curseur (remplacé par un espace) et déplace le curseur d'une position sur la gauche. Si le curseur est en début de ligne, il repasse en fin de ligne précédente. Cette commande est sans effet si le curseur est en position d'origine.

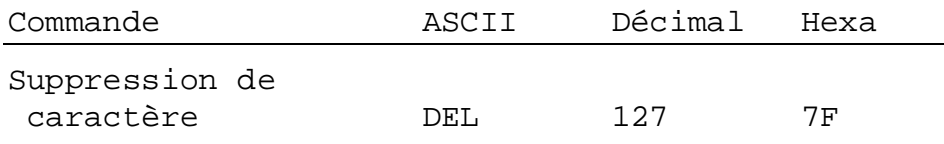

### **6.3 Commandes de l'affichage**

### **Effacement**

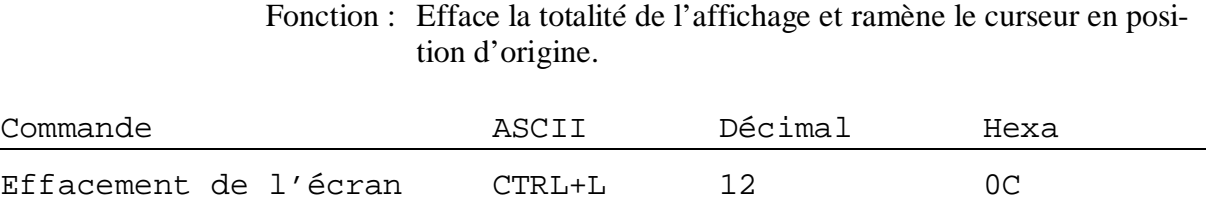

#### **Sauvegarde/Restauration**

Fonction : Sauvegarde, puis restaure l'affichage, la position et l'état du curseur (activé/désactivé). On distingue 10 zones de sauvegarde/restauration, numérotées 0 à 9.

> Notons que la restauration d'une zone non sauvegardée au préalable donne un affichage vide avec le curseur enclenché en haut à gauche. Le contenu d'un affichage sauvegardé est perdu lorsque le ..D250 est éteint.

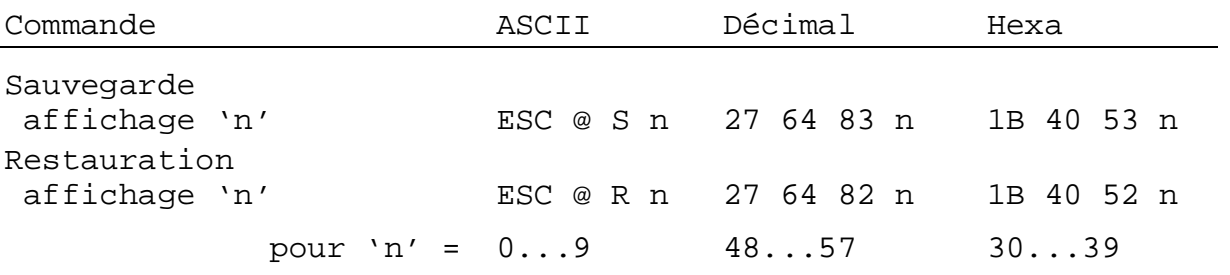

#### **Activation/Désactivation du rétroéclairage**

Fonction : Voir § 5.3.1

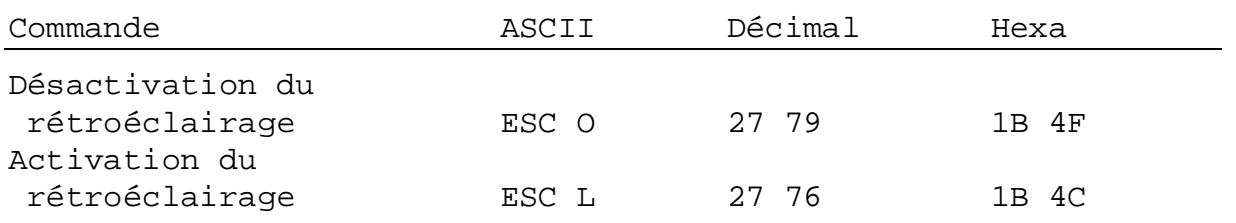

### **Réglage du contraste**

Fonction : Voir § 5.3.1

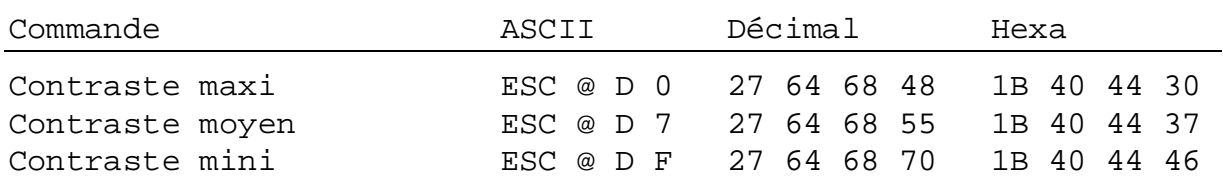

### **Inversion de l'affichage des caractères**

Par défaut, les caractères apparaissent en noir sur fond clair. Les commandes suivantes permettent d'inverser ce mode d'affichage (sur le texte en cours), puis d'annuler l'inversion.

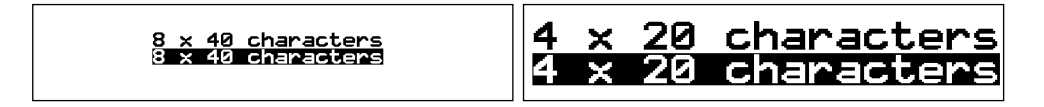

Autre possibilité :

Affichage de gros caractères (4 x 20) en vidéo normale et de gros caractères en vidéo inverse superposés à de petits caractères (8 x 40) en vidéo normale, par la commande « Mode transparence », décrite au paragraphe 6.1.

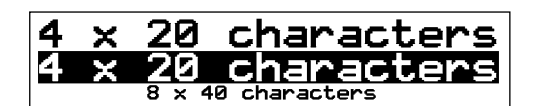

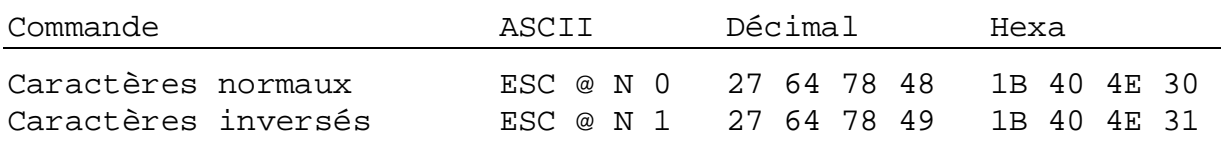

**Limitation !** Si vous êtes en « Mode transparence », la commande d'inversion de l'affichage des caractères 8 x 40 ne peut être activée.

### **6.4 Commandes des LED**

Le ..D250 est équipé de 8 LED de visualisation d'état, numérotées 1 à 8. Chaque LED peut être allumée ou éteinte par l'envoi d'une séquence d'échappement de 4 caractères.

Les minuscules 'a' à 'h' permettent de différencier les LED :

- $-$  'a' = LED n<sup>o</sup> 1,
- $-b' = LED n^{\circ} 2,$
- et ainsi de suite jusqu'à
- 'h' = LED  $n^{\circ}$  8.

Un '1' ou un '0', en fin de séquence, commande l'allumage ou l'extinction de la LED correspondante.

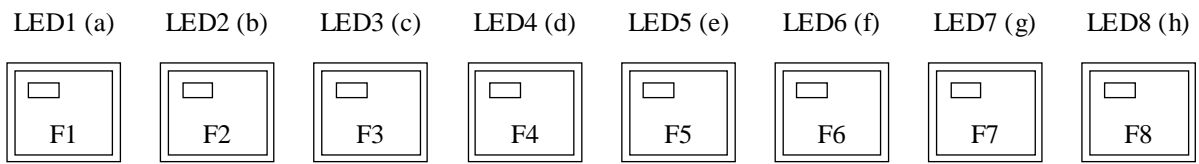

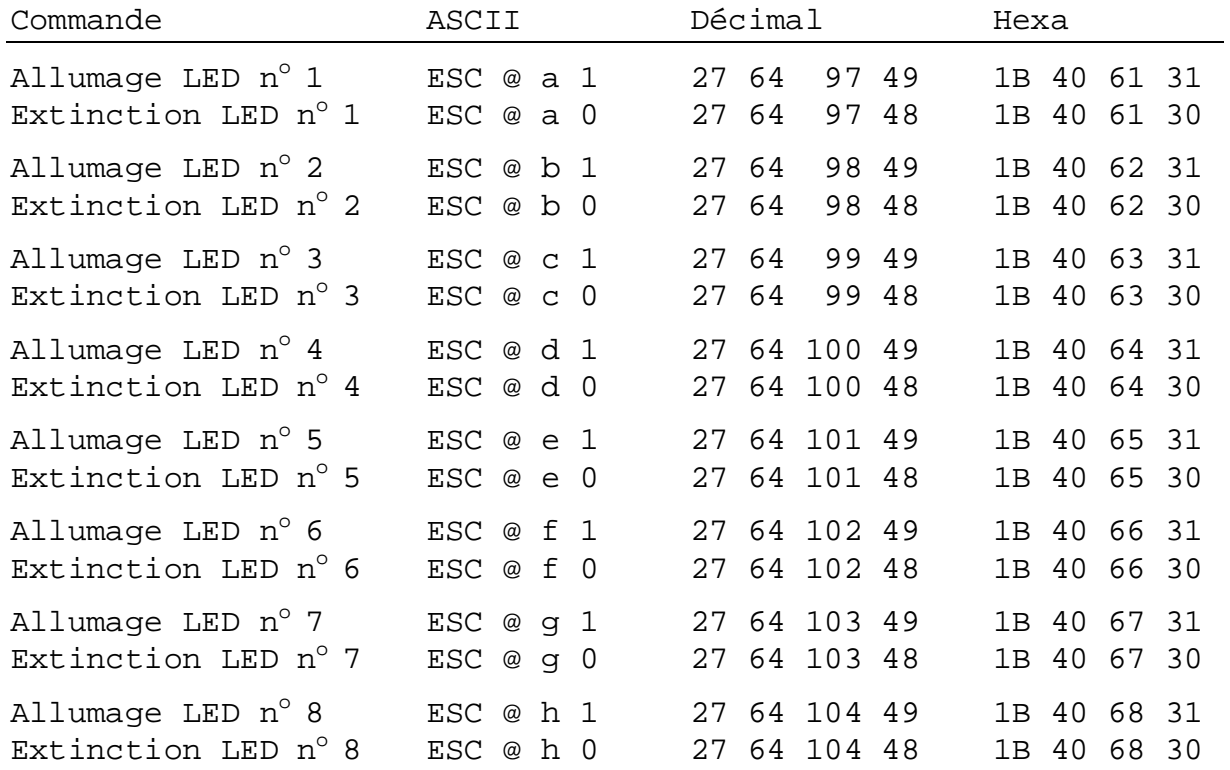

### **6.5 Autres commandes**

### **Verrouillage/déverrouillage du clavier**

Fonction : Interdit ou autorise la prise en compte de la frappe au clavier.

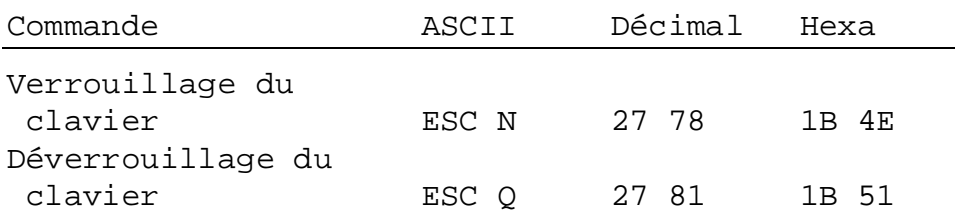

### **Démarrage à chaud/froid**

Fonction : « Démarrage à chaud »: réinitialise le ..D250 et rappelle la configuration utilisateur. Cette commande a le même effet qu'une l'initialisation du système à la mise sous tension.

> « Démarrage à froid »: rappelle la configuration usine par défaut (voir § 5.3.2).

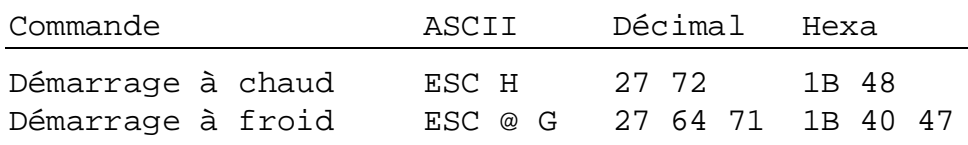

### **Validation/Inhibition du mode Paramétrage/Test**

Fonction : Interdit toute modification non autorisée de la configuration du ..D250 par inhibition du mode Paramétrage/Test via la séquence d'échappement 'ESC @ H', qui invalide la combinaison de touches 'Shift+i'.

> Outre la séquence d'échappement 'ESC @ I', une mise hors tension, puis sous tension du ..D250, ou encore l'envoi d'une commande de « Démarrage à chaud/froid » permet de revalider le mode Paramétrage/Test.

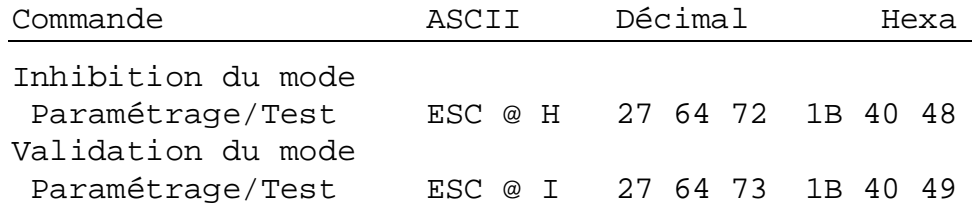

### **Ecran de démonstration et tests matériel**

Fonction : Voir § 5.3.3 à 5.3.7. La commande de scrutation « POLL » permet au système hôte de reconnaître la fin des tests.

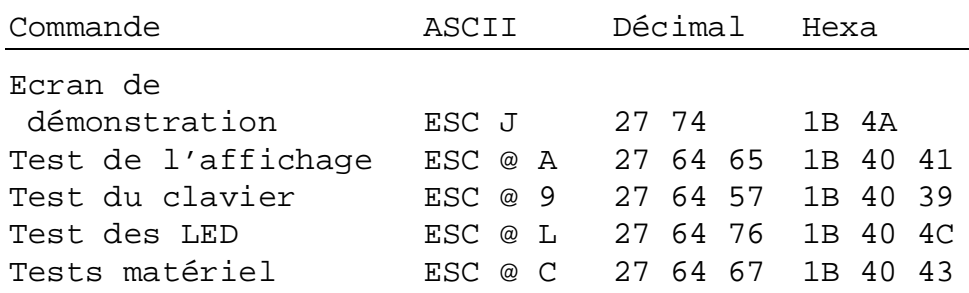

#### **Commande de scrutation** (POLL)

Le programme utilisateur du PCD utilise la commande « Poll » pour savoir si le ..D250 est connecté et prêt à recevoir des commandes. Dans l'affirmative, le ..D250 renvoie le message '**SOH**' (1 décimal, 01 hexa) ; dans la négative, aucune réponse n'est envoyée.

La commande « Poll » sert principalement à reconnaître la fin des autotests exécutés à la mise sous tension. Elle est, en fait, la seule à générer une réponse du ..D250. Elle permet également de savoir si le ..D250 est toujours opérationnel. En l'absence de réponse du ..D250, le programme utilisateur en informe automatiquement l'opérateur.

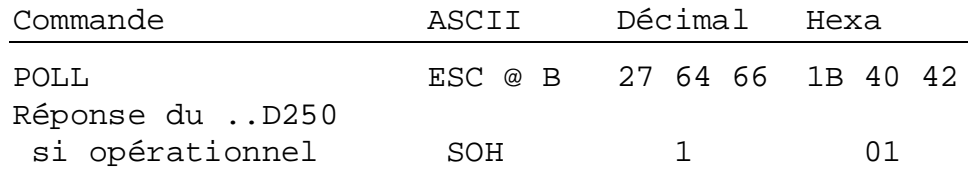

## **6.6 Récapitulatif des commandes**

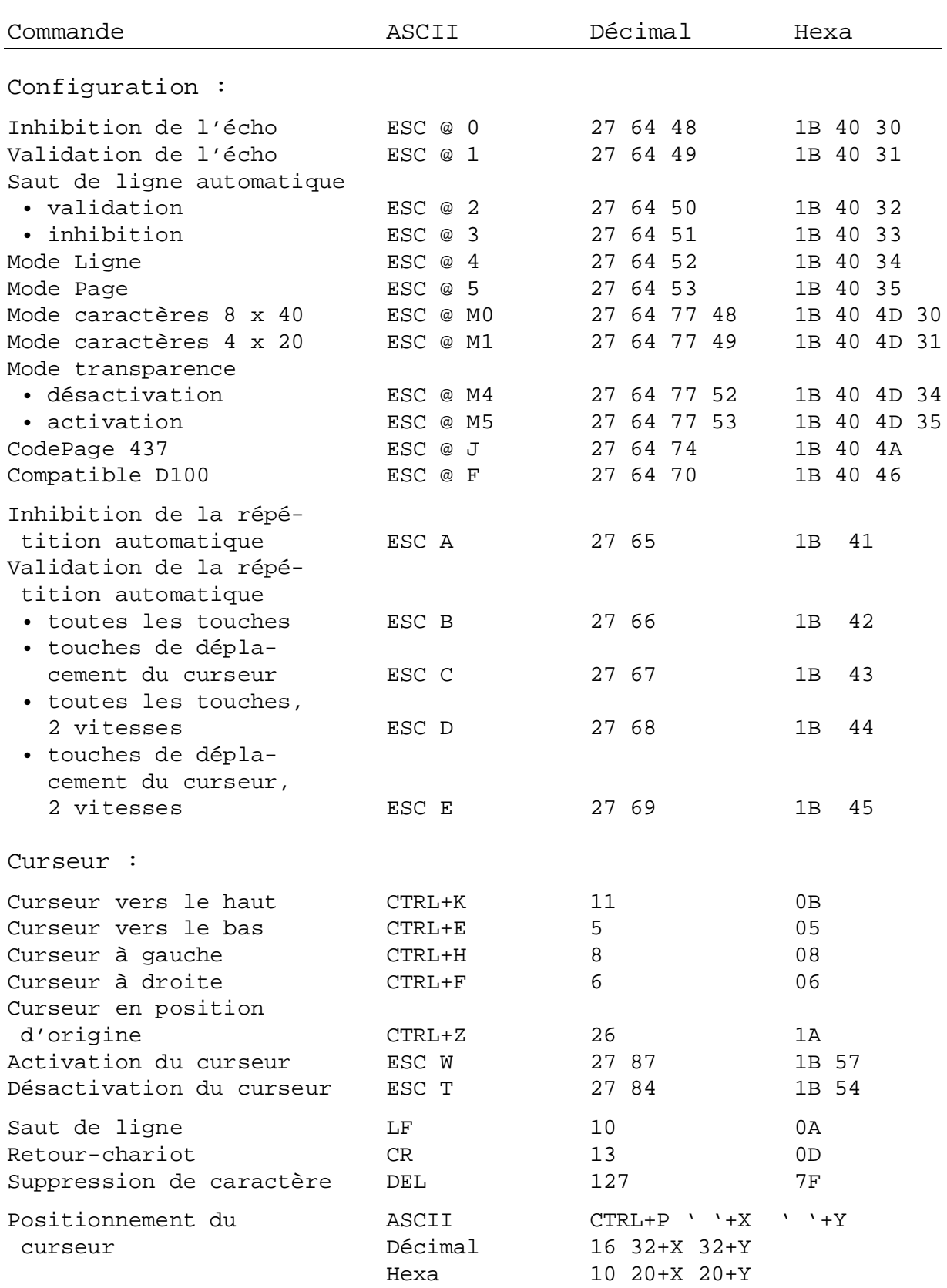

Rappel : Pour obtenir le caractère '@' dans chaque texte PCD, saisir obligatoirement '@@'!

### Commandes via l'interface série PCD7.D250

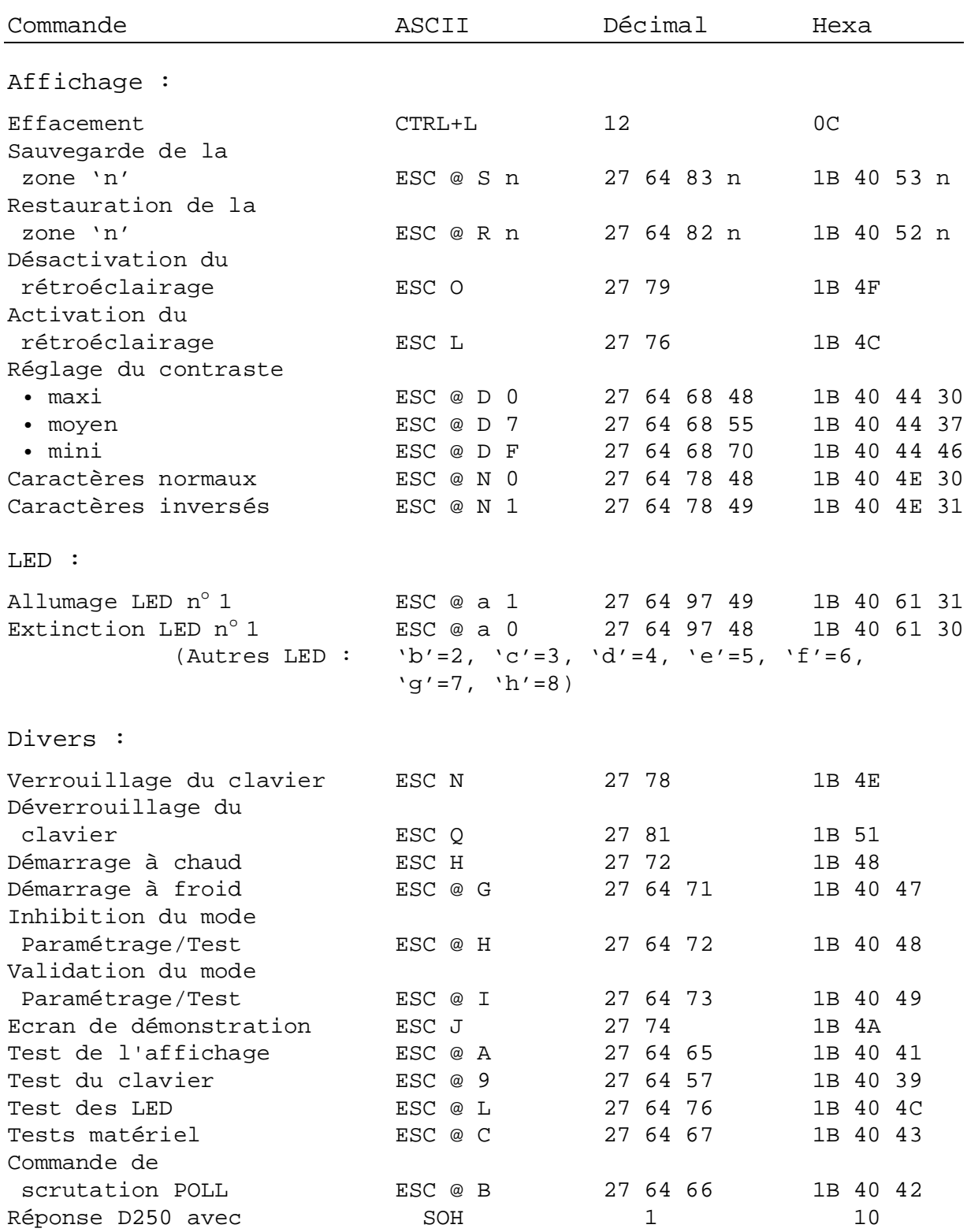

**Rappel :** Pour obtenir le caractère '@' dans chaque texte PCD, saisir obligatoirement '@@' !

# **7. Jeux de caractères**

Pour conserver la compatibilité avec les terminaux moins récents, le ..D250 accepte le jeux de caractères du ..D100.

## **7.1 Code ASCII standard (32 à 127 décimal, 20 à 7F hexa)**

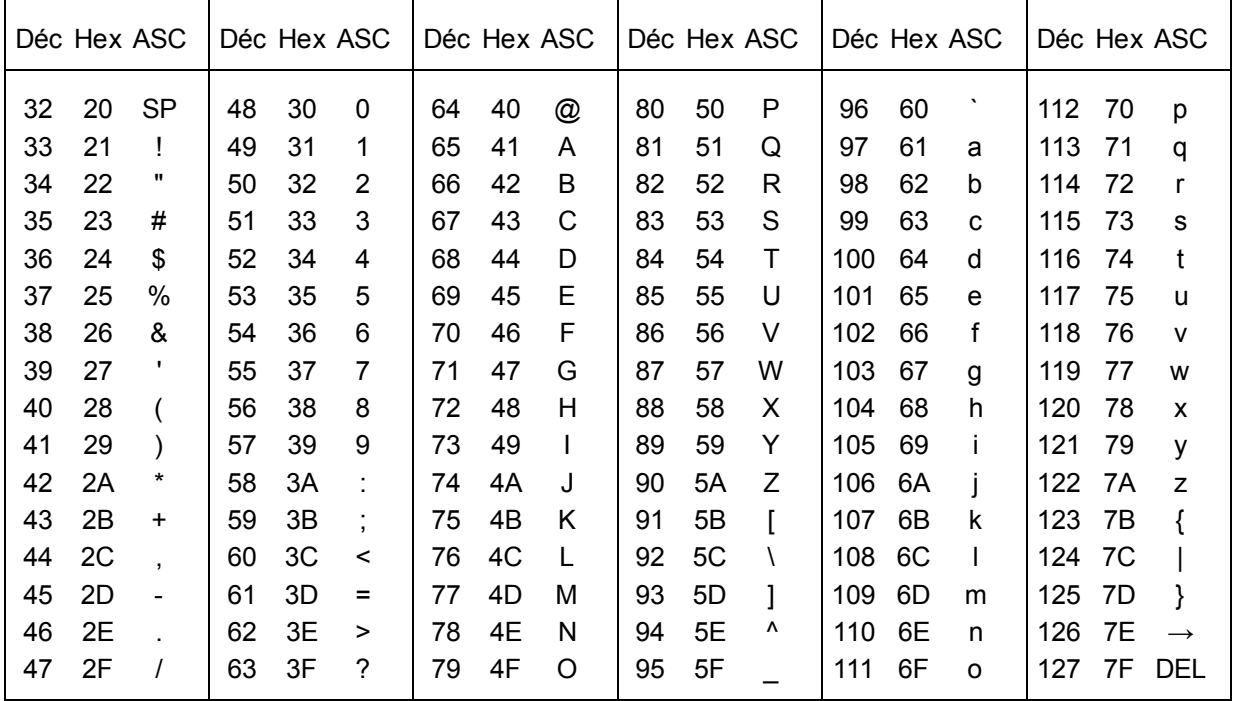

Les caractères de cette table sont les mêmes pour les deux jeux.

# **7.2 Code ASCII étendu (128 à 255 décimal, 80 à FF hexa)**

Pour la table ASCII étendue, deux jeux de caractères sont disponibles :

- « CodePage 437 », jeu de caractères universel.
- « D100-compatible », compatible avec les terminaux moins récents.

**Remarque :** Il se peut que la représentation des caractères ASCII étendu sur le ..D250 diffère légèrement de celle sur IBM PC.

### **7.2.1 CodePage 437 (défaut)**

Ce jeu de caractère universel contient les caractères dépendant d'une des langue définit dans les terminaux ..D160/..D170 et ..D202, c. à d. allemand, anglais, français et scandinave.

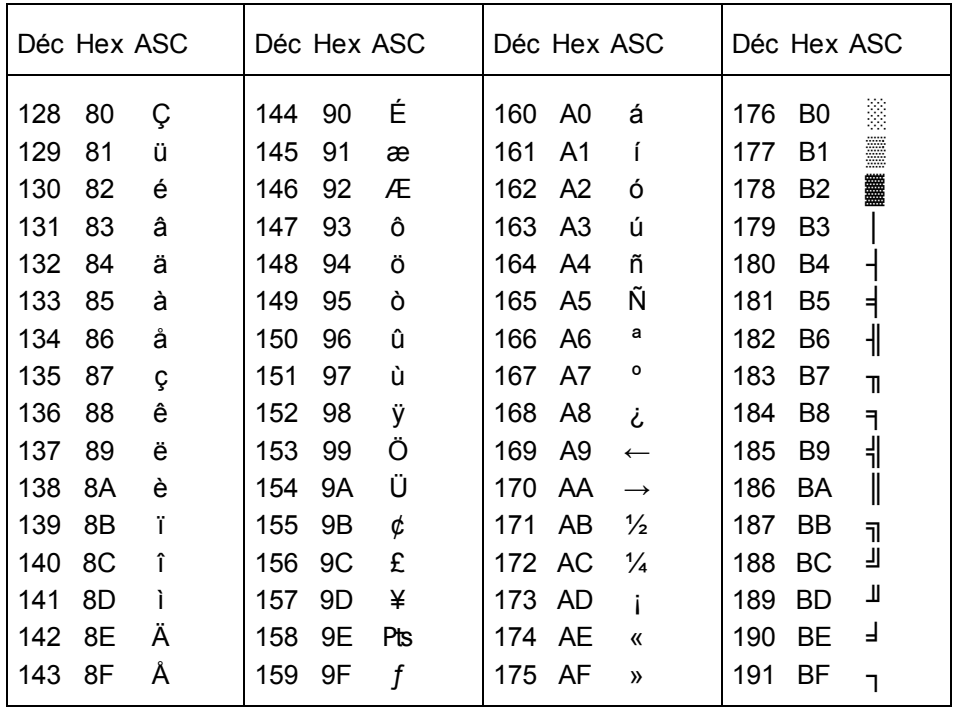

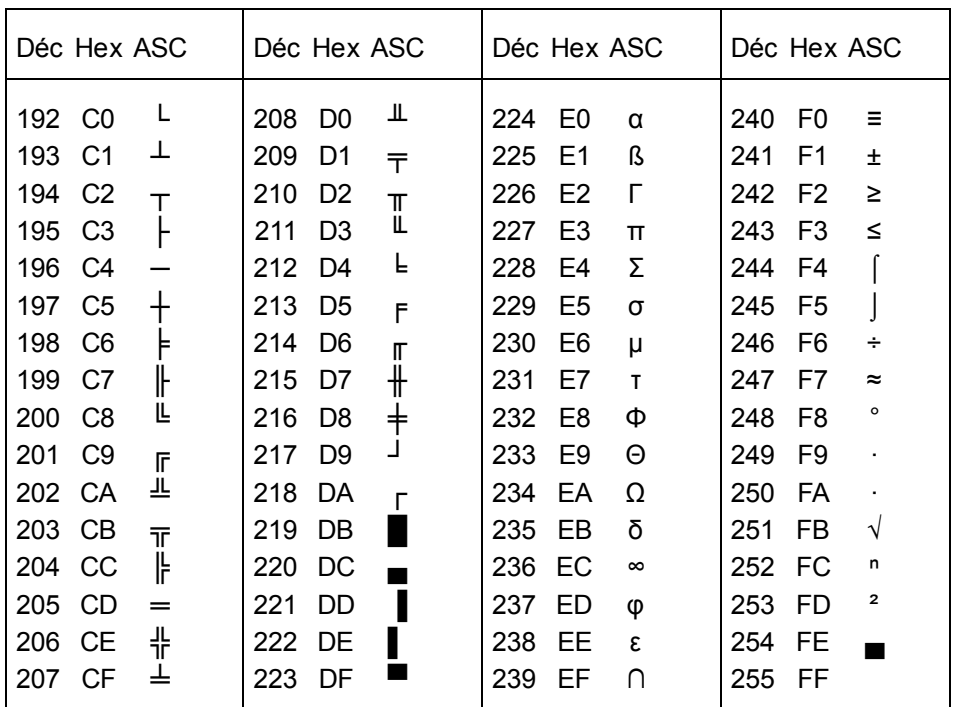

### **CodePage 437**

Représentation des caractères spéciaux en mode 4 x 20.

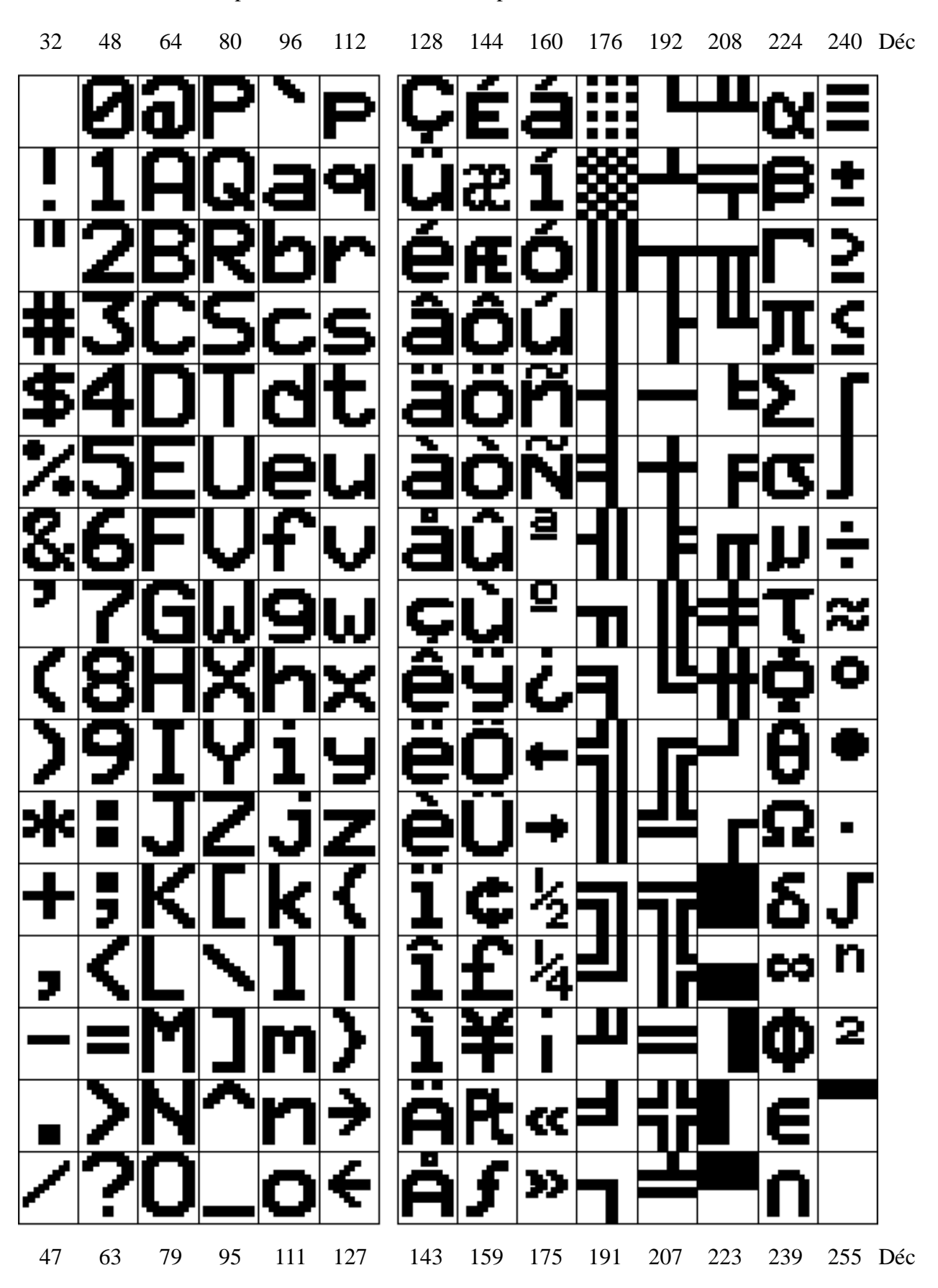

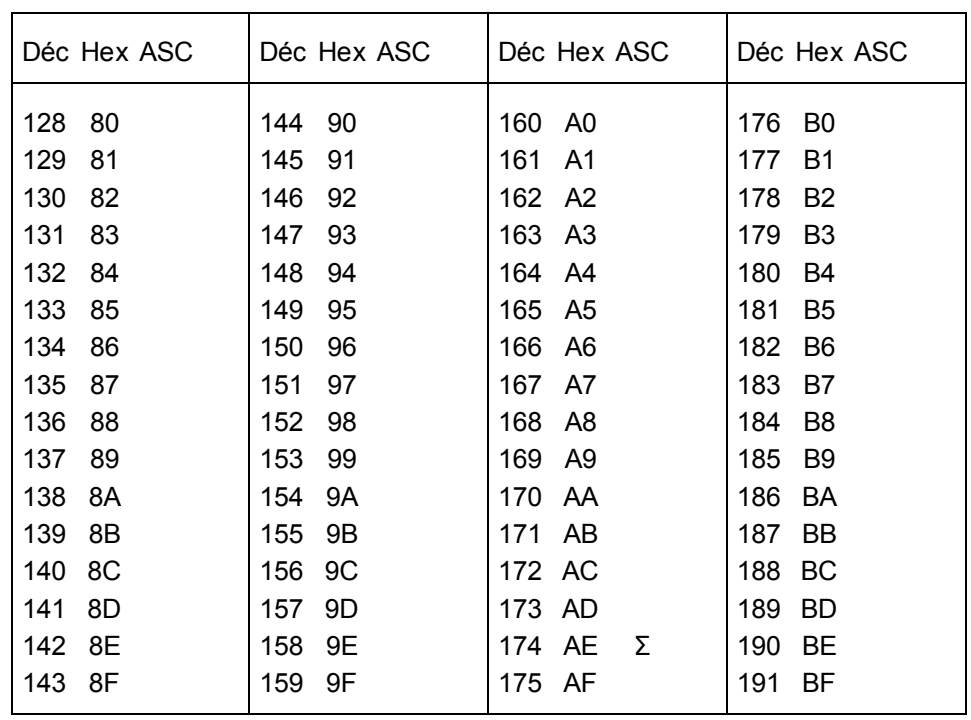

### **7.2.2 Jeux de caractères compatible ..D100**

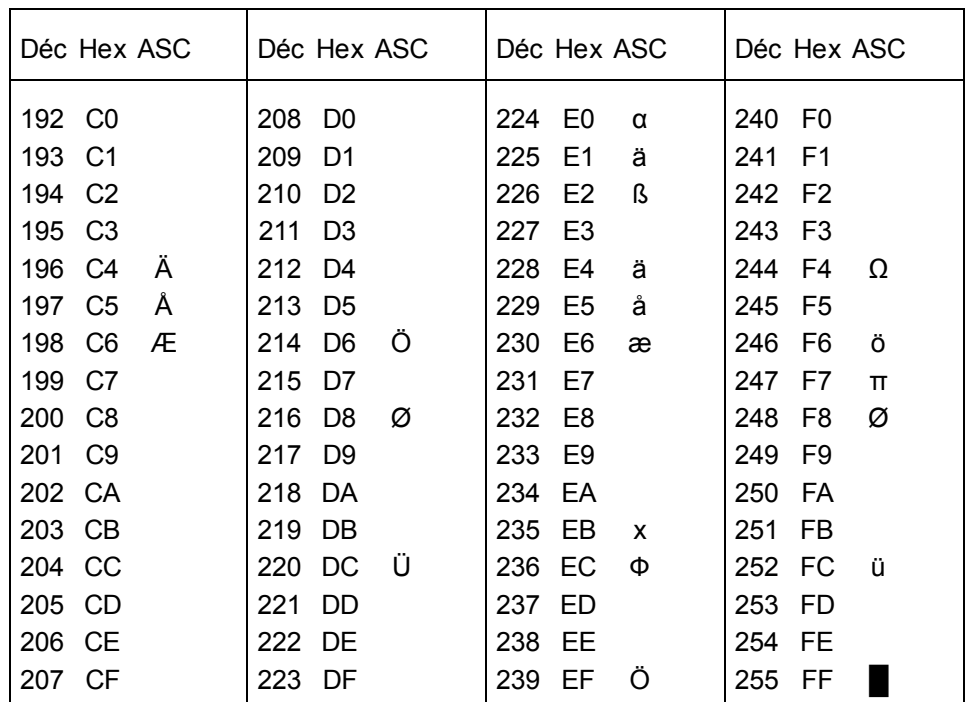

# **8. Exemples de programme utilisateur**

### **8.1 Configuration matérielle**

Les exemples suivants mettent en œuvre la configuration matérielle cidessous :

### **PCD7.D250**

### **PCD1.M120/..M130 ou PCD2.M1..**

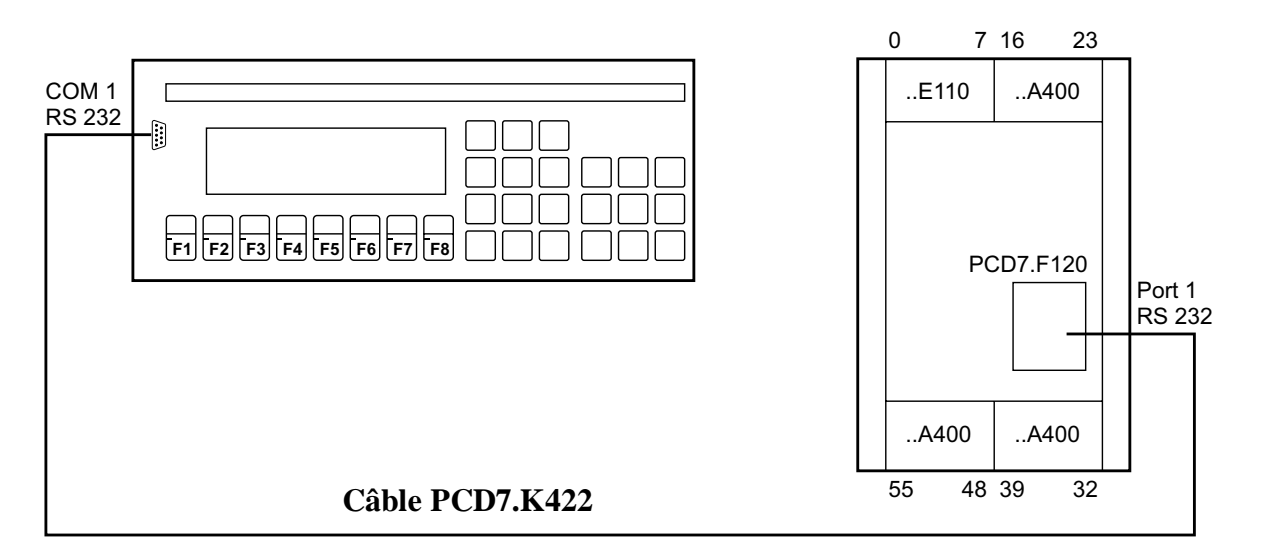

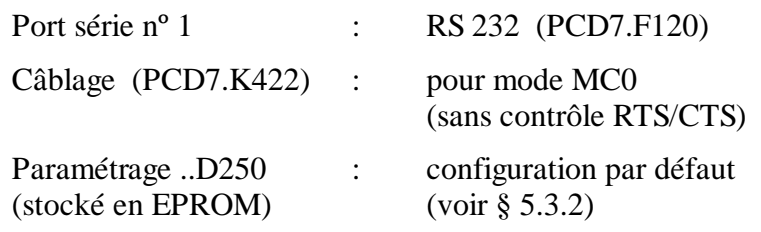

### **Consignes :**

- Les indicateurs de diagnostic servent au contrôle et au diagnostic de la transmission série. Pour les rendre facilement visibles, on utilise des sorties dans ces exemples. Il est donc important que les trois modules de sorties ..A400 (ou ..A410) figurant sur le schéma soient présents et enfichés aux emplacements adéquats.
- Pour transmettre plusieurs pages écran en même temps, il est conseillé de travailler en mode MC1 (RTS/CTS) ou MC2 (XON/XOFF) de façon à éviter tout débordement du tampon d'entrée du terminal. Précisons que ce choix doit aussi être déclaré au paramétrage du terminal.

### **8.2 Transmission d'un seul texte**

Il s'agit de transmettre un texte simple en gros caractères (4 x 20) en fermant le commutateur raccordé à l'entrée 0 et un texte en petits caractères (4 x 80) en fermant l'entrée 1.

- 8.2.1 Programme utilisateur en BLOCTEC
- 8.2.2 Programme utilisateur en GRAFTEC
- 8.2.3 Transmission d'un texte associant petits et gros caractères par fermeture de l'entrée 0

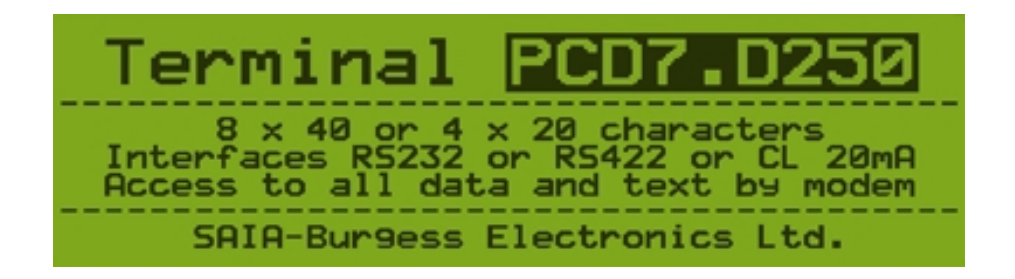

### **8.2.1 Transmission d'un seul texte en BLOCTEC**

```
;+----------------------------------------------------------------------+
; ) the contract of the contract of the contract of the contract of the contract of the contract of the contract of the contract of the contract of the contract of the contract of the contract of the contract of the contr
;| User program example 8.2.1 for the industrial terminal PCD7.D250 |
;| ====================================================================|
\vert i \vert The program is structured in BLOCTEC
; ) the contract of the contract of the contract of the contract of the contract of the contract of the contract of the contract of the contract of the contract of the contract of the contract of the contract of the contr
\begin{array}{c|c} i & \text{File:} \end{array} NDEMO21.SRC
; \verti | Creation: 16.01.97 U.Jäggi | i | i | j | j | j | j | j | j | j | j | j | j | j | j | j | j | j | j | j | j | j | j | j | j | j | j | j | j | j | j | j | 
i Modified: 03.02.00 C. Bruegger \qquad \qquad; \vert;+----------------------------------------------------------------------+
TEXT 1 "<12>" ; Clear display<br>"<27><64><77><49>" ; Display mode:
                   "<27><64><77><49>" ; Display mode:4 x 20
                    "<27><84>" ; Cursor off
                    " INDUSTRIAL "
                    " CONTROL-TERMINAL "
                        PCD7.D250
                   "Display mode:4 x 20 "
TEXT 10 "<12>" ; Clear display<br>"<27><64><77><48>" ; Display mode:8
                                                   : Display mode:8 x 40
                    " < 27 > < 84 > "<br>" < 10 > "<br>" < 10 > "<br>" > 10 > "<br>" > 10 > "<br>" > 10 > "" < 10 >"
                    "########################################"
                    "# INDUSTRIAL #"
                    "# CONTROL-TERMINAL #"
                    "# PCD7.D250 #"
                    "# Display mode:8 x 40 #"
                    "########################################"
TEXT 100 "UART:9600,8,E,1;MODE:MC0;DIAG:O16,R100"
\mathbf{i} , and the contract of the contract of the contract of the contract of the contract of the contract of the contract of the contract of the contract of the contract of the contract of the contract of the contract of
```
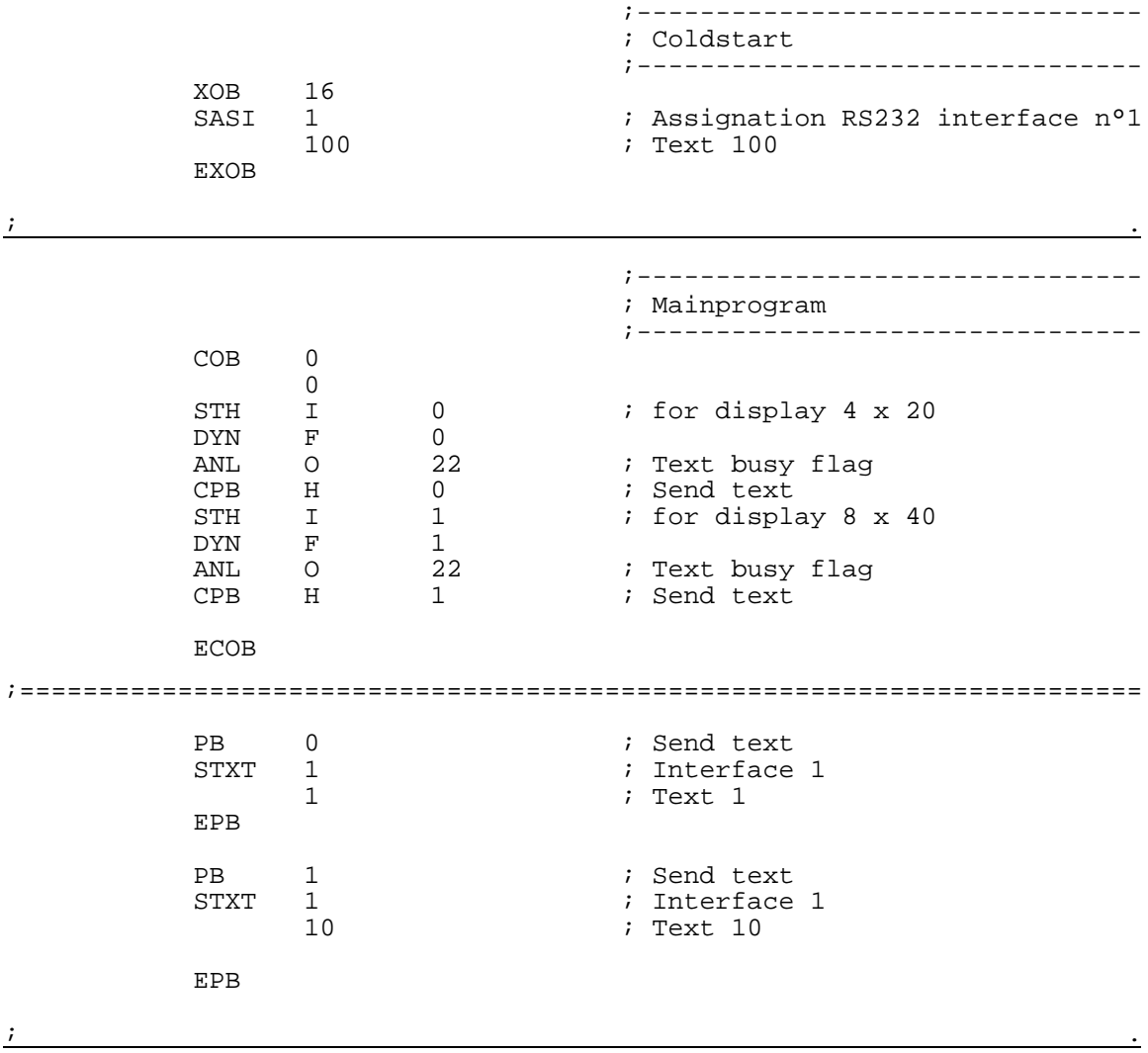

;+------------------------------------------------------------------------+ ; ) the contract of the contract of the contract of the contract of the contract of the contract of the contract of the contract of the contract of the contract of the contract of the contract of the contract of the contr ;| User program example 8.2.2 for the industrial terminal PCD7.D250 | ;| ==================================================================== | The program is structured in GRAFTEC ;  $\vert$  $\begin{array}{c|c} i & \text{File:} & \text{NDEMO22.SRC} \end{array}$ ; ) the contract of the contract of the contract of the contract of the contract of the contract of the contract of the contract of the contract of the contract of the contract of the contract of the contract of the contr  $i$  | Creation: 29.01.97 U.Jäggi |  $i$  |  $i$  |  $j$  |  $j$  |  $j$  |  $j$  |  $j$  |  $j$  |  $j$  |  $j$  |  $j$  |  $j$  |  $j$  |  $j$  |  $j$  |  $j$  |  $j$  |  $j$  |  $j$  |  $j$  |  $j$  |  $j$  |  $j$  |  $j$  |  $j$  |  $j$  |  $j$  |  $j$  |  $j$  |  $j$  |  $j$  |  $i$  Modified: 03.02.00 C. Bruegger  $\qquad \qquad$ ; ) the contract of the contract of the contract of the contract of the contract of the contract of the contract of the contract of the contract of the contract of the contract of the contract of the contract of the contr ;+------------------------------------------------------------------------+ TEXT 1 "<12>" ; Clear display "<27><64><77><49>" ; Display mode:4 x 20 "<27><84>" ; Cursor off " INDUSTRIAL " " CONTROL-TERMINAL " " PCD7.D250 " "Display mode:4 x 20 " TEXT 10 "<12>" ; Clear display<br>"<27><64><77><48>" ; Display mode:8 x 40 % xiear ursp.<br>"<27><64><77><48>" ; Display mo<br>"<27><84>" ; Cursor off "<27><84>" ; Cursor off "<10>"  $\qquad \qquad ;$  LF "########################################" "# INDUSTRIAL #" "# CONTROL-TERMINAL #"<br>"# PCD7.D250 #"<br>"# Display mode:8 x 40 #" PCD7.D250 #"<br>"# play mode:8 x 40 # Display mode:8 x 40 "########################################" TEXT 100 "UART:9600,8,E,1;MODE:MC0;DIAG:O16,R100"  $\mathbf{i}$  , and the contract of the contract of the contract of the contract of the contract of the contract of the contract of the contract of the contract of the contract of the contract of the contract of the contract of

### **8.2.2 Transmission d'un seul texte en GRAFTEC**

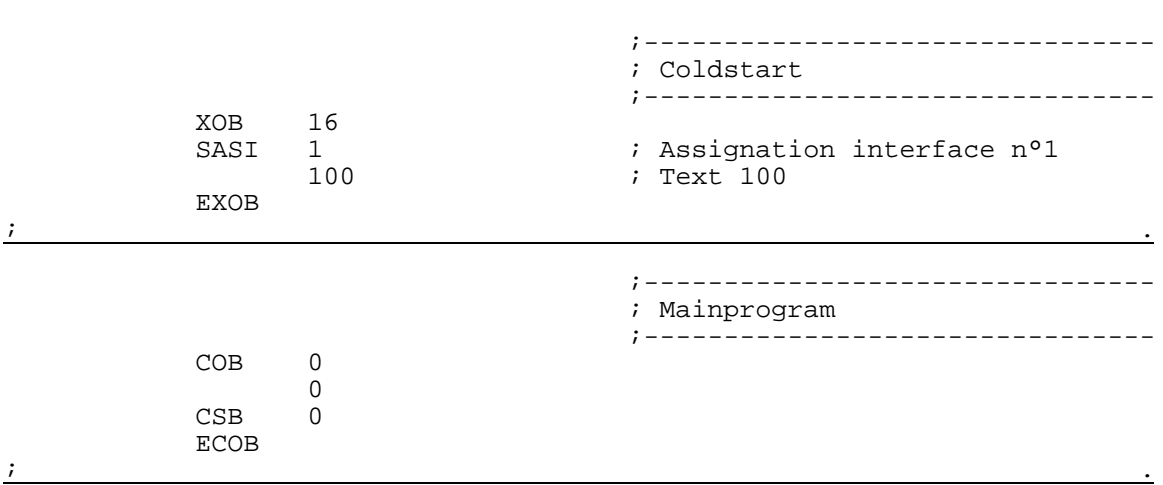

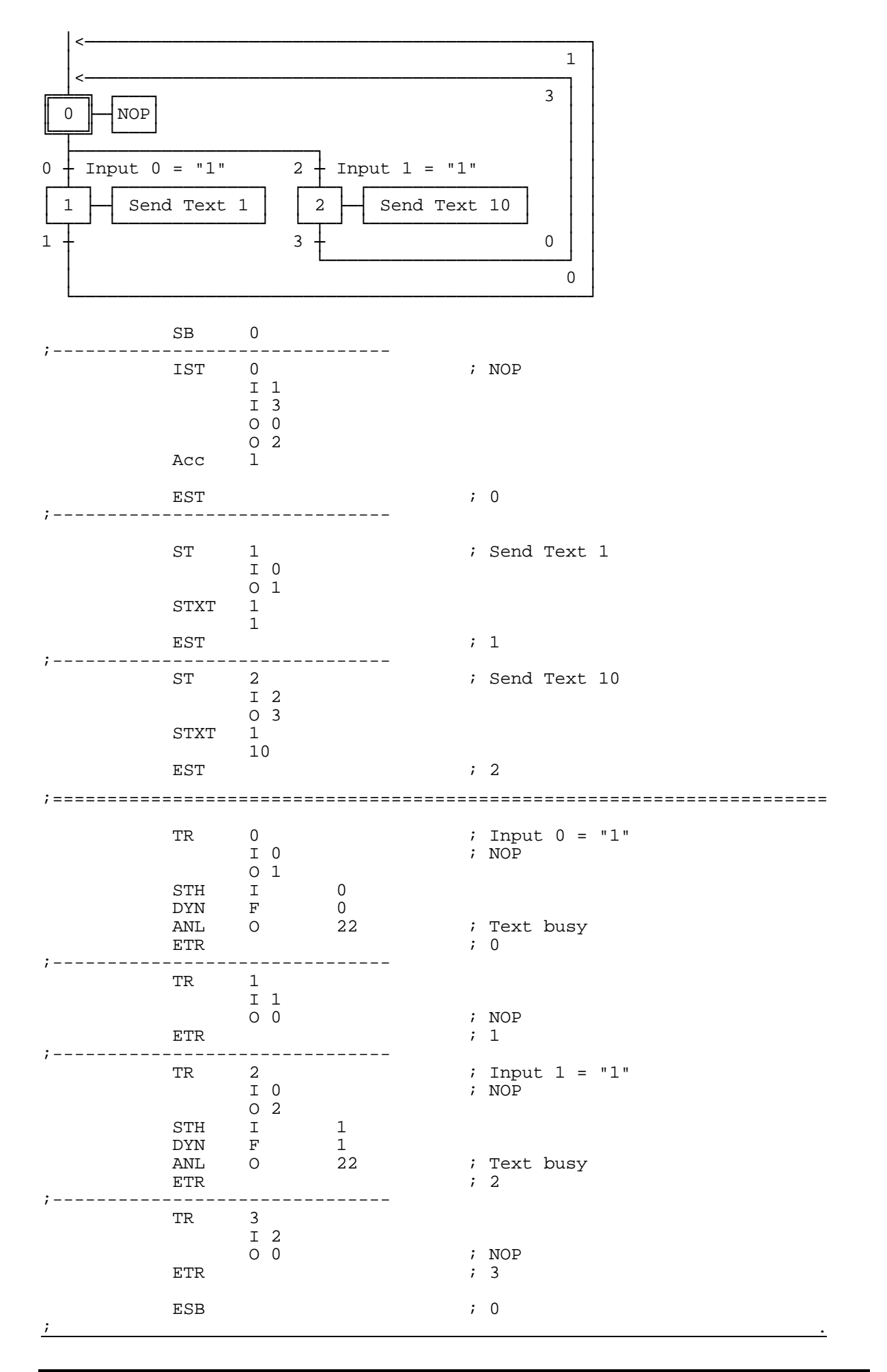

#### **8.2.3 Transmission d'un texte à petits et gros caractères en BLOCTEC**

;+----------------------------------------------------------------------+

; ) the contract of the contract of the contract of the contract of the contract of the contract of the contract of the contract of the contract of the contract of the contract of the contract of the contract of the contr ;| User program example 8.2.3 for the industrial terminal PCD7.D250 | ;| ====================================================================| ; The program is structured in BLOCTEC ; ; ) the contract of the contract of the contract of the contract of the contract of the contract of the contract of the contract of the contract of the contract of the contract of the contract of the contract of the contr ; File: NDEMO23.SRC ; ) the contract of the contract of the contract of the contract of the contract of the contract of the contract of the contract of the contract of the contract of the contract of the contract of the contract of the contr  $i$  Creation: 15.02.00 C. Bruegger  $i$ ;  $\vert$ ;+----------------------------------------------------------------------+ TEXT 1 "<27><64><77><49>" ; Display mode:4 x 20 "<12>" ; Clear display "<27><84>" ; Cursor off "<27><64><78><48>" ; Invert mode off " TERMINAL " "<27><64><78><49>" ; Invert mode on "PCD7.D250"<br>"<27><64><78><48>" "<27><64><78><48>" ; Invert mode off "<27><64><77><53>" ; Transparent mode on "<27><64><77><48>" ; Display mode:8 x 40 "<12>" ; Clear display "<27><84>" ; Cursor off "<5><5>" ; Cursor down 2 x "---------------------------------------- " 8 x 40 or 4 X 20 characters " Interfaces RS232 or RS422 or CL 20mA " " Access to all data and text by modem " "---------------------------------------- " SAIA -Burgess Electronics AG TEXT 100 "UART:9600,8,E,1;MODE:MC0;DIAG:O16,R100"  $\mathbf{i}$  , and the contract of the contract of the contract of the contract of the contract of the contract of the contract of the contract of the contract of the contract of the contract of the contract of the contract of ;-------------------------------- ; Coldstart ;-------------------------------- XOB 16<br>SASI 1  $i$  Assignation RS232 interface n°1 100 ; Text 100 EXOB ;======================================================================= ;-------------------------------- ; Mainprogram ;-------------------------------- COB 0  $\cap$ STH I 0<br>DYN F 0 DYN F 0<br>ANL O 22 22 : Text busy flag<br>0 : Send text CPB H 0 ; Send text **ECOB** ;======================================================================= PB 0 ; Send text STXT 1  $\qquad \qquad ;$  Interface 1  $\qquad \qquad ;$  Text 1 1 ; Text 1 EPB  $\mathbf{i}$  , and the contract of the contract of the contract of the contract of the contract of the contract of the contract of the contract of the contract of the contract of the contract of the contract of the contract of

;+-------------------------

### **8.3 Transmission de plusieurs textes**

Lorsque les commutateurs raccordés aux entrées 0, 1 et 2 sont activés, les textes suivants sont transmis :

Entrée 0 : Affichage d'un texte.

- Entrée 1 : Affichage de l'état des entrées 4 et 5.
- Entrée 2 : Affichage de l'état des entrées 6 et 7.

L'affichage s'effectue en mode 4 x 20.

- 8.3.1 Programme utilisateur en BLOCTEC
- 8.3.2 Programme utilisateur en GRAFTEC  $*$
- \*) Dans ce programme, l'état opérationnel du terminal est contrôlé par l'XOB 16 de démarrage à froid, à l'aide de la commande de scrutation POLL, qui a également pour effet de coordonner les mises sous tension de l'automate et du terminal.

### **8.3.1 Transmission de plusieurs textes en BLOCTEC**

; ) the contract of the contract of the contract of the contract of the contract of the contract of the contract of the contract of the contract of the contract of the contract of the contract of the contract of the contr ;| User program example 8.3.1 for the industrial terminal PCD7.D250 | ;| ====================================================================|  $\vert i \vert$  The program is structured in BLOCTEC ; ) the contract of the contract of the contract of the contract of the contract of the contract of the contract of the contract of the contract of the contract of the contract of the contract of the contract of the contr  $;$   $File:$  NDEMO31.SRC ; ) the contract of the contract of the contract of the contract of the contract of the contract of the contract of the contract of the contract of the contract of the contract of the contract of the contract of the contr ;| Creation: 16.01.97 U.Jäggi |  $Modified: 03.02.00$ ; ) the contract of the contract of the contract of the contract of the contract of the contract of the contract of the contract of the contract of the contract of the contract of the contract of the contract of the contr ;+----------------------------------------------------------------------+ TEXT 1  $"$ <12>" ; Clear display ; clear display ; clear display ; cursor off ; cursor off " Main menue I0<10><13> " " Display status " " Input 4,5 : I1 " " Input 6,7 : I2 " TEXT 2 "<12>" " Status <10><13> " " Input 4 : \$i0004<10><13> " " Input 5 : \$i0005<10><13> " " Main menue I0 TEXT 3 "<12>" Status <10><13> " Input 6 : \$i0006<10><13> " " Input 7 : \$i0007<10><13> " " Main menue IO TEXT 4 "<27><64><77><49>" ; Display mode:4 x 20 TEXT 100 "UART:9600,8,E,1;MODE:MC0;DIAG:O16,R100"  $\mathbf{i}$  , and the contract of the contract of the contract of the contract of the contract of the contract of the contract of the contract of the contract of the contract of the contract of the contract of the contract of

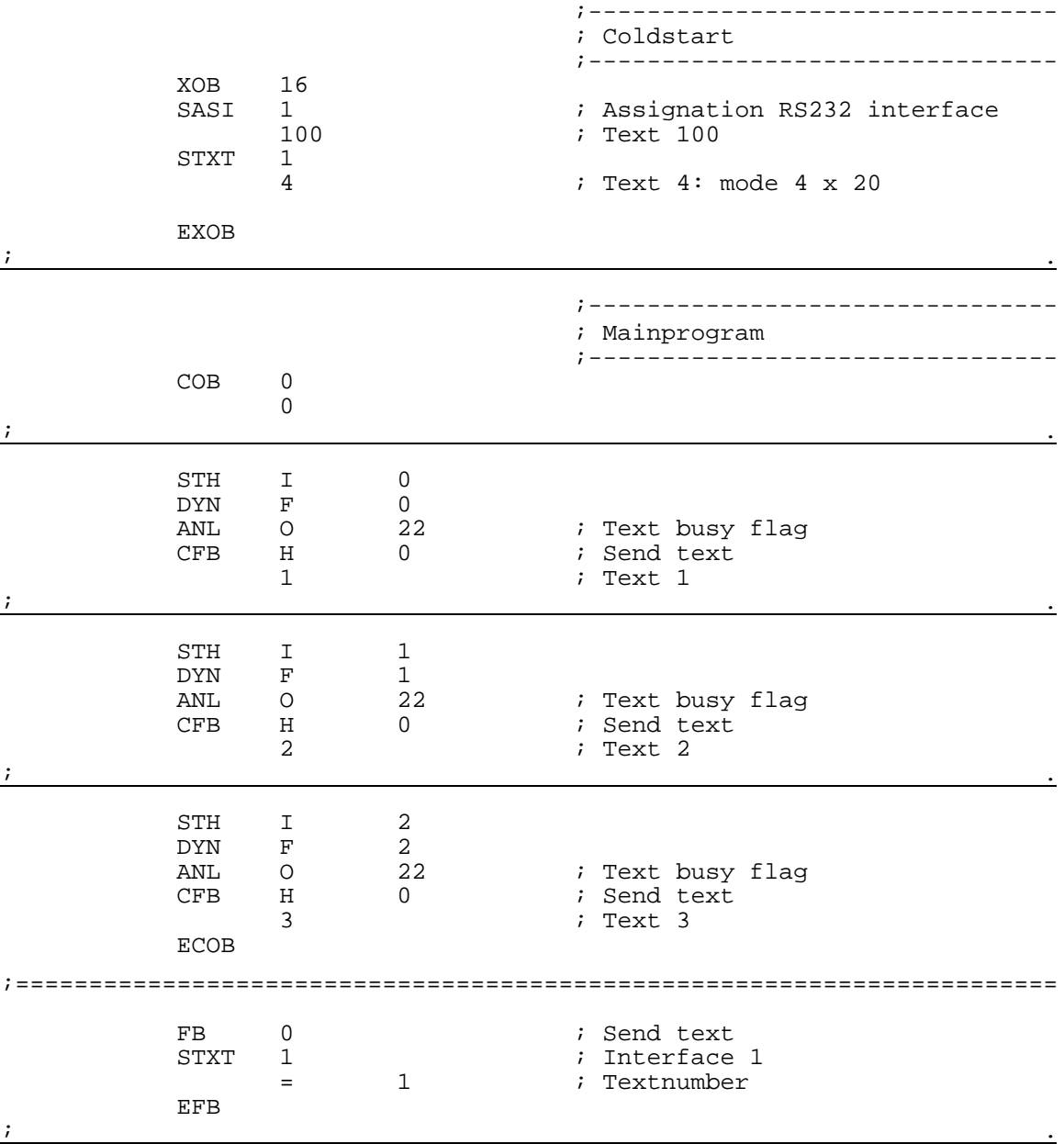

;+----------------------------------------------------------------------+ ; ) the contract of the contract of the contract of the contract of the contract of the contract of the contract of the contract of the contract of the contract of the contract of the contract of the contract of the contr  $|i|$  User program example 8.3.2 for the industrial terminal PCD7.D250  $|i|$ ;| ====================================================================| The program is structured in GRAFTEC ;  $\vert$  $\begin{array}{c|c} i & \text{File:} & \text{NDEMO32.SRC} \end{array}$ ; ) the contract of the contract of the contract of the contract of the contract of the contract of the contract of the contract of the contract of the contract of the contract of the contract of the contract of the contr ;| Creation: 16.01.97 U.Jäggi |  $\begin{array}{c|cc} i & \text{Modified:} & 03.02.00 \end{array}$ ; ) the contract of the contract of the contract of the contract of the contract of the contract of the contract of the contract of the contract of the contract of the contract of the contract of the contract of the contr ;+----------------------------------------------------------------------+ TEXT 1  $"$ <12>"  $"$  =  $(27)$ <84>"  $"$  ; Clear display ; Cursor of f ; Cursor off " Main menue I0<10><13> " " Display status " " Input 4,5 : I1 " " Input 6,7 : I2 " TEXT 2 "<12>" " Status <10><13> " " Input 4 :\$i0004<10><13> " " Input 5 :\$i0005<10><13> " " Main menue I0 " TEXT 3 "<12>" " Status < $10$ >< $13$ >"  $5 \times 10006$ " Input 6 :\$i0006<10><13> " " Input 7 :\$i0007<10><13> " " Main menue IO TEXT 4 "<27><64><77><49>" ; Display mode:4 x 20 TEXT 10  $" **ESC** > **@B"**$  ; Poll command TEXT 100 "UART:9600,8,E,1;MODE:MC0;DIAG:O16,R100"  $\mathbf{i}$  , and the contract of the contract of the contract of the contract of the contract of the contract of the contract of the contract of the contract of the contract of the contract of the contract of the contract of ;-------------------------------- ; Coldstart ;-------------------------------- XOB 16<br>SASI 1 1 (a)  $\frac{1}{100}$  ; Assignation interface n°1 <br>Text 100  $:$  Text  $100$  $\mathbf{i}$  , and the contract of the contract of the contract of the contract of the contract of the contract of the contract of the contract of the contract of the contract of the contract of the contract of the contract of

#### **8.3.2 Transmission de plusieurs textes en GRAFTEC**

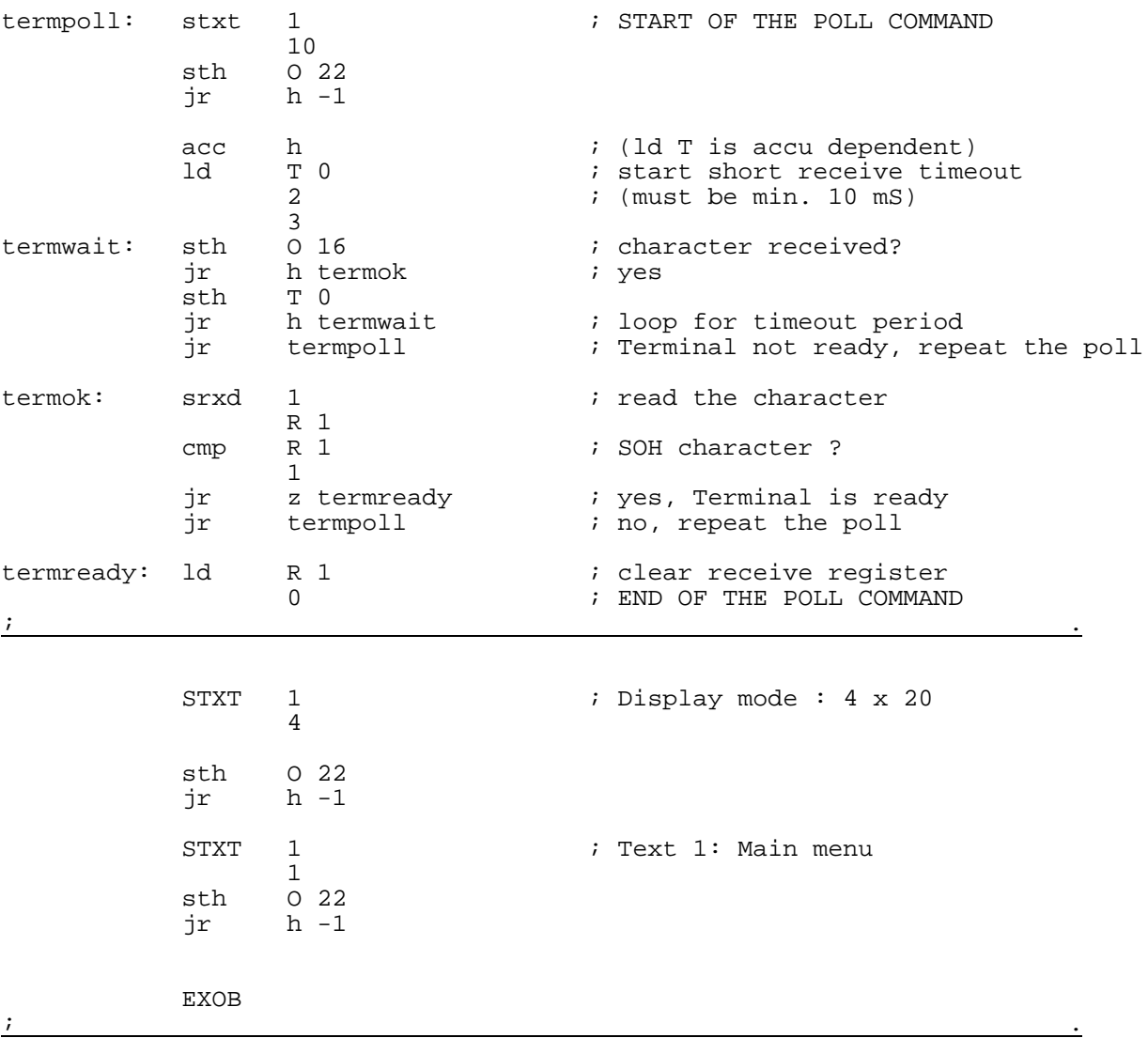

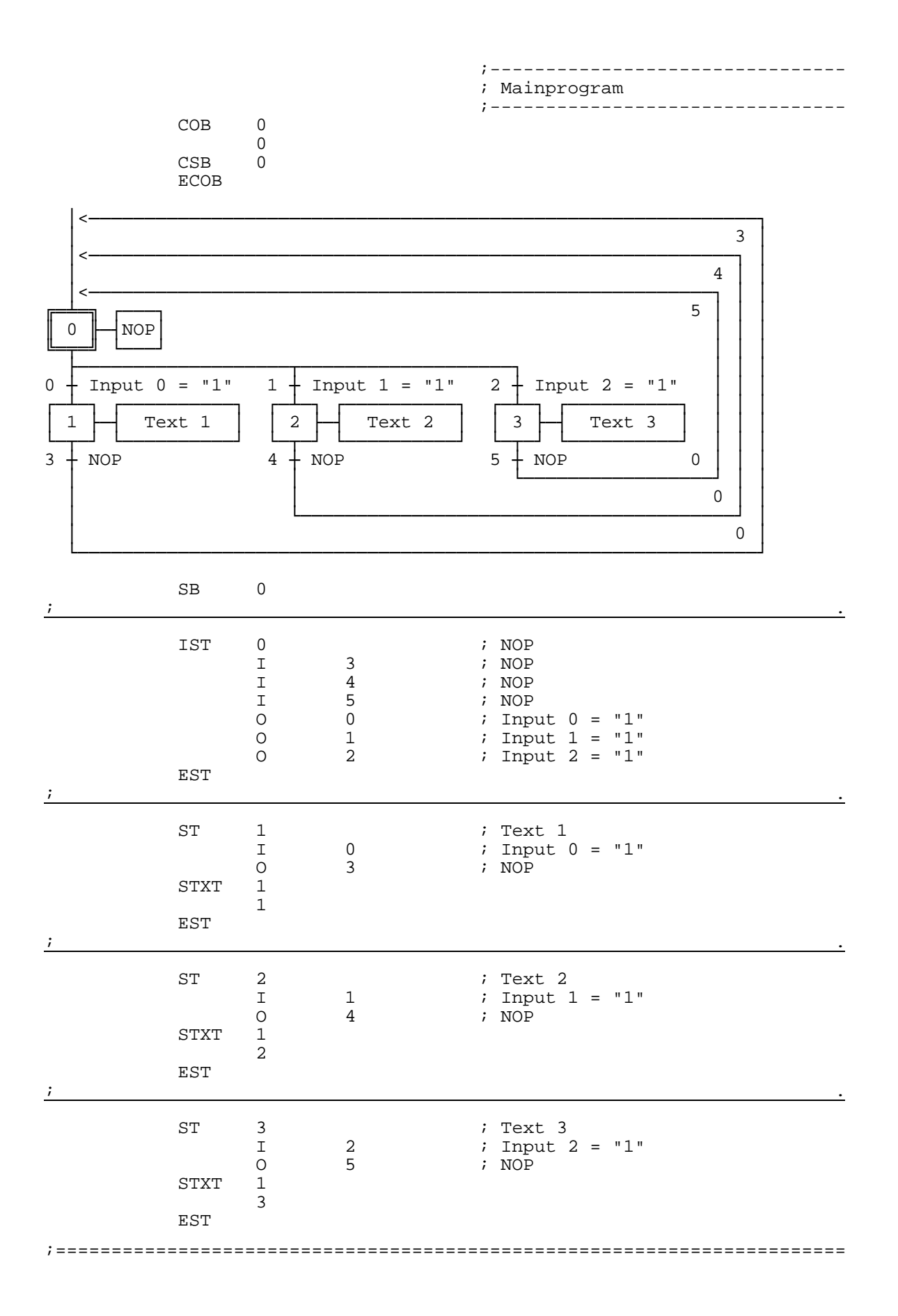

### Exemples de programme utilisateur PCD7.D250

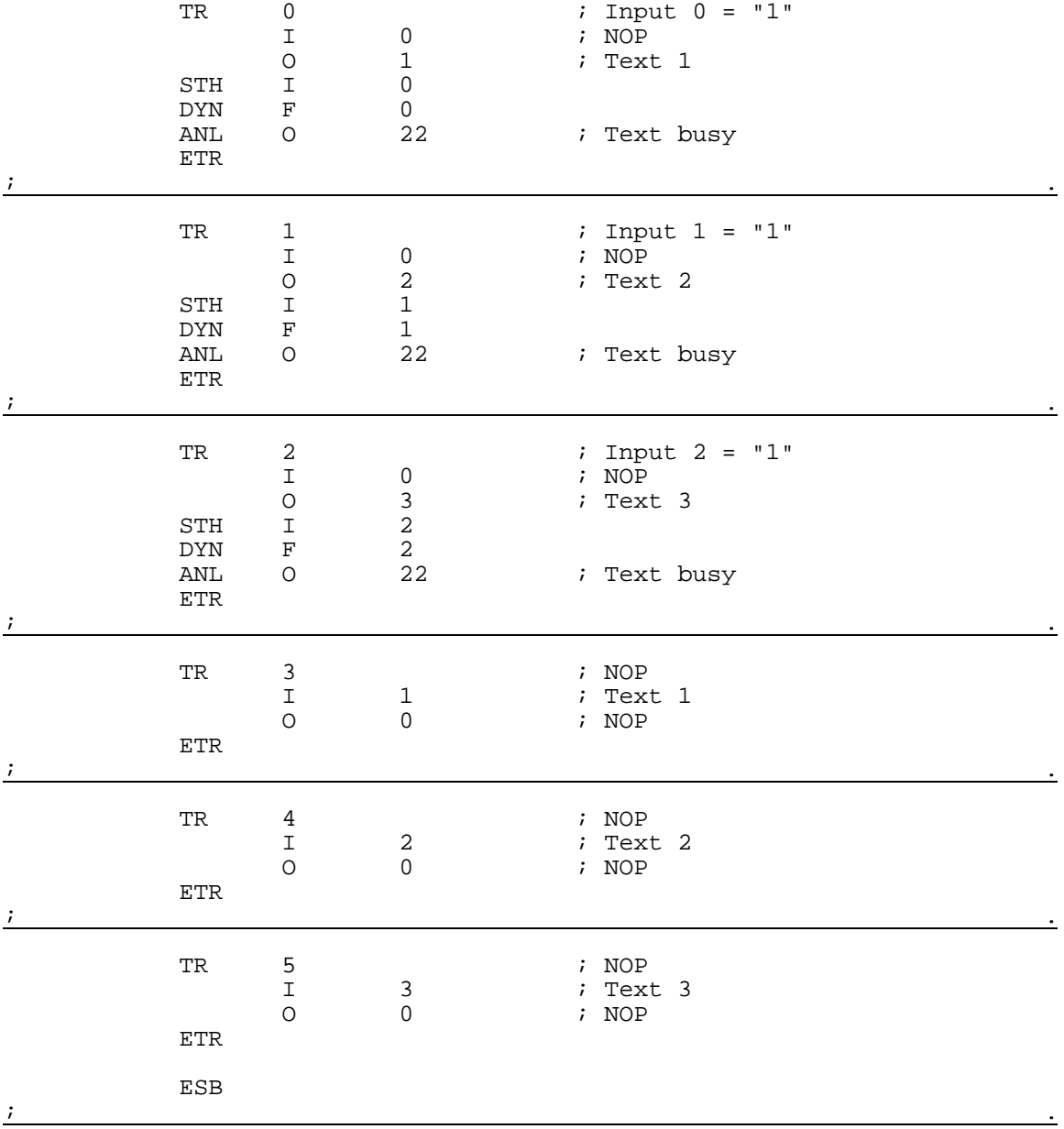

### **8.4 Reconnaissance de la pression d'une touche**

L'appui sur une touche de fonction (F1, F2, F3 ou F4) provoque la transmission des textes suivants :

- F1 : Affichage d'un texte.
- F2 : Affichage de l'état des entrées 0 à 7 et des sorties 16 à 23.
- F3 : Affichage de la valeur des commutateurs BCD raccordés aux entrées 0 à 7.
- F4 : Affichage de la date, semaine et l'heure.

L'appui sur ces touches de fonction autorise une seule et unique transmission du texte. Si l'on souhaite rafraîchir périodiquement une valeur sur le terminal et garantir la stabilité de l'affichage, il faut :

- désactiver le curseur;
- omettre le code de commande 12 (effacement de l'affichage) en début de texte.
- 8.4.1 Programme utilisateur avec sauts  $\rightarrow$
- 8.4.2 Programme utilisateur en BLOCTEC  $*$
- 8.4.3 Programme utilisateur en GRAFTEC  $*$
- \*) Dans ce programme, l'état opérationnel du terminal est contrôlé par l'XOB 16 de démarrage à froid, à l'aide de la commande de scrutation POLL, qui a également pour effet de coordonner les mises sous tension de l'automate et du terminal.

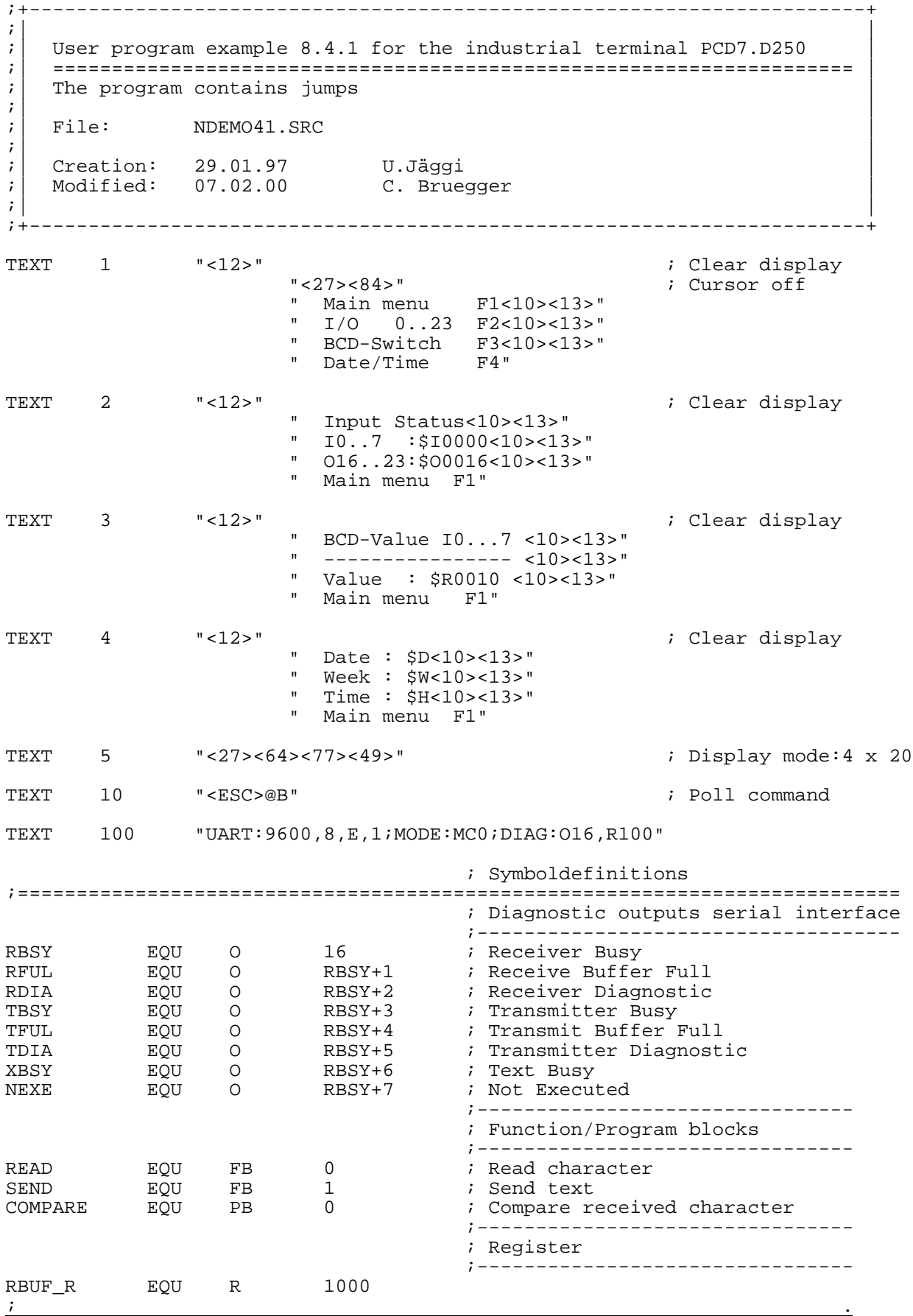

### **8.4.1 Reconnaissance de la pression d'une touche (avec sauts)**

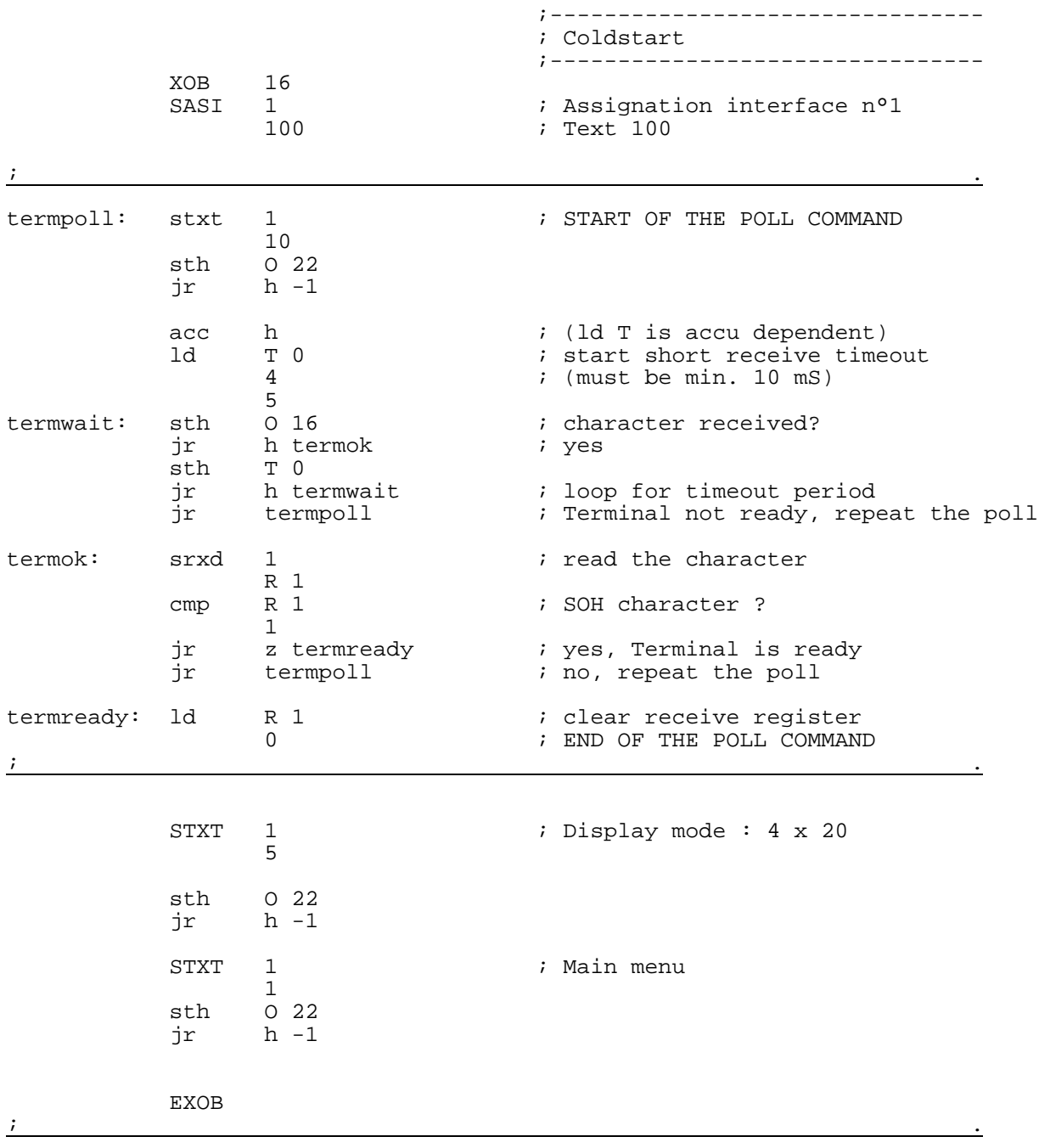

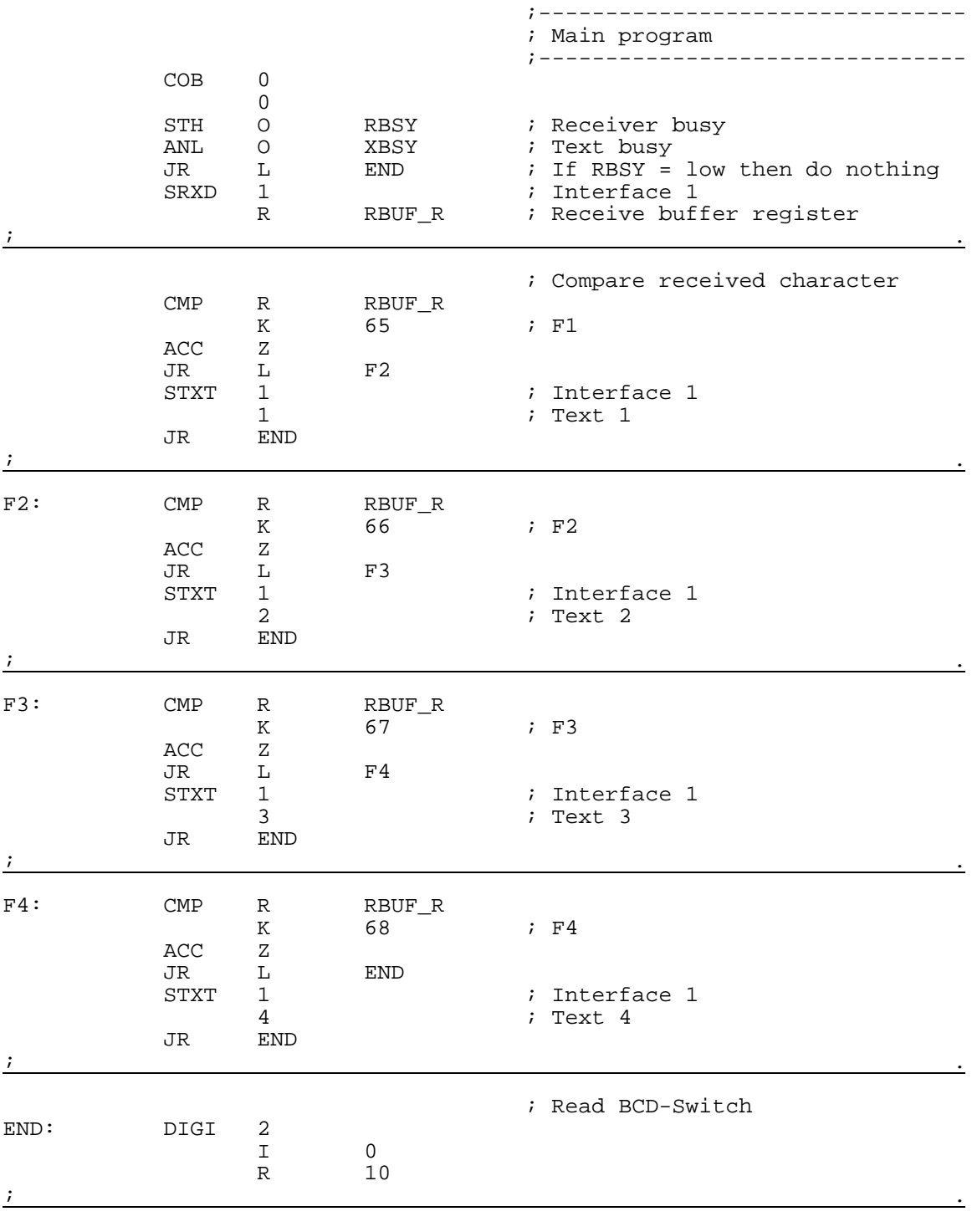

ECOB

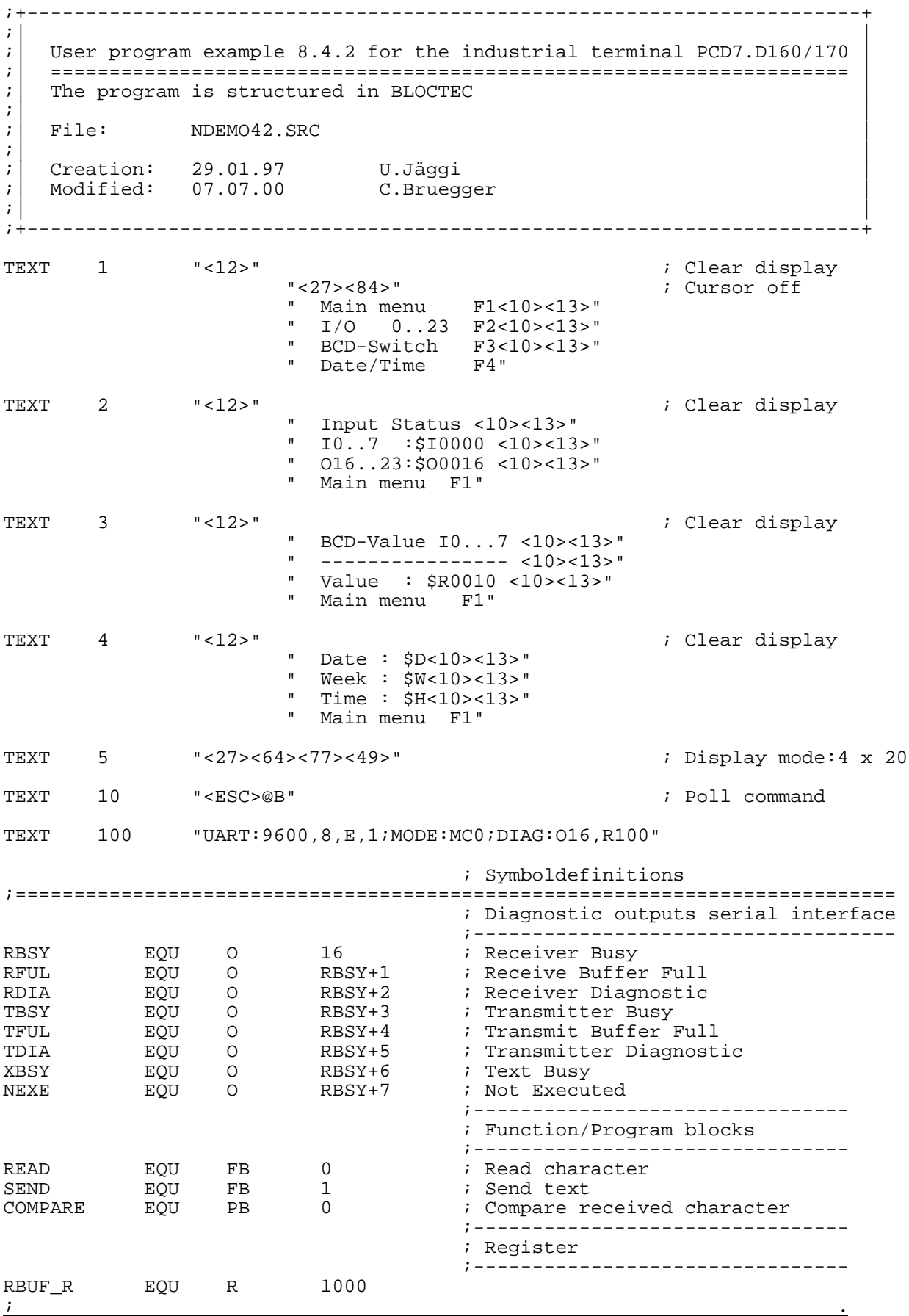

### **8.4.2 Reconnaissance de la pression d'une touche en BLOCTEC**

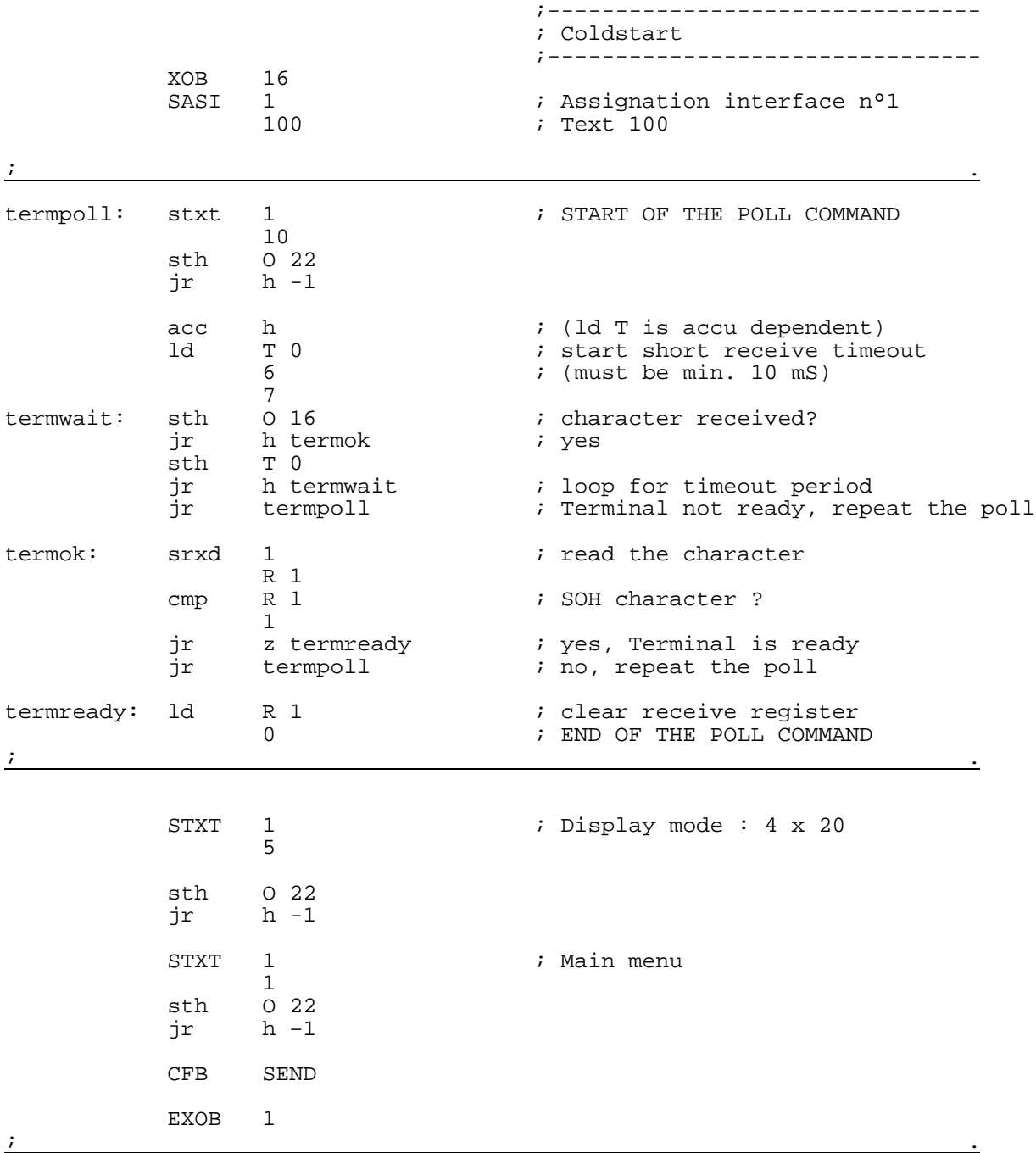

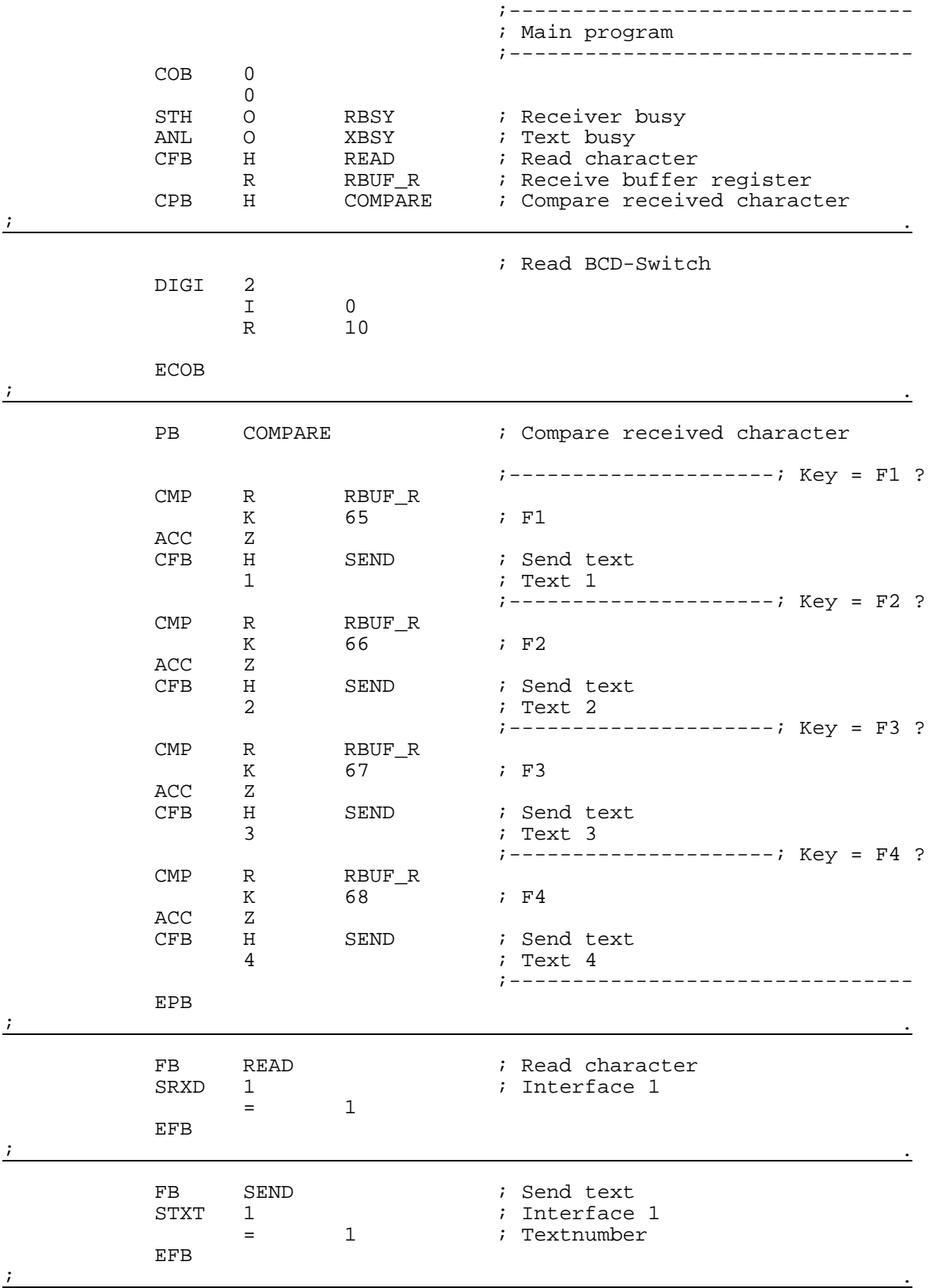

;+-----------------------------------------------------------------------+ ; ) the contract of the contract of the contract of the contract of the contract of the contract of the contract of the contract of the contract of the contract of the contract of the contract of the contract of the contr ;| User program example 8.4.3 for the industrial terminal PCD7.D250 | ;| ==================================================================== | The program is structured in GRAFTEC ;  $\vert$  $\begin{array}{c|c} i & \text{File:} & \text{NDEMO43.SRC} \end{array}$ ; ) the contract of the contract of the contract of the contract of the contract of the contract of the contract of the contract of the contract of the contract of the contract of the contract of the contract of the contr ;| Creation: 29.01.97 U.Jäggi/T.Hofer |  $\begin{array}{c|cc} i & \text{Modified:} & 07.02.00 \\ \end{array}$ ; ) the contract of the contract of the contract of the contract of the contract of the contract of the contract of the contract of the contract of the contract of the contract of the contract of the contract of the contr ;+-----------------------------------------------------------------------+ TEXT 1 "<12>" ; Clear display "<27><84>" ; Cursor off " Main menu F1<10><13>" " I/O 0..23 F2<10><13>" " BCD-Switch F3<10><13>" " Date/Time F4" TEXT 2 "<12>" ; Clear display " Input Status <10><13>" " I0..7 :\$I0000 <10><13>" " O16..23:\$O0016 <10><13>" " Main menu F1" TEXT 3  $"$  <12>" ; Clear display " BCD-Value  $10...7$  <10><13>" " ---------------- <10><13>" " Value : \$R0010 <10><13>" " Main menu F1" TEXT 4  $\blacksquare$  <12>" ; Clear display " Date :  $$D<10><13>"$ " Mook :  $$W<10><13>"$ " Week : \$W<10><13>" Time : \$H<10><13>" " Main menu F1" TEXT 5 "<27><64><77><49>" ; Display mode:4 x 20 TEXT 10 "<ESC>@B" ; Poll command TEXT 100 "UART:9600,8,E,1;MODE:MC0;DIAG:O16,R100" ; Symboldefinitions ;=========================================================================== ; Diagnostic outputs serial interface ;------------------------------------ RBSY EQU O 16 ; Receiver Busy RFUL BQU O RBSY+1 ; Receive Buffer Full RDIA EQU O RBSY+2 ; Receiver Diagnostic TBSY EQU O RBSY+3 ; Transmitter Busy TFUL EQU O RBSY+4 ; Transmit Buffer Full TDIA EQU O RBSY+5 ; Transmitter Diagnostic XBSY EQU O RBSY+6 ; Text Busy NEXE EQU O RBSY+7 ; Not Executed ;-------------------------------- ; Function/Program blocks ;-------------------------------- READ EQU FB 0 ; Read character<br>
SEND EQU FB 1 ; Send text SEND EQU FB 1<br>COMPARE EQU PB 0 ; Compare received character ;-------------------------------- ; Register ;-------------------------------- RBUF\_R EQU R 1000 ) the contract of the contract of the contract of the contract of the contract of the contract of the contract of the contract of the contract of the contract of the contract of the contract of the contract of the contrac

#### **8.4.3 Reconnaissance de la pression d'une touche en GRAFTEC**

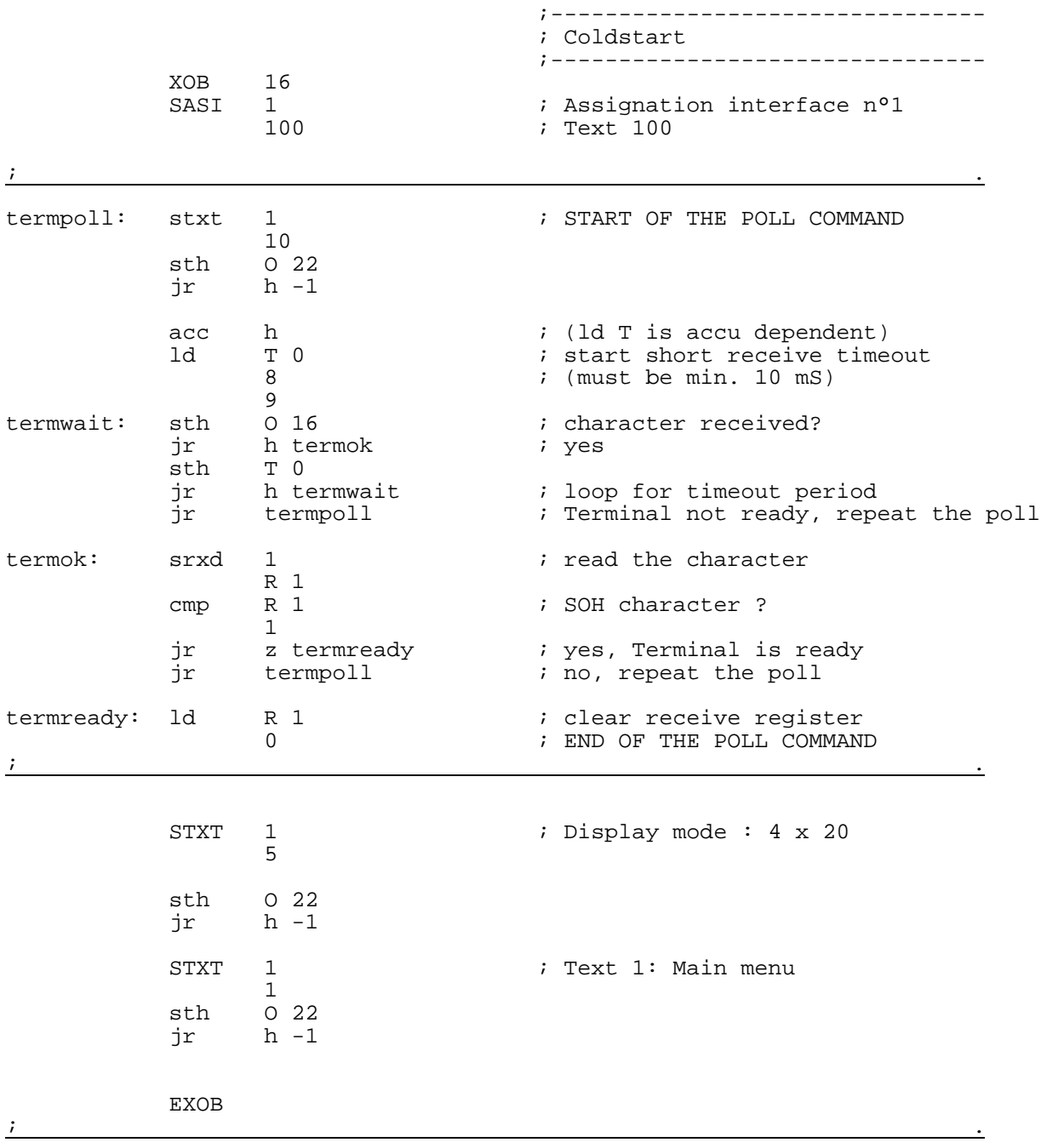

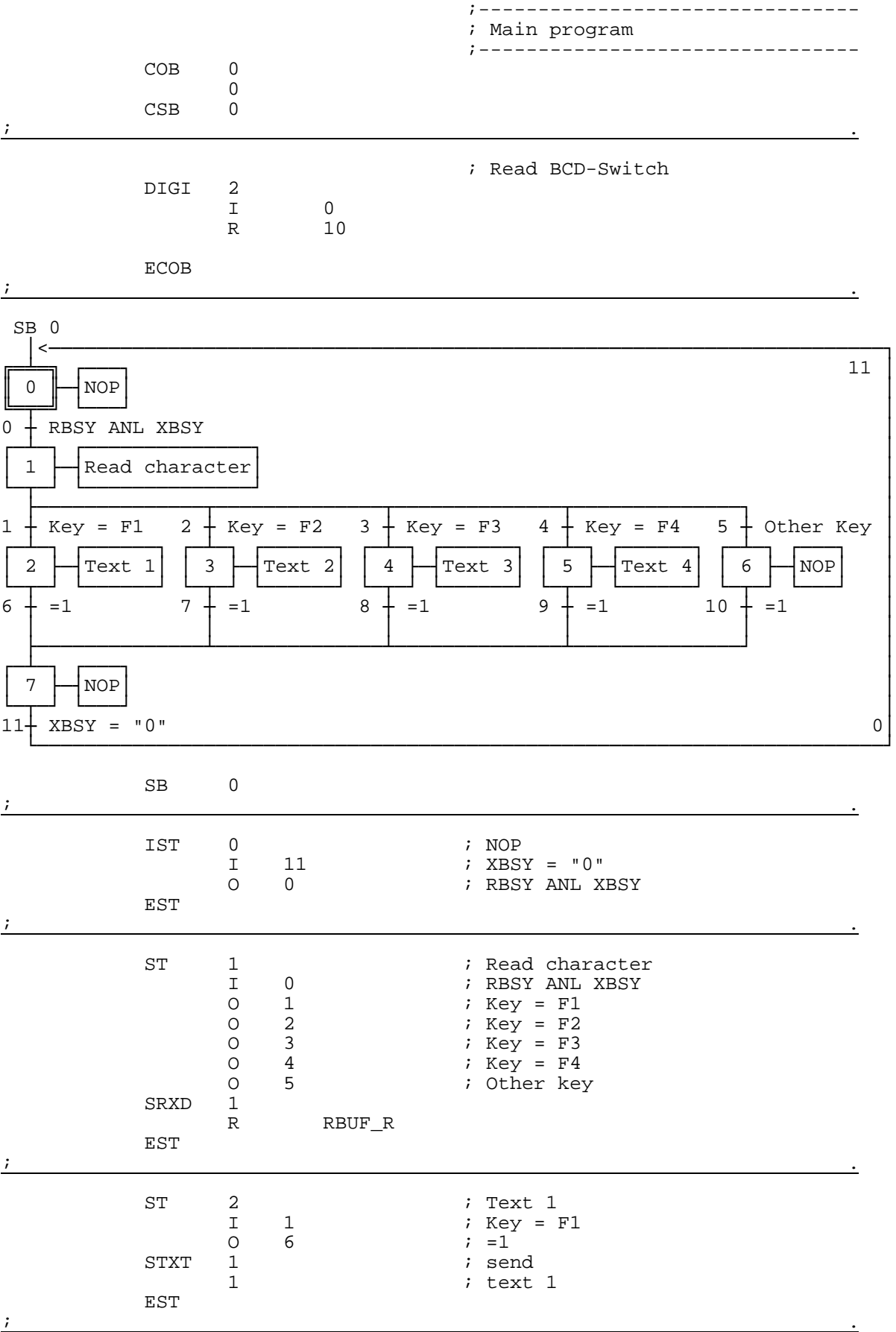
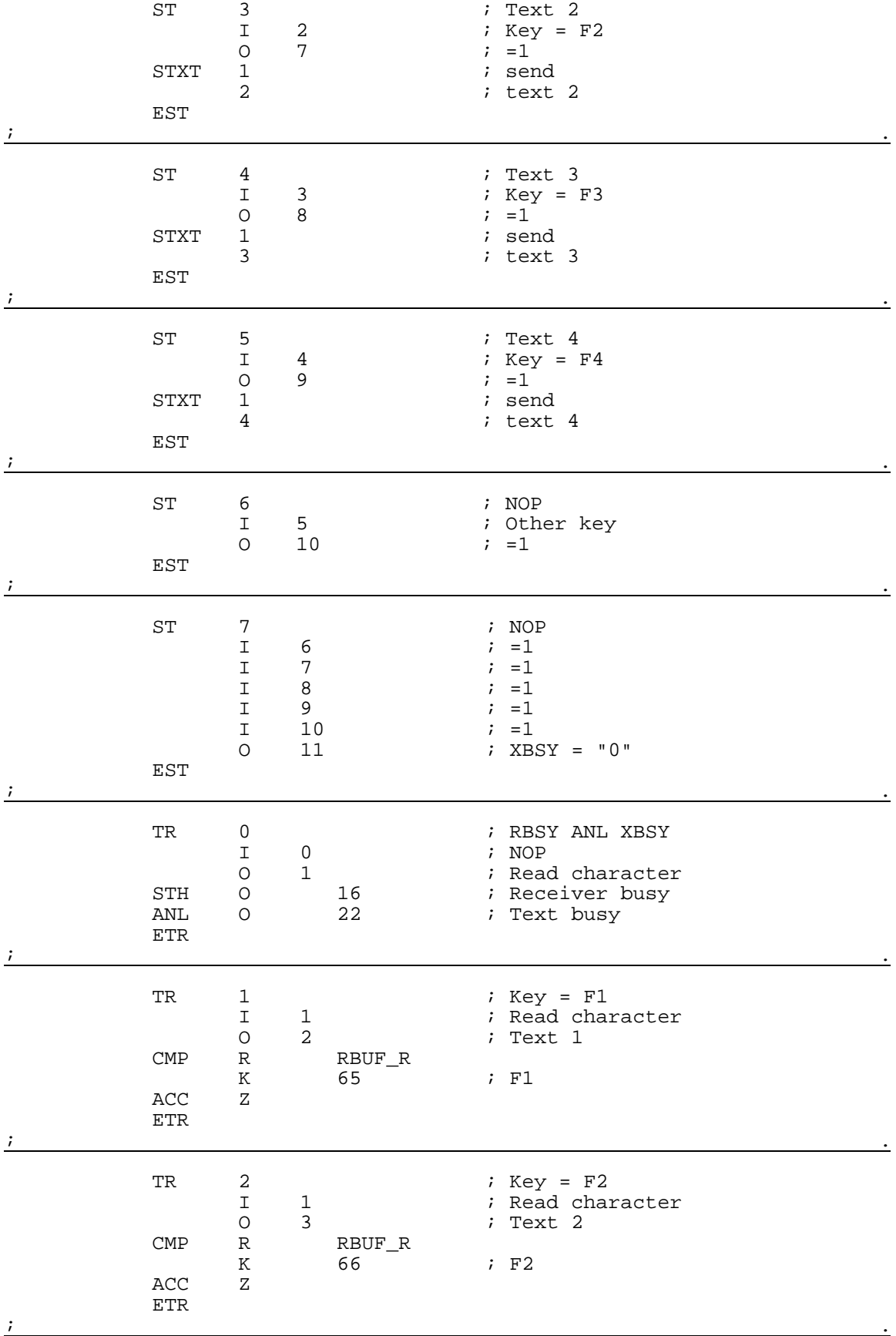

## Exemples de programme utilisateur PCD7.D250

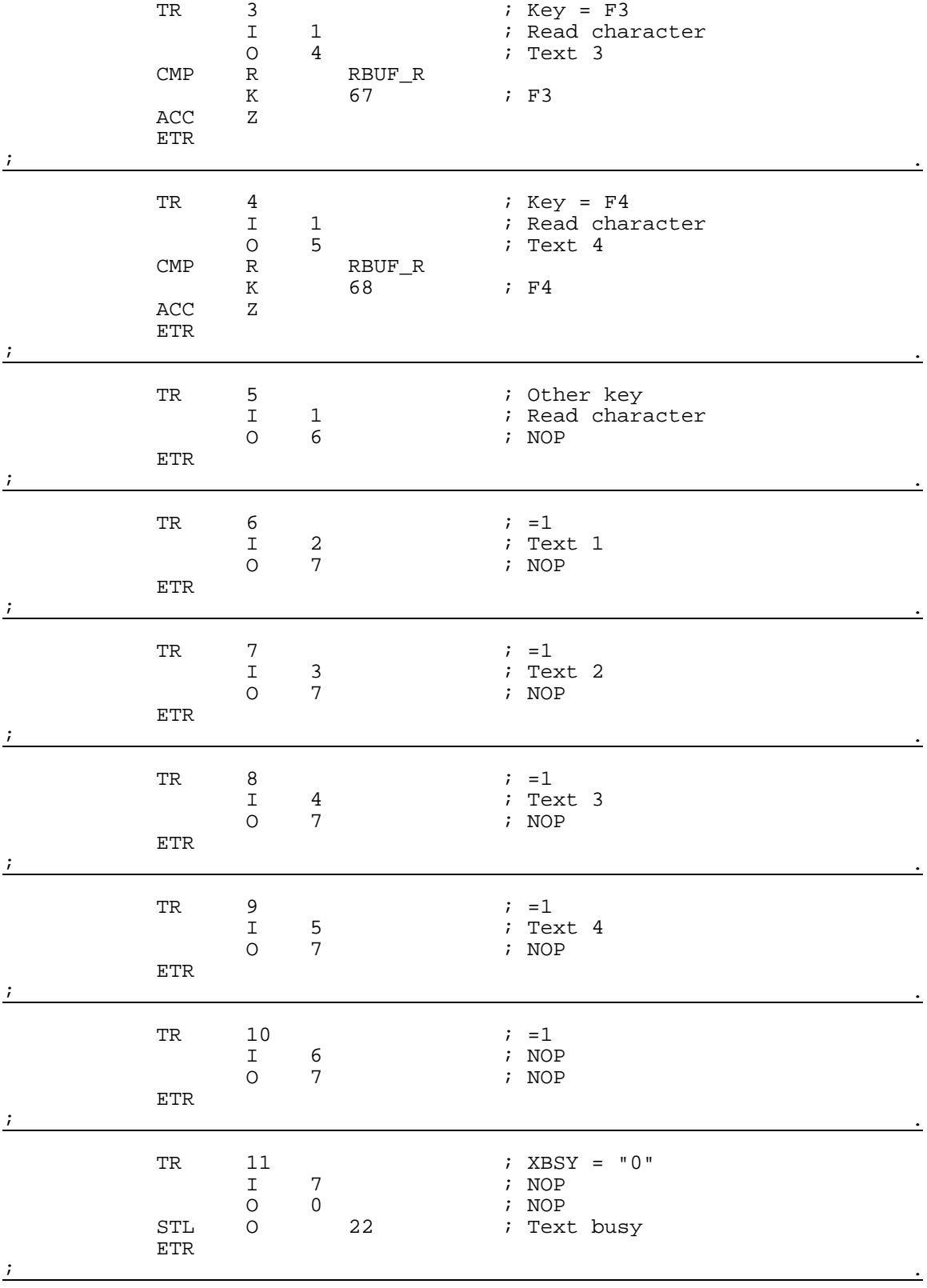

ESB

## **8.5 Saisie de paramètres numériques**

Il est possible de modifier le contenu d'un registre et d'un compteur par le ..D250, sous réserve de respecter les conditions suivantes :

- Les valeurs du registre doivent toujours être positives ou négatives et marquées d'un point décimal fixe.
- Les valeurs du compteur peuvent n'être que positives, sans point décimal.
- Exemple programme utilisateur à la page suivante

Le bloc de fonction universel **INPUT** a été spécialement développé pour remplir cette fonction. Une description complète de ce bloc figure en annexe du programme de démonstration (voir chapitre 8.6).

#### **Saisie de paramètres numériques**

```
;+----------------------------------------------------------------------+
;¦ ¦
;¦ User program example 8.5 for the industrial terminal PCD7.D250 ¦
;¦ ============================================================== ¦
|i| Input of numerical parameters
;¦ ¦
;¦ File: DEMO.SRC ¦
\vert i \vert Version: 1.0 \vert;¦ ¦
;¦ Creation: 21.01.93 U.Jäggi ¦
;¦ Modified: 08.02.00 C. Bruegger ¦
;¦ ¦
;+----------------------------------------------------------------------+
RBSY_F EQU 0 32 7 Receiver Busy
       PUBL RBSY_F<br>EQU O 38
XBSY F EQU O 38 ; Text Busy
        rQ∪ ∪38<br>PUBL XBSY_F
SIGN EQU O 48 (Sign input
IN_BUSY EQU O 49 ; Input busy
         PUBL IN_BUSY
DIGIT EQU \R \overline{0} ; Number of digits<br>
X \text{ POS} EOU \R 1 ; X-position
X_POS EQU R 1 ; X-position
Y_POS EQU R 2 ; Y-position
DECIMAL EQU R 3 : Number of decimal places
        DOC R 500
DIAG_R EQU R 999 ; Diagnostic register<br>DOC R 1000
        DOC R 1000<br>DOC C 100
            C 100
MAIN EQU TEXT 0 ; Main menue
IN_TXT_R EQU TEXT 1 \qquad ; Input text register
IN_TXT_C EQU TEXT 2 ; Input text counter
DISP EQU TEXT 10
ASSIGN EQU TEXT 999 : Assignation of the serial interfact CHAN_N EQU 1
CHAN_N EQU 1 : Number of serial channel
        PUBL CHAN N
        DOC COB 0<br>DOC XOB 16
        U COB U<br>DOC XOB 16<br>EQU FB 0
INPUT EQU FB 0 : Functionblock input
        PUBL INPUT
TEXT ASSIGN "UART:9600,8,E,1;"
             "MODE:MC0;"
             "DIAG:",RBSY_F.T,",",DIAG_R.T,""
TEXT DISP "<27><64><77><49>" ; Display mode:4 x 20
TEXT MAIN "<12>" ; Clear display
                                     ; Cursor off
             "==PARAMETER INPUT=="
             "--------------------"
             "MODIFY REGISTER [F1]"
             "MODIFY COUNTER [F2]"
TEXT IN_TXT_R "<12>"
             "R-Value : $%00.3d$R0500<10><13>"
             "ACCEPT VALUE [CR]"
             "MODIFY VALUE [F1]"
             "MAIN MENU [F2]"
TEXT IN_TXT_C "<12>"
             "C-Value : $C0100<10><13>"
             "ACCEPT VALUE [CR]"<br>"MODIFY VALUE [F1]"
             "MODIFY VALUE [F1]"<br>"MAIN MENU [F2]"
             "MAIN MENU
```
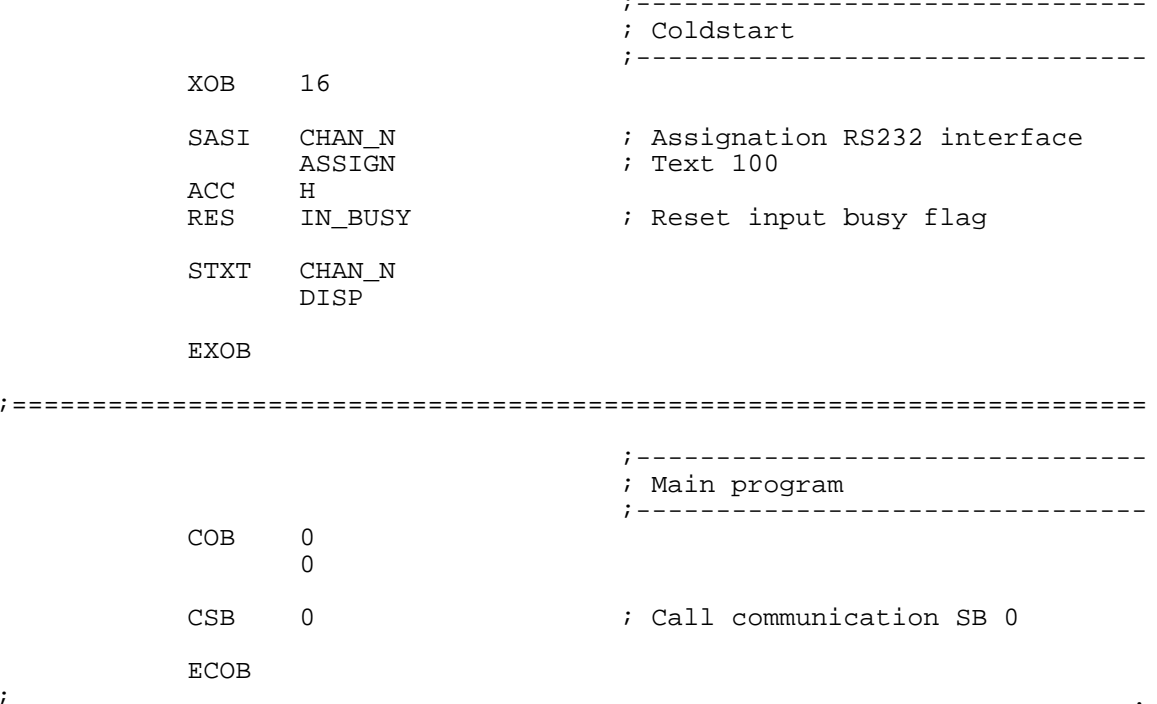

SB 0

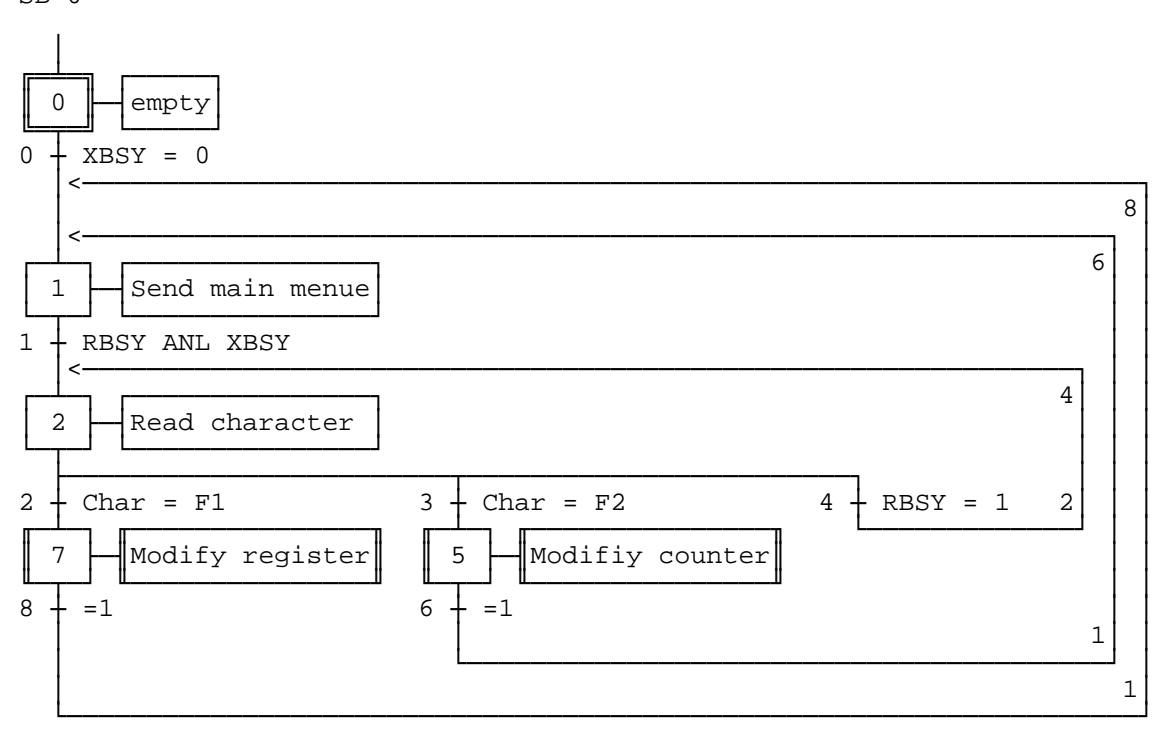

Page Nb 5, Modify counter

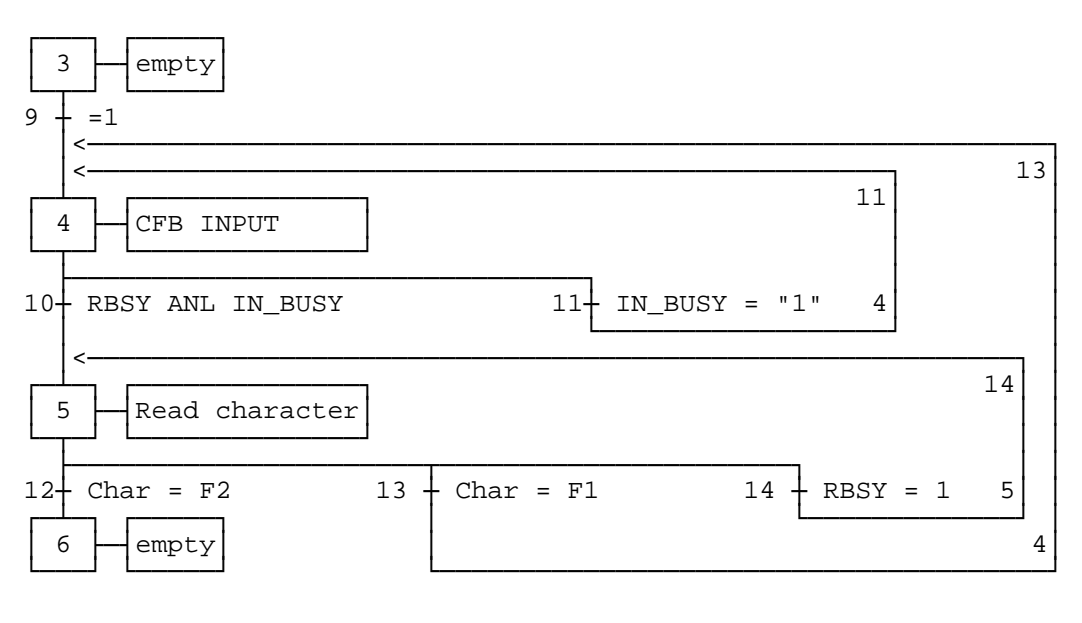

#### Page Nb 7, Modify register

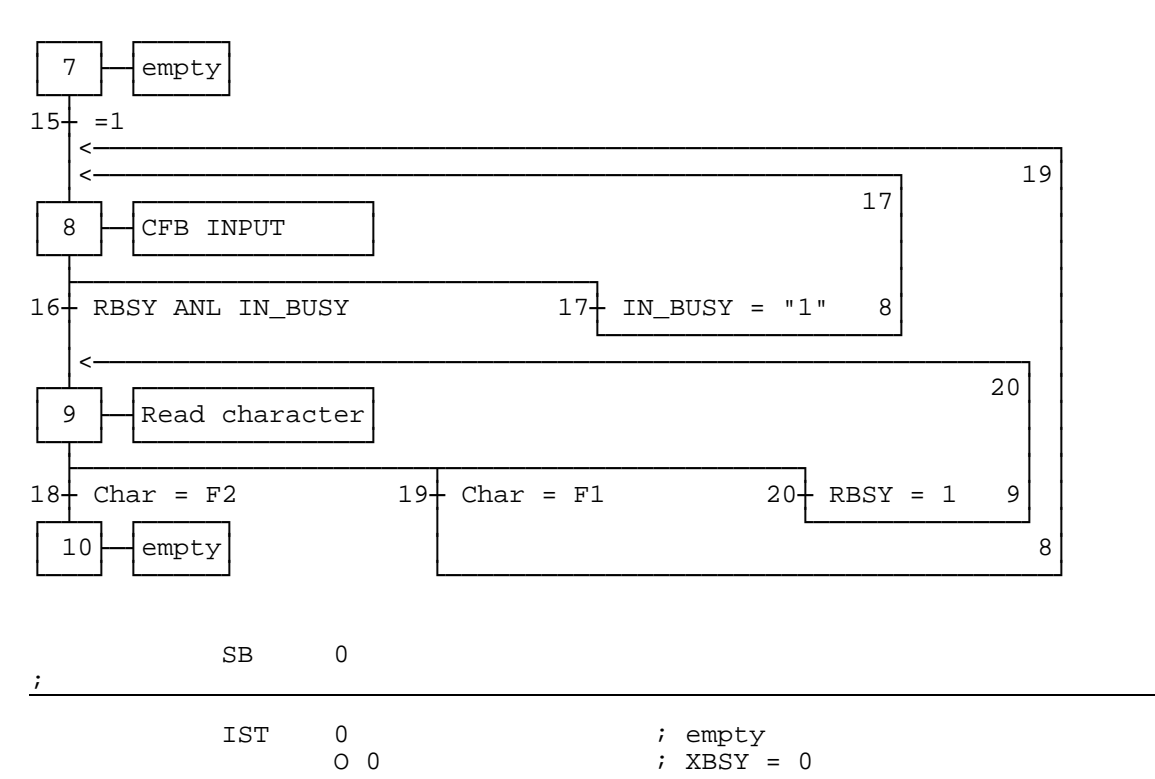

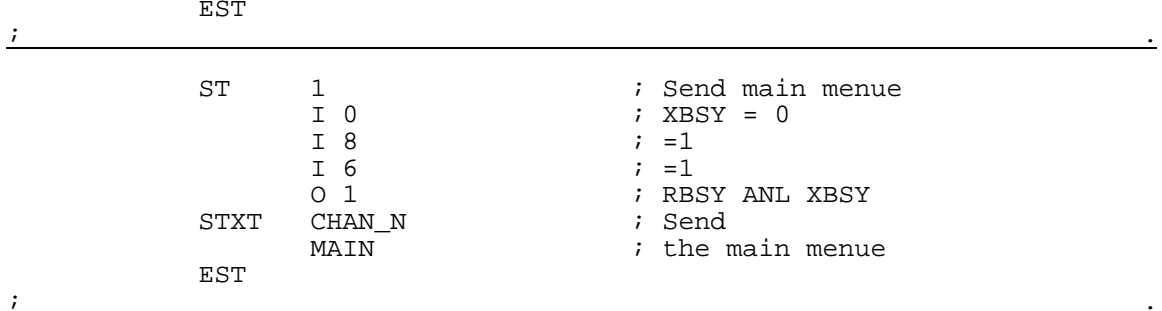

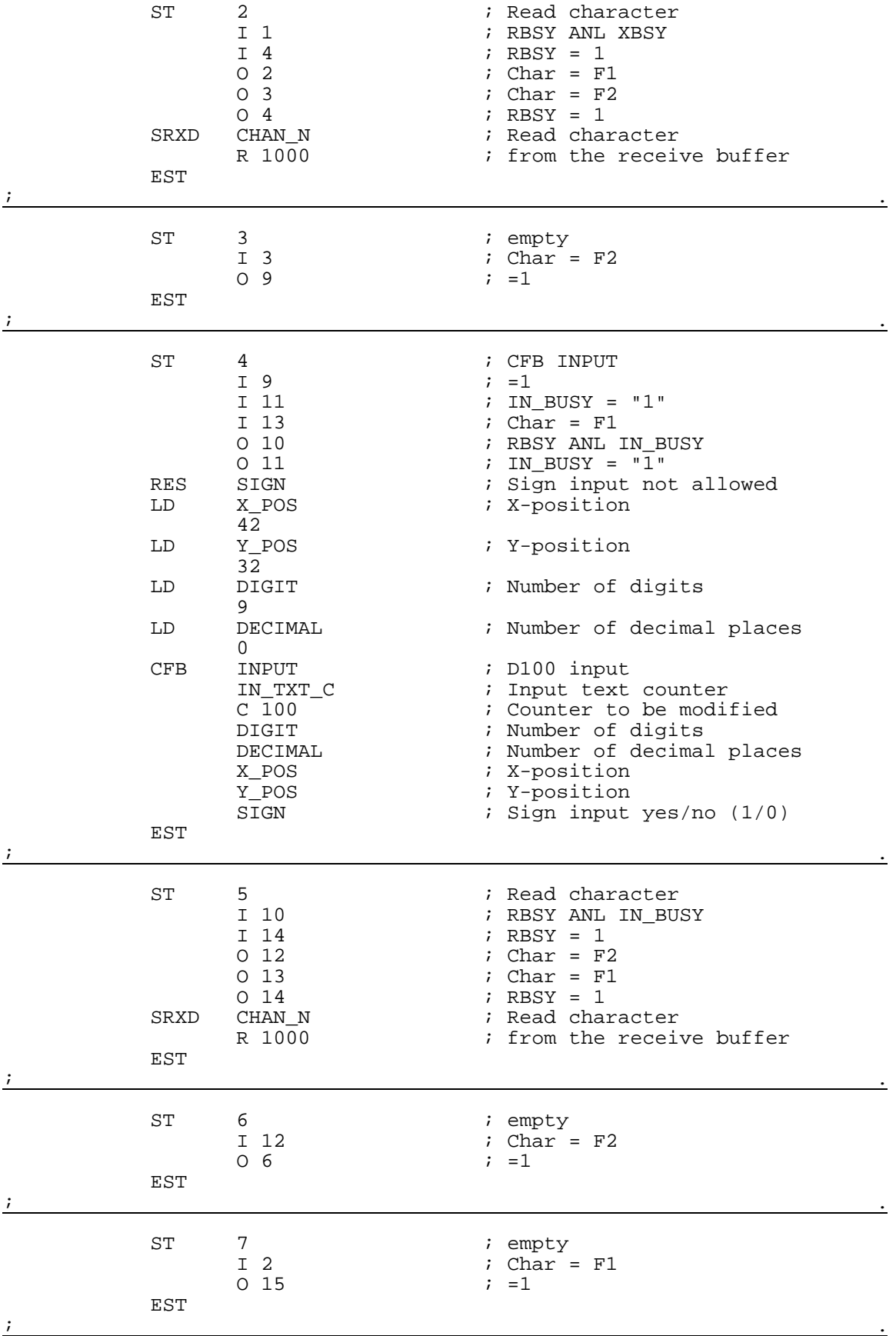

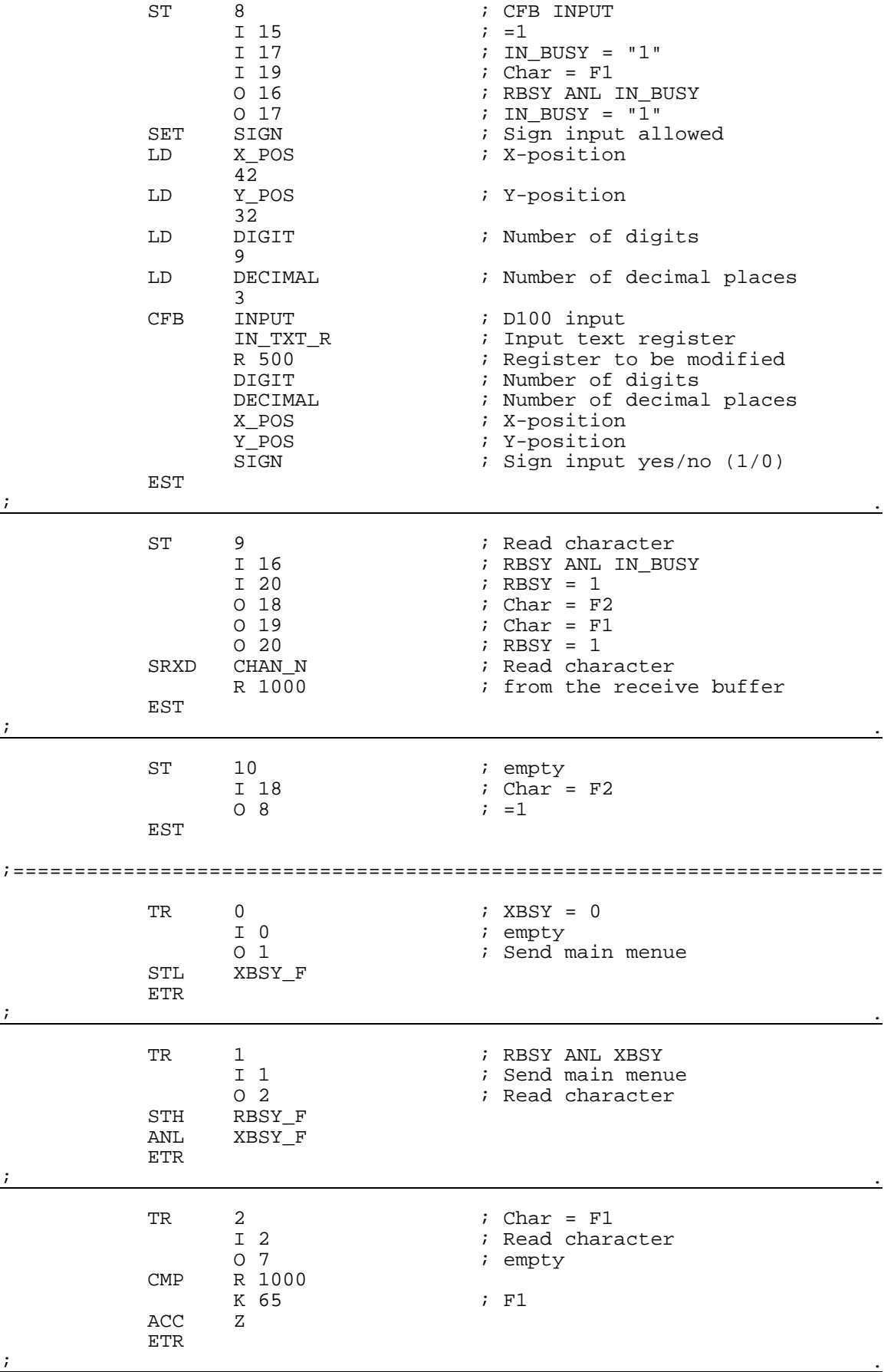

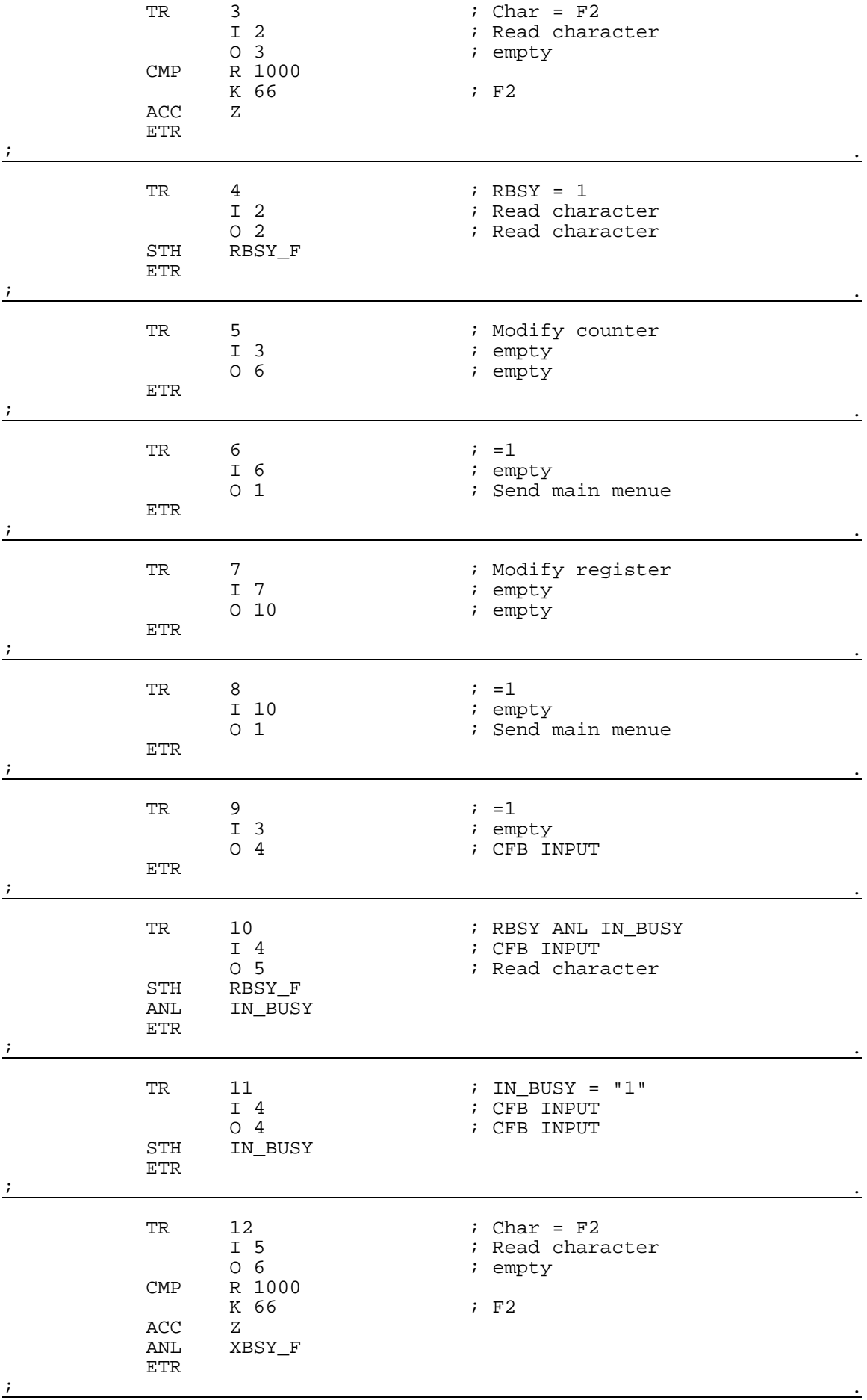

## Exemples de programme utilisateur PCD7.D250

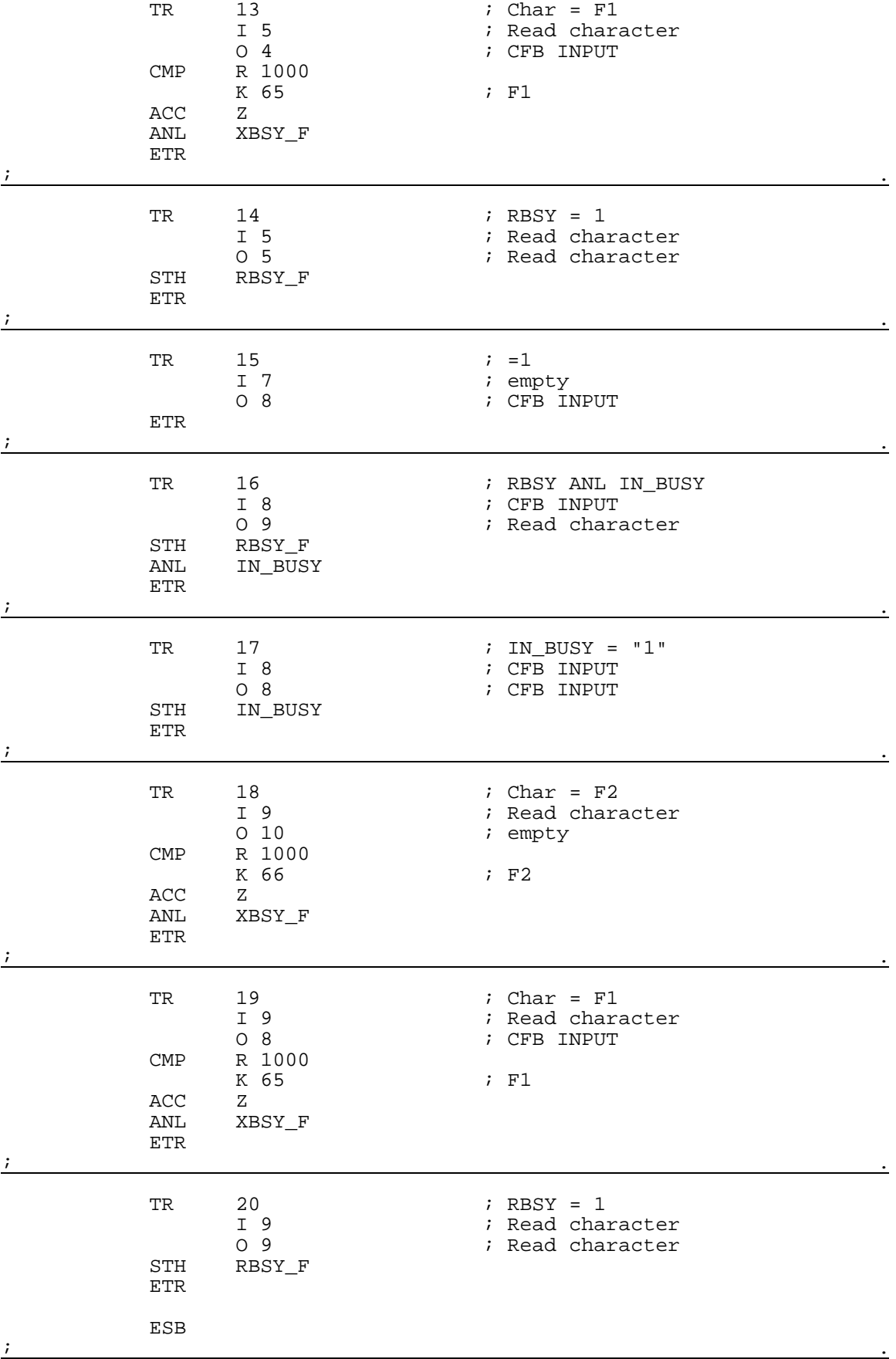

## **8.6 Bloc de fonction : INPUT**

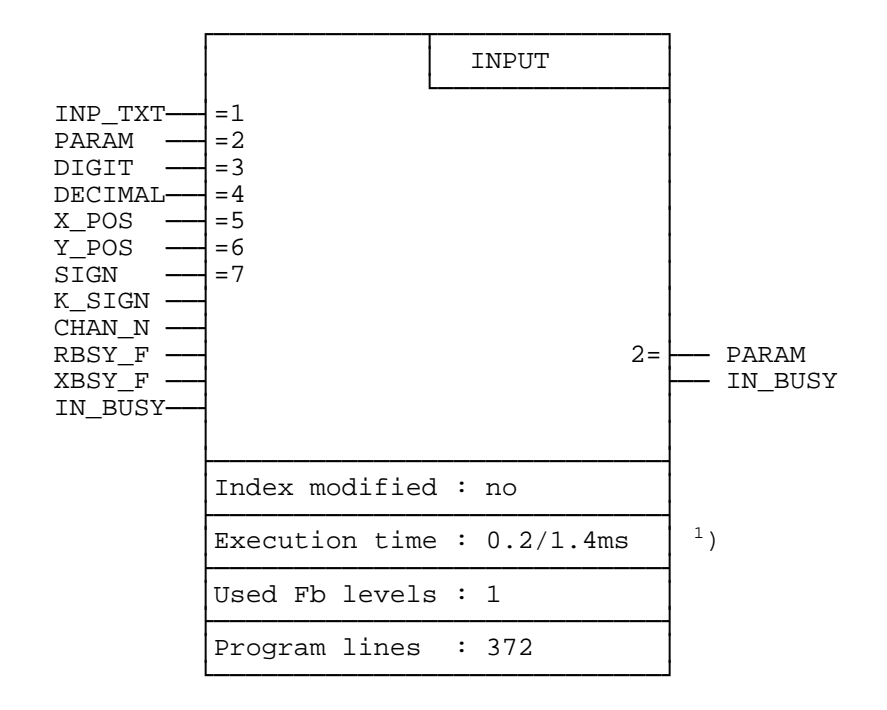

Saisie de données par terminal industriel PCD7.D250 :

1) 0.2 ms : Indicateur RBSY\_F à 0 (tampon de réception vide) 1.4 ms : Indicateur RBSY\_F à 1 (lecture des numéros 0 à 9 du tampon de réception et traitement)

#### **Fonction**

Permet la saisie du contenu d'un registre ou d'un compteur par le PCD7.D250. Le signe moins '–' et le point décimal sont acceptés.

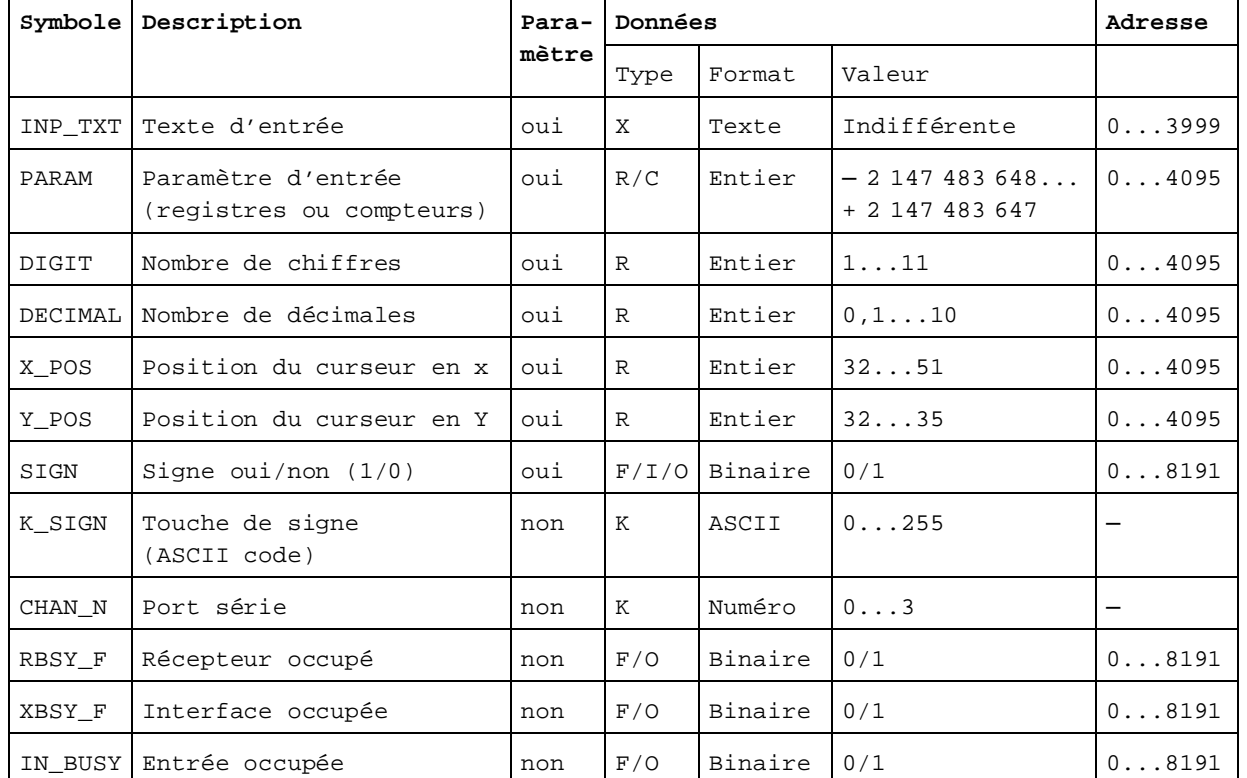

#### **Entrées-sorties**

Légende : C Compteur

F Indicateur

- I Entrée
- K Fonction spéciale
- O Sortie
- R Registre

Eléments réservés à un usage interne :

Le bloc INPUT utilise en interne 7 registres et 6 indicateurs de travail. Ceux-ci contiennent des valeurs intermédiaires, acquises en cours de saisie, qui ne sont exploitables que par ce bloc de fonction. Seules les adresses de base de ces éléments doivent être définies dans le module.

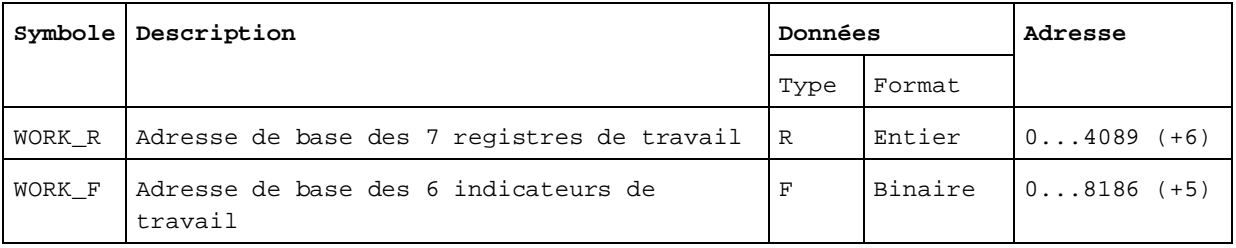

Affectation des touches :

Les touches étant personnalisables pour répondre aux besoins de l'application, des symboles peuvent être utilisés pour leur affecter n'importe quel code ASCII.

Par défaut, les touches ont les fonctions et valeurs d'un clavier standard. Seules les touches du pavé numérique (0 à 9) ne doivent pas être modifiées pour éviter tout risque d'erreur lors de la conversion ASCII-décimal.

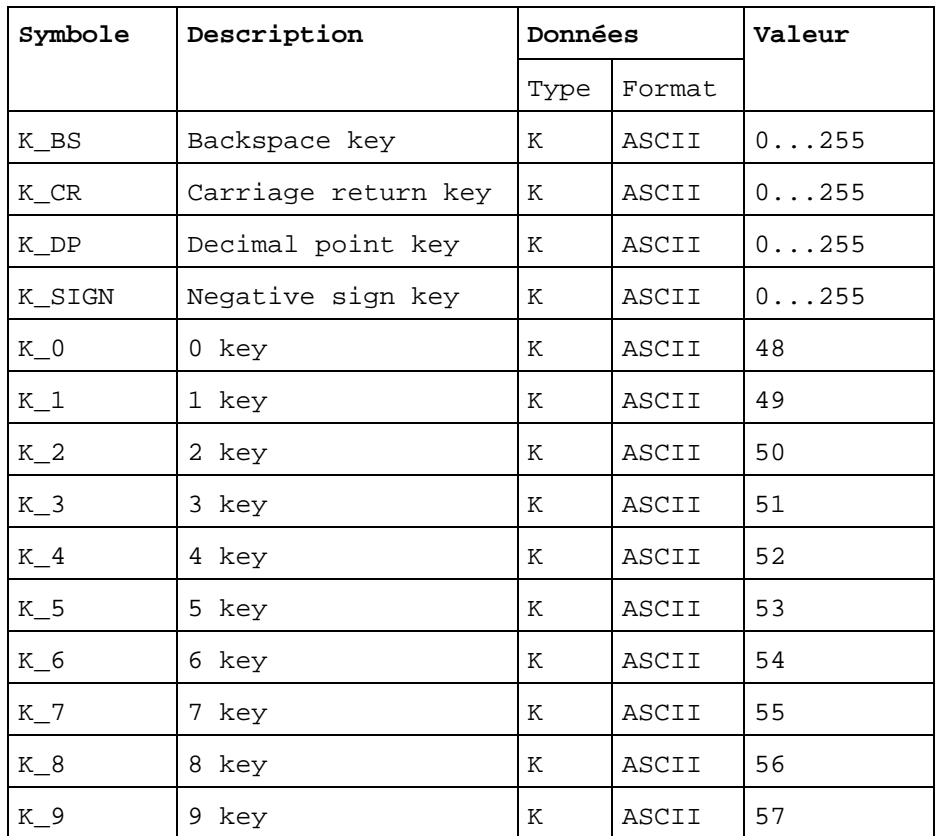

#### **Appel du bloc de fonction**

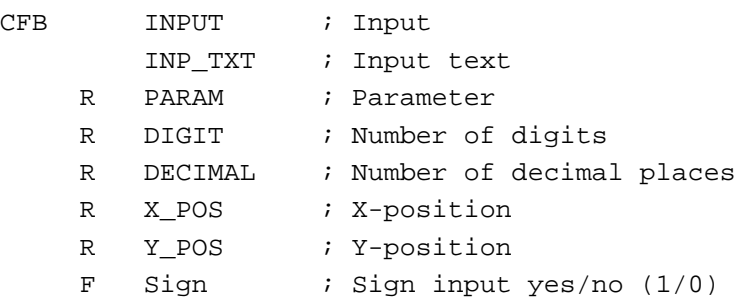

#### **Détail des entrées-sorties**

• Texte d'entrée INP\_TXT :

Ce texte est transmis au premier appel du bloc de fonction. La valeur de l'élément à éditer (registre ou compteur) n'est affichée que lors de la sortie du texte à l'aide du bloc de fonction ; elle doit obligatoirement figurer dans le texte. Hormis cette contrainte, le texte peut être de longueur variable et contenir tout type de caractères. La valeur actuelle de l'élément à éditer peut apparaître sous n'importe quel format. Il est toutefois conseillé d'utiliser le même format pour la saisie et pour l'affichage.

Exemple :

```
TEXT INP_TXT_"<12>" ; Clear display
             "PARAMETER INPUT<10><13>"
             "===============<10><13>"
             "Value : $%00.3d$",PARAM.04T,"<10><13>"
             "Accept value [CR]"
```
• Paramètre d'entrée PARAM :

Indique le registre ou le compteur à modifier.

• Nombre de chiffres DIGIT :

Indique le nombre de chiffres, signe '–' et point décimal compris, constituant le champ d'entrée. Ce nombre est contrôlé et limité en cours de saisie.

Important : le dernier chiffre de la ligne d'affichage ne doit pas être utilisé pour le champ d'entrée.

• Nombre de décimales DECIMAL :

Au format « point décimal fixe », ce registre définit le nombre de décimales. Sans point décimal, il est à 0. Ce nombre est contrôlé et limité en cours de saisie.

Exemple:

DIGIT (nombre de chiffres)= 8 ┌──────┴──────┐ Input field 1234.567 └─┬─┘ DECIMAL (nombre de décimales) = 3

• Position du curseur en x/y X\_POS et Y\_POS : Définit la position du premier caractère du champ d'entrée. • Signe SIGN :

Donne le signe du premier caractère du champ d'entrée.  $SIGN = 0 \longrightarrow$  Saisie du signe '-' inhibée  $SIGN = 1 \longrightarrow$  Saisie du signe '-' validée

• Touche de signe K SIGN :

Définit le code ASCII correspondant à la touche '–'. Le signe '+' ne peut pas être saisi en début de texte.

• Port série CHAN\_N :

Indique le numéro du port série devant être configuré en mode C avant d'appeler le bloc de fonction. (Précisons que le PCD7.D250 est configurable en MC0, MC1 et MC2.)

• Indicateurs RBSY\_F et XBSY\_F :

Les adresses des indicateurs de diagnostic RBSY\_F (récepteur occupé) et XBSY\_F (interface occupée) du port série doivent correspondre à celles des indicateurs de diagnostic définis par l'instruction SASI.

• Indicateur IN BUSY :

IN\_BUSY (entrée occupée) doit au départ être à 0 pour permettre le bon fonctionnement du bloc de fonction —> Remettre IN\_BUSY à 0 dans XOB16. Il passe à 1 au premier appel du bloc de fonction, puis repasse à 0 sur réception d'un retour-chariot <CR>.

### **Saisie et modification de paramètre**

Lorsque le bloc de fonction est appelé pour la première fois, le texte d'entrée est édité, l'indicateur IN\_BUSY passe à 1 et le curseur se positionne conformément aux paramètres X\_POS et Y\_POS du bloc de fonction. On peut alors saisir un nombre au clavier (précédé éventuellement du signe '–'). Si la première frappe est un chiffre, le signe '–' ou le point décimal, le champ d'entrée du paramètre est effacé.

La taille du champ d'entrée est limitée par le nombre maximal de chiffres (voir DIGIT) , lui-même contrôlé par le bloc de fonction au cours de la saisie. L'appui sur la touche de retour-chariot entraîne la mémorisation du nombre dans le registre ou le compteur PARAM, la remise à 0 de l'indicateur IN\_BUSY et la fin de la saisie.

Pendant la saisie d'une valeur (IN\_BUSY à 1) , le bloc de fonction doit être appelé cycliquement par le programme utilisateur.

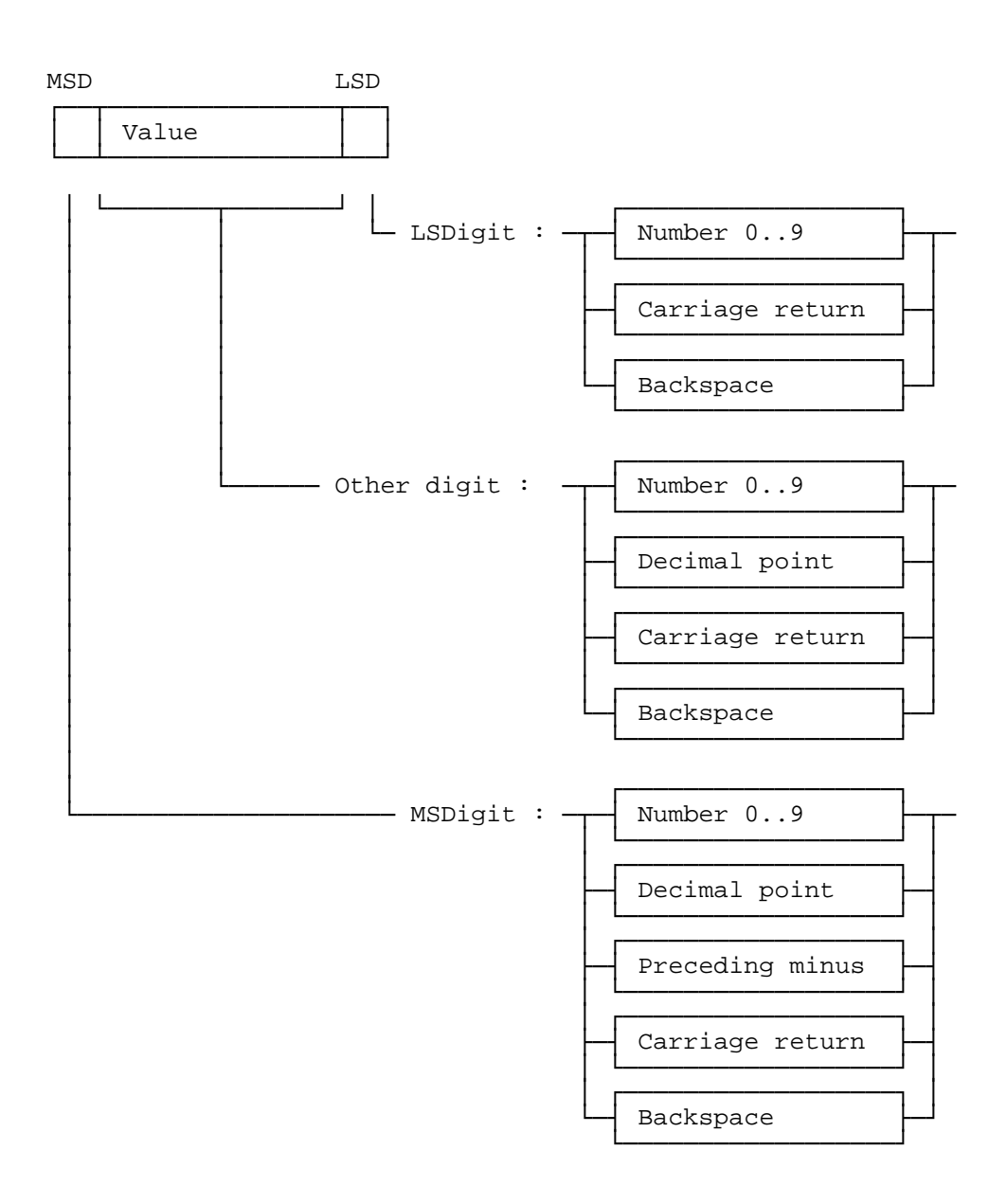

#### Format d'entrée d'une valeur numérique vers le terminal PCD7.D250 :

L'exemple ci-dessous illustre ces principes.

Les paramètres du bloc de fonction contiennent les valeurs suivantes :

```
Input text "INP_TXT" : "<12>" ; Clear display
                       "PARAMETER INPUT<10><13>"
                       "===============<10><13>"
                       "Value : $%00.3d$",PARAM.04T,"<10><13>"
                       "Accept value [CR]"
Register "PARAM" : 567890
Register "DIGIT" : 8
Register "DECIMAL" : 3
Register "X POS" : 40
Register "Y_POS" : 34
```
Le signe '–' se définit comme suit :

K\_SIGNEQUK 45  $\therefore$  Negative sign key (touche signe '-')

Le premier appel du bloc de fonction provoque l'affichage du texte suivant :

PARAMETER INPUT =============== Value : 567.890 Accept value [CR]

La saisie des données s'effectue ensuite conformément au tableau de la page suivante. Seul le champ d'entrée est modifié ; le reste de l'affichage ne change pas au cours de la saisie.

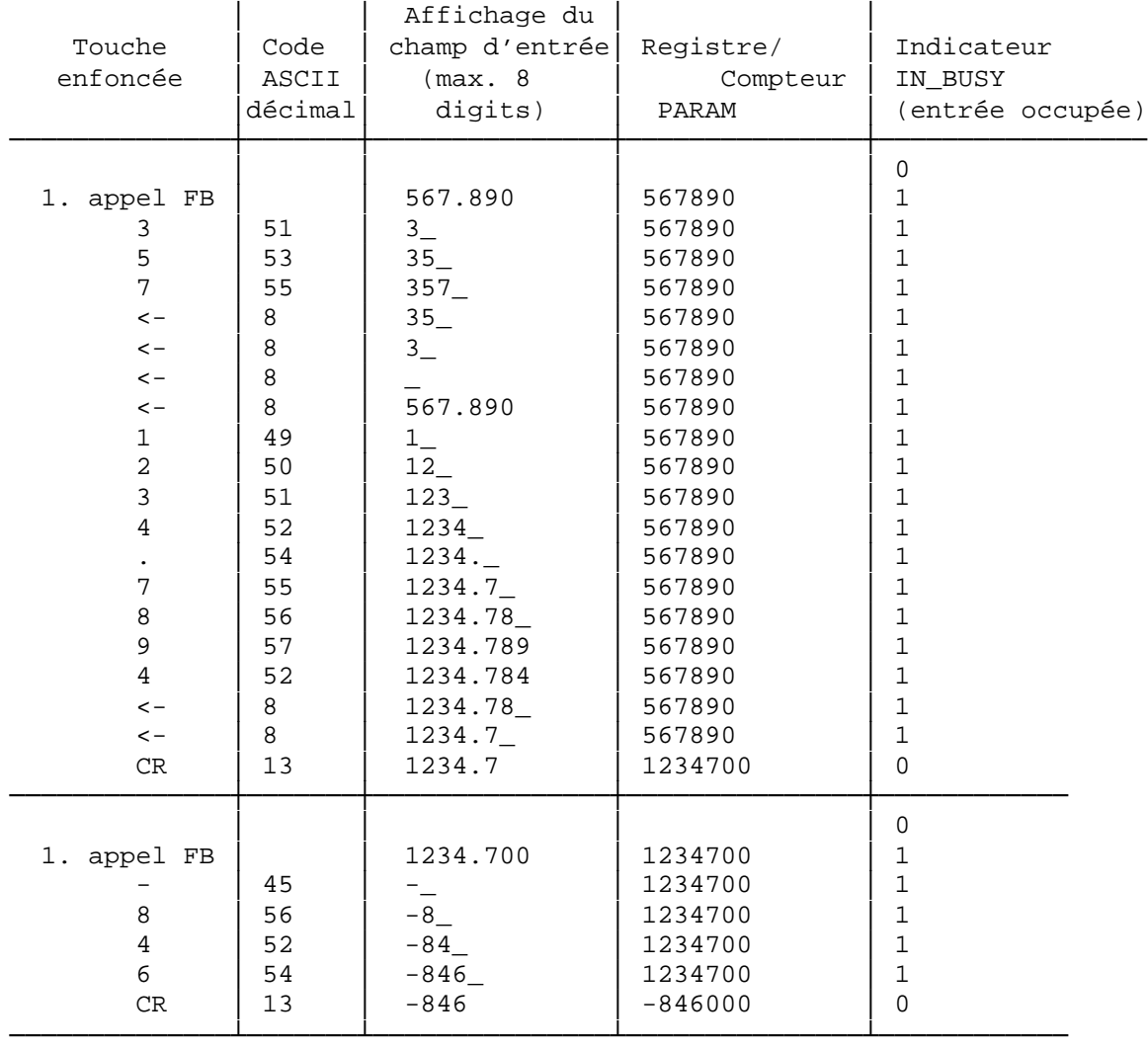

#### **Utilisation du bloc de fonction dans les programmes utilisateurs**

Le bloc de fonction figure dans le fichier D1\_INP.SRC. Celui-ci contient également la définition de tous les symboles indispensables au bloc de fonction.

Tous les symboles utilisés globalement par le programme utilisateur sont interprétés dans ce fichier comme des symboles externes (EXTN), qui doivent être définis dans un autre fichier utilisateur. Cela signifie que le fichier D1\_INP.SRC ne doit être assemblé qu'une seule fois, puis être relié aux autres fichiers utilisateur.

Symboles globaux : INPUT, CHAN\_N, IN\_BUSY, RBSY\_F, XBSY\_F

Si le bloc de fonction est inclus dans le programme utilisateur à l'aide de la directive assembleur \$INCLUDE, les définitions EXTN doivent être effacées ou remplacées par des définitions de symboles locaux.

# **9. Comparatif PCD7.D202** ↔ **PCD7.D250**

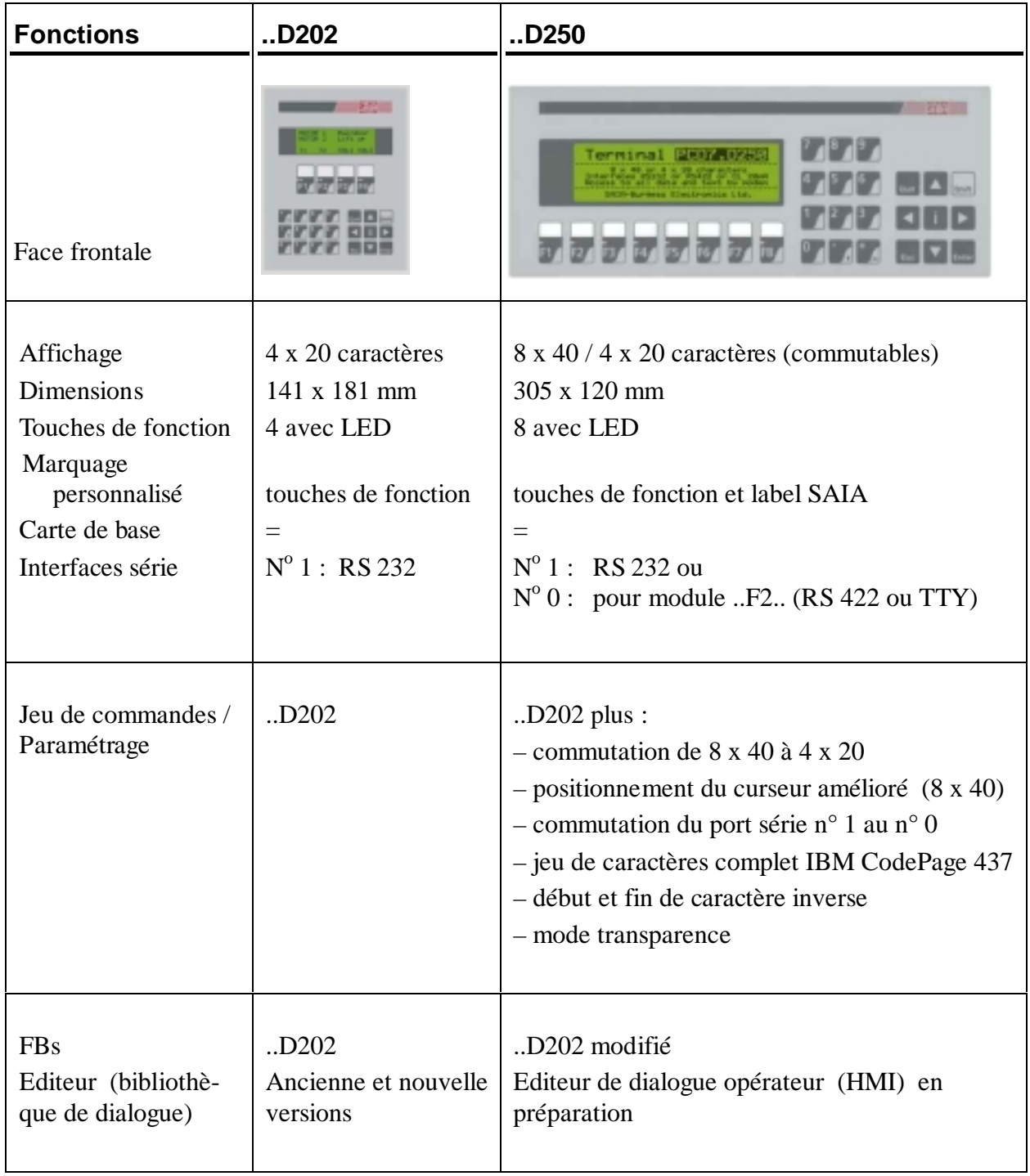

### **Notes personnelles :**

# **10. Câbles de l'interface série RS 232**

Les câbles, de longueur standard 2,5 m, sont dotés d'un double blindage et de connecteurs métallisés.

**Type PCD7.K412 :** Câble de liaison série RS 232 (sans contrôle RTS/CTS)

Raccordement ..D250  $\rightarrow$  port PGU (n<sup>o</sup>0) de tous les modules processeur PCD.

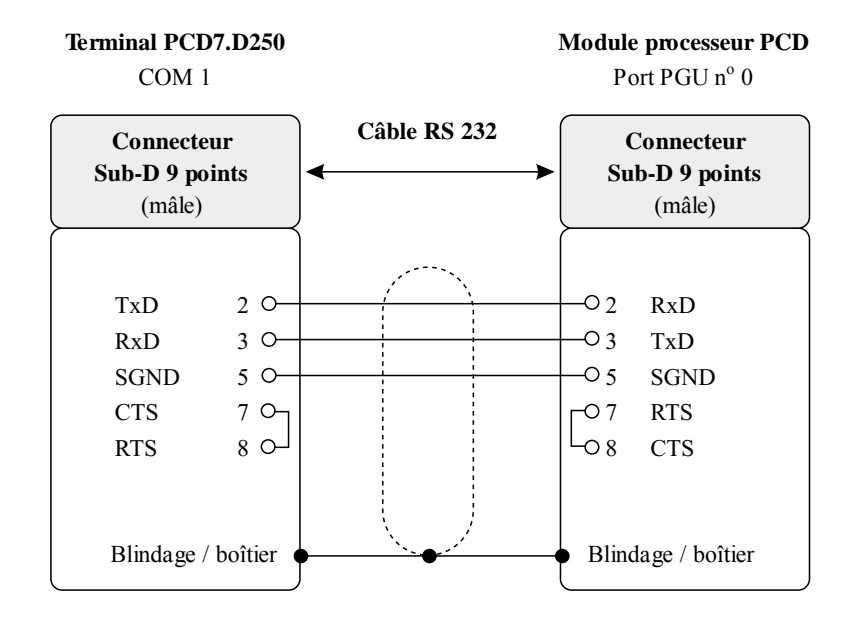

#### **Type PCD7.K422 :** Câble de liaison série RS 232 (sans contrôle RTS/CTS)

Raccordement ..D250 → module processeur ou module de bus du PCD1, PCD2 ou PCD4. Extrémités de câble libres (avec embouts).

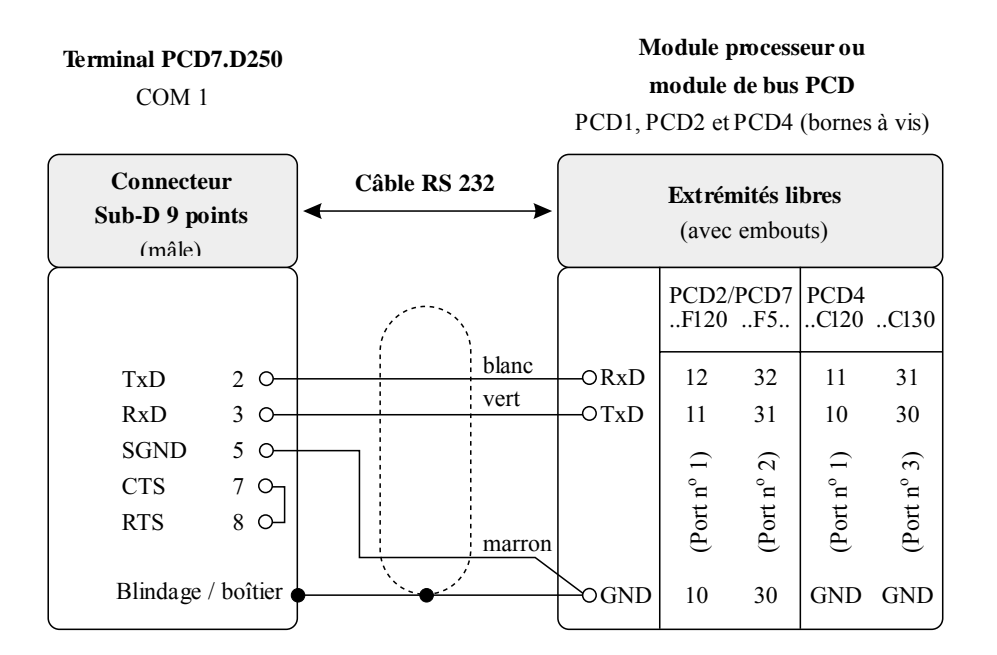

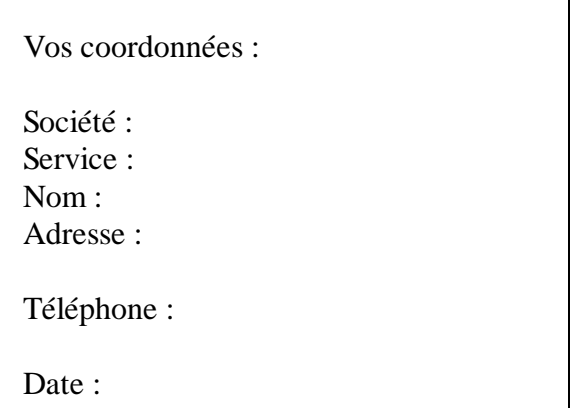

A renvoyer à :

SAIA-Burgess Electronics SA 18, rue de la Gare CH-3280 Morat (Suisse) http://www.saia-burgess.com

DIV : Electronic Controllers

Terminal industriel PCD7.D250

Vos commentaires seront les bienvenus pour améliorer la qualité et le contenu de cette documentation SAIA® PCD. Nous vous remercions par avance de votre collaboration.

**Vos commentaires :**